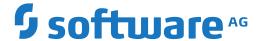

# **Entire Connection**

# **Error Messages**

Version 9.1.4

October 2021

This document applies to Entire Connection Version 9.1.4 and all subsequent releases.

Specifications contained herein are subject to change and these changes will be reported in subsequent release notes or new editions.

Copyright © 1984-2021 Software AG, Darmstadt, Germany and/or Software AG USA, Inc., Reston, VA, USA, and/or its subsidiaries and/or its affiliates and/or their licensors.

The name Software AG and all Software AG product names are either trademarks or registered trademarks of Software AG and/or Software AG USA, Inc. and/or its subsidiaries and/or its affiliates and/or their licensors. Other company and product names mentioned herein may be trademarks of their respective owners.

Detailed information on trademarks and patents owned by Software AG and/or its subsidiaries is located at http://softwareag.com/licenses.

Use of this software is subject to adherence to Software AG's licensing conditions and terms. These terms are part of the product documentation, located at http://softwareag.com/licenses/ and/or in the root installation directory of the licensed product(s).

This software may include portions of third-party products. For third-party copyright notices, license terms, additional rights or restrictions, please refer to "License Texts, Copyright Notices and Disclaimers of Third-Party Products". For certain specific third-party license restrictions, please refer to section E of the Legal Notices available under "License Terms and Conditions for Use of Software AG Products / Copyright and Trademark Notices of Software AG Products". These documents are part of the product documentation, located at http://softwareag.com/licenses and/or in the root installation directory of the licensed product(s).

Use, reproduction, transfer, publication or disclosure is prohibited except as specifically provided for in your License Agreement with Software AG

Document ID: PCC-MESSAGES-914-20210926

# **Table of Contents**

| 1 About this Documentation     |     |
|--------------------------------|-----|
| Document Conventions           | . 2 |
| Online Information and Support |     |
| Data Protection                |     |
| 2 Error Messages               |     |

# 1 About this Documentation

| Document Conventions           | . 2 |
|--------------------------------|-----|
| Online Information and Support |     |
| Data Protection                |     |

# **Document Conventions**

| Convention     | Description                                                                                                    |
|----------------|----------------------------------------------------------------------------------------------------|
| Bold           | Identifies elements on a screen.                                                                                                    |
| Monospace font | Identifies service names and locations in the format folder.subfolder.service, APIs, Java classes, methods, properties.                    |
| Italic         | Identifies:  Variables for which you must supply values specific to your own situation or                                                  |
|                | environment.                                                                                                    |
|                | New terms the first time they occur in the text.                                                                                           |
|                | References to other documentation sources.                                                                                                 |
| Monospace font | Identifies:                                                                                                    |
|                | Text you must type in.                                                                                                    |
|                | Messages displayed by the system.                                                                                                    |
|                | Program code.                                                                                                    |
| {}             | Indicates a set of choices from which you must choose one. Type only the information inside the curly braces. Do not type the { } symbols. |
| 1              | Separates two mutually exclusive choices in a syntax line. Type one of these choices. Do not type the   symbol.                            |
| []             | Indicates one or more options. Type only the information inside the square brackets. Do not type the [] symbols.                           |
|                | Indicates that you can type multiple options of the same type. Type only the information. Do not type the ellipsis ().                     |

# **Online Information and Support**

#### **Software AG Documentation Website**

You can find documentation on the Software AG Documentation website at <a href="https://documentation.softwareag.com">https://documentation.softwareag.com</a>.

#### **Software AG Empower Product Support Website**

If you do not yet have an account for Empower, send an email to empower@softwareag.com with your name, company, and company email address and request an account.

Once you have an account, you can open Support Incidents online via the eService section of Empower at <a href="https://empower.softwareag.com/">https://empower.softwareag.com/</a>.

You can find product information on the Software AG Empower Product Support website at https://empower.softwareag.com.

To submit feature/enhancement requests, get information about product availability, and download products, go to **Products**.

To get information about fixes and to read early warnings, technical papers, and knowledge base articles, go to the **Knowledge Center**.

If you have any questions, you can find a local or toll-free number for your country in our Global Support Contact Directory at <a href="https://empower.softwareag.com/public\_directory.aspx">https://empower.softwareag.com/public\_directory.aspx</a> and give us a call.

#### **Software AG Tech Community**

You can find documentation and other technical information on the Software AG Tech Community website at <a href="https://techcommunity.softwareag.com">https://techcommunity.softwareag.com</a>. You can:

- Access product documentation, if you have Tech Community credentials. If you do not, you will need to register and specify "Documentation" as an area of interest.
- Access articles, code samples, demos, and tutorials.
- Use the online discussion forums, moderated by Software AG professionals, to ask questions, discuss best practices, and learn how other customers are using Software AG technology.
- Link to external websites that discuss open standards and web technology.

# **Data Protection**

Software AG products provide functionality with respect to processing of personal data according to the EU General Data Protection Regulation (GDPR). Where applicable, appropriate steps are documented in the respective administration documentation.

# 2

# **Error Messages**

# 0-010 SAGExt version incorrect.

| Text        | SAGExt version incorrect.                                                              |
|-------------|----------------------------------------------------------------------------------------|
| Explanation | The SAGExt.DLL does not have the correct version. Entire Connection cannot be started. |
| Action      | Repair your Entire Connection installation.                                            |

# 0-011 OLE initialization failed.

| Text        | OLE initialization failed.                                                            |
|-------------|---------------------------------------------------------------------------------------|
| Explanation | OLE initialization failed. Entire Connection cannot be started.                       |
| Action      | Check your Windows system. Make sure that the OLE libraries have the correct version. |

# 0-012 Error on startup.

| Text        | Error on startup.                                      |
|-------------|--------------------------------------------------------|
| Explanation | Error on startup. Entire Connection cannot be started. |
| Action      | Repair your Entire Connection installation.            |

# 0-013 Initialization failed.

| Text        | Initialization failed.                                                                |
|-------------|---------------------------------------------------------------------------------------|
| Explanation | The Entire Connection initialization failed. The parameters you passed are not valid. |
| Action      | Correct the startup parameters and restart Entire Connection.                         |

# 0-014 Error starting Entire Connection.

| Text        | Error starting Entire Connection.                                       |
|-------------|-------------------------------------------------------------------------|
| Explanation | An unrecoverable error occurred while starting Entire Connection.       |
| Action      | Check your Entire Connection installation and configuration, and retry. |

#### 0-015 Initialization failed.

| Text        | Initialization failed.                                                  |
|-------------|-------------------------------------------------------------------------|
| Explanation | An unrecoverable error occurred while initializing Entire Connection.   |
| Action      | Check your Entire Connection installation and configuration, and retry. |

# 0-020 User properties record does not exist.

| Text | User properties record does not exist.                                                                                                    |
|------|----------------------------------------------------------------------------------------------------|
|      | You selected "Use Windows user name for logon" and "Create user properties automatically" in the "System Preferences and Settings" dialog box. The user properties record for Windows user-name does not exist. |
|      | Select "Yes" if you want to create the user properties with the default values. Contact your Entire Connection administrator if you are not sure what to do.                                                    |

# 0-021 Unknown user name or password.

| Text   | Unknown user name or password.                                                                        |
|--------|----------------------------------------------------------------------------------------------------|
| 1      | Logon to Entire Connection failed. The user name or password entered is unknown to Entire Connection. |
| Action | Check and correct the user name and the password.                                                     |

# 0-022 Already logged on with this user name.

| Text | Already logged on with this user name.                                                                                                    |
|------|----------------------------------------------------------------------------------------------------|
| 1    | You are already logged on with <i>user-name</i> to another Entire Connection terminal you started on the PC. You cannot run multiple Entire Connection terminals with different users logged on at the same time. |
|      | Check the startup parameters and the setting of "Use Windows user name for logon" in the "System Preferences and Settings" dialog box.                                                                            |

#### 0-023 Error with user-defined menu.

| Text   | Error with user-defined menu.                                                                                   |
|--------|----------------------------------------------------------------------------------------------------|
| 1 1    | An error was detected in the definition of the user-defined menu. The menu you selected could not be displayed. |
| Action | Check the definitions of the menu in the Entire Connection Configuration Manager.                               |

# 0-030 No tasks and procedure files found.

| - | Text | No tasks and procedure files found.                                                                                     |
|---|------|----------------------------------------------------------------------------------------------------|
|   | 1    | No tasks and no procedure files were found. There may be a problem with the share file or the procedure folder setting. |
|   |      | Check the defined tasks and the procedure folder setting in the Entire Connection Configuration Manager.                |

# 0-031 Error occurred in starting command, task or procedure file.

| Text        | Error occurred in starting command, task or procedure file.                     |
|-------------|---------------------------------------------------------------------------------|
| Explanation | The command, task or procedure file you wanted to execute could not be started. |
| Action      | Check your Entire Connection installation and configuration, and retry.         |

# 0-032 Canceling procedure has been rejected.

| Text        | Canceling procedure has been rejected.                                              |
|-------------|-------------------------------------------------------------------------------------|
| Explanation | Canceling procedure has been rejected. The Entire Connection system is instable.    |
| Action      | Check your Windows system for unusual high memory usage. Restart Entire Connection. |

# 0-033 Running procedure file has been rejected.

| Text        | Running procedure file has been rejected.                                               |
|-------------|-----------------------------------------------------------------------------------------|
| Explanation | Running the procedure file has been rejected. The Entire Connection system is instable. |
| Action      | Check your Windows system for unusual high memory usage. Restart Entire Connection.     |

# 0-034 Procedure debugger has nothing to run.

| Text   | Procedure debugger has nothing to run.                                                                       |
|--------|----------------------------------------------------------------------------------------------------|
| _      | You are in the procedure debugger but there are no procedure files or no more procedure commands to execute. |
| Action | Check and correct.                                                                                           |

# 0-040 Error opening session.

| Text        | Error opening session.                                         |
|-------------|----------------------------------------------------------------|
| Explanation | Failed to open session.                                        |
| Action      | Check the session properties of the session you tried to open. |

# 0-041 Maximum number of concurrent open terminal windows has exceeded.

| Text | Maximum number of concurrent open terminal windows has exceeded.                                                                                                    |
|------|----------------------------------------------------------------------------------------------------|
|      | The number of open terminal windows is limited in your user properties. The maximum number of concurrent open terminal windows has exceeded. No new terminal window could be opened. |
|      | Close terminal windows that you do not need. Contact your Entire Connection system administrator if you need more concurrent open sessions.                                          |

# 0-042 No sessions are currently defined.

| Text        | No sessions are currently defined.                                                 |
|-------------|------------------------------------------------------------------------------------|
| Explanation | Failed to open session. No sessions are currently defined.                         |
| Action      | Check your share file and create session properties for the hosts you want to use. |

# 0-050 The Configuration Manager was not found.

| Text   | The Configuration Manager was not found.                                                                                                    |
|--------|----------------------------------------------------------------------------------------------------|
| 1 1    | Starting the Entire Connection Configuration Manager from the terminal window failed. The executable for the Configuration Manager (Pccadmin.exe) was not found. |
| Action | Repair your Entire Connection installation.                                                                                                    |

# 0-051 The Configuration Manager cannot be started.

| Text   | The Configuration Manager cannot be started.                                                                                                    |
|--------|----------------------------------------------------------------------------------------------------|
| _ *    | The Configuration Manager cannot be started. There was an error with error-code error-code when starting the Entire Connection Configuration Manager. |
| Action | Check your Entire Connection installation and configuration, and retry.                                                                               |

# 0-052 The Host Printer Manager was not found.

| Text   | The Host Printer Manager was not found.                                                         |
|--------|-------------------------------------------------------------------------------------------------|
|        | Starting the Entire Connection Host Printer Manager failed. The executable for the Host Printer |
|        | Manager (PccPLUMn.exe) was not found.                                                           |
| Action | Repair your Entire Connection installation.                                                     |

# 0-053 The Host Printer Manager cannot be started.

| Text   | The Host Printer Manager cannot be started.                                                                                                    |
|--------|----------------------------------------------------------------------------------------------------|
| 1 *    | The Host Printer Manager cannot be started. There was an error with error-code <i>error-code</i> when starting the Entire Connection Host Printer Manager. |
| Action | Check your Entire Connection installation and configuration, and retry.                                                                                    |

# 0-060 Error reading unattended workstation data.

| Text | Error reading unattended workstation data.                                                                                        |
|------|----------------------------------------------------------------------------------------------------|
| 1 1  | An error occurred while reading the scheduling data for the unattended workstation. Cannot enter unattended mode.                 |
|      | Check your scheduling data for the unattended workstation. Check your hard disk. Restore your share file from a backup and retry. |

# 0-061 Error writing the unattended workstation scheduling data.

| Text        | Error writing the unattended workstation scheduling data.                                     |
|-------------|-----------------------------------------------------------------------------------------------|
| Explanation | An error occurred while writing the unattended workstation scheduling data to the share file. |
| Action      | Check your hard disk. Restore your share file from a backup and retry.                        |

# 0-110 Missing ending quote in startup parameter.

| Text   | Missing ending quote in startup parameter.                                                                                                    |
|--------|----------------------------------------------------------------------------------------------------|
| 1      | The startup parameter $token$ has a beginning quote (" or '), but no ending quote (" or '). If you use quotes for string arguments, they must be paired. You have to use quotes for strings containing blanks. |
| Action | Check and correct.                                                                                                    |

# 0-111 Error parsing startup parameters.

| Text        | Error parsing startup parameters.                       |
|-------------|---------------------------------------------------------|
| Explanation | An error occurred while parsing the startup parameters. |
| Action      | Check and correct.                                      |

# 0-113 Startup parameters too long.

| Text   | Startup parameters too long.                                                                                                  |
|--------|----------------------------------------------------------------------------------------------------|
|        | You entered too many characters for the startup parameters - the maximum length for all startup parameters is 192 characters. |
| Action | Check and correct.                                                                                                    |

# 0-114 Internal error: No share file name passed.

| Text   | Internal error: No share file name passed.                                                                           |
|--------|----------------------------------------------------------------------------------------------------|
| 1 *    | No share file name was passed to the loader routine. Internal error. Can only happen in the development environment. |
| Action | No action required.                                                                                                  |

# 0-140 Error opening share file.

| Text   | Error opening share file.                                                                                                    |
|--------|----------------------------------------------------------------------------------------------------|
|        | Opening the share file <code>name</code> returned an error with error-code <code>error-code</code> . The error-code is the return code of the Open File function of Windows. Entire Connection cannot be started. |
| Action | Check your hard disk. Restore your share file from a backup and retry.                                                                                                    |

# 0-142 SYSTEM properties record not found.

| Text   | SYSTEM properties record not found.                                                                         |
|--------|----------------------------------------------------------------------------------------------------|
| *      | The SYSTEM properties record was not found in share file <i>name</i> . Entire Connection cannot be started. |
| Action | Check your hard disk. Restore your share file from a backup and retry.                                      |

# 0-144 Error reading share file.

| Text        | Error reading share file.                                                                               |
|-------------|----------------------------------------------------------------------------------------------------|
| Explanation | An error occurred while reading the share file <code>name</code> . Entire Connection cannot be started. |
| Action      | Check your hard disk. Restore your share file from a backup and retry.                                  |

# 0-145 Wrong share file version.

| Text   | Wrong share file version.                                                                                                   |
|--------|----------------------------------------------------------------------------------------------------|
| _      | The share file $name$ is not compatible with the current version of Entire Connection. Entire Connection cannot be started. |
| Action | Check and correct.                                                                                                    |

#### 0-146 File is not an Entire Connection share file.

| Text        | File is not an Entire Connection share file.                       |
|-------------|--------------------------------------------------------------------|
| Explanation | The share file <i>name</i> is not an Entire Connection share file. |
| Action      | Check and correct.                                                 |

# 0-150 WORD table missing.

| Text   | WORD table missing.                                                                                   |
|--------|----------------------------------------------------------------------------------------------------|
| 1 *    | There is an error in the share file - the WORD table is missing. Entire Connection cannot be started. |
| Action | Restore your share file from a backup and retry.                                                      |

# 0-153 Terminal function code table missing.

| Text   | Terminal function code table missing.                                                                                               |
|--------|----------------------------------------------------------------------------------------------------|
| 1      | There is an error in the share file - the terminal function code table <i>name</i> is missing. Entire Connection cannot be started. |
| Action | Restore your share file from a backup and retry.                                                                                    |

# 0-160 Error opening table input file.

| Text   | Error opening table input file.                                                                                              |
|--------|----------------------------------------------------------------------------------------------------|
| 1 1    | An error occurred while opening the table input file <i>name</i> . This error can only occur in the development environment. |
| Action | No action required.                                                                                                    |

# 0-161 Missing table name.

| Text   | Missing table name.                                                                                                    |
|--------|----------------------------------------------------------------------------------------------------|
| 1      | The table name is missing in line $number$ of the table input file $name$ . This error can only occur in the development environment. |
| Action | No action required.                                                                                                    |

# 0-162 Too many entries for the table.

| Text   | Too many entries for the table.                                                                                                    |
|--------|----------------------------------------------------------------------------------------------------|
| _      | There is an error in the table input file <i>name</i> in line <i>number</i> - too many entries for the table. Only 16 entries per table are allowed. This error can only occur in the development environment. |
| Action | No action required.                                                                                                    |

# 0-163 Token number error.

| Text   | Token number error.                                                                                                    |
|--------|----------------------------------------------------------------------------------------------------|
| 1      | There is an error in the table input file $name$ in line $number$ - incorrect number of tokens. There must be 18 hexadecimal tokens. This error can only occur in the development environment. |
| Action | No action required.                                                                                                    |

# 0-164 Out of sequence.

| Text        | Out of sequence.                                                                                 |
|-------------|--------------------------------------------------------------------------------------------------|
| Explanation | There is an error in the translation table input file $name$ in line $number$ - out of sequence. |
| Action      | Check and correct.                                                                               |

# 0-165 First token not equal to last token.

| Text   | First token not equal to last token.                                                                                            |
|--------|----------------------------------------------------------------------------------------------------|
|        | There is an error in the translation table input file $name$ in line $number$ - the first token is not equal to the last token. |
| Action | Check and correct.                                                                                                    |

# 0-166 Table incomplete.

| Text   | Table incomplete.                                                                                                    |
|--------|----------------------------------------------------------------------------------------------------|
| *      | There is an error in the translation table input file $name$ in line $number$ - the table is incomplete. Rows $0$ - F are required. |
| Action | Check and correct.                                                                                                    |

# 0-167 Too many translation tables.

| Text   | Too many translation tables.                                                                                         |
|--------|----------------------------------------------------------------------------------------------------|
| 1 1    | There is an error in the translation table input file $name$ in line $number$ - too many translation tables defined. |
| Action | Check and correct.                                                                                                   |

# 0-170 Error in input line.

| Text        | Error in input line.                                                                                        |
|-------------|----------------------------------------------------------------------------------------------------|
| Explanation | There is an error in the physical keyboard table input file <code>name</code> in line <code>number</code> . |
| Action      | Check and correct.                                                                                          |

# 0-172 Missing lines in table NUMPAD.

| Text        | Missing lines in table NUMPAD.                                                               |
|-------------|----------------------------------------------------------------------------------------------|
| Explanation | There is an error in the physical keyboard table input file - lines missing in table NUMPAD. |
| Action      | Check and correct.                                                                           |

# 0-173 Missing lines in table KEYTABLE.

| - | Text        | Missing lines in table KEYTABLE.                                                               |
|---|-------------|------------------------------------------------------------------------------------------------|
|   | Explanation | There is an error in the physical keyboard table input file - lines missing in table KEYTABLE. |
|   | Action      | Check and correct.                                                                             |

# 0-175 Too many lines in table KEYTABLE.

| Text        | Too many lines in table KEYTABLE.                                                             |
|-------------|-----------------------------------------------------------------------------------------------|
| Explanation | There is an error in the physical keyboard table input file-too many lines in table KEYTABLE. |
| Action      | Check and correct.                                                                            |

#### 0-176 Invalid table name.

| Text   | Invalid table name.                                                                                                    |
|--------|----------------------------------------------------------------------------------------------------|
| 1      | The table name <i>name</i> specified in the terminal function code table input file is not valid for this kind of table. Valid names are BS2, HLLAPI, N3270, VTXXX and VT_aaa, where aaa can be 1 to 28 characters long. |
| Action | Check and correct.                                                                                                    |

# 0-177 No table name specified.

| Text        | No table name specified.                                                                                      |
|-------------|----------------------------------------------------------------------------------------------------|
| Explanation | There is an error in the terminal function code table input file <code>name</code> - no table name specified. |
| Action      | Check and correct.                                                                                            |

# 0-999 Syntax error in command.

| Text   | Syntax error in command.                                                                                                    |
|--------|----------------------------------------------------------------------------------------------------|
| 1      | There is a syntax error in the element $token$ of the command in line $line$ . This general message is used if a specific error message has not yet been implemented. It should only happen in the development environment. |
| Action | Report the error to your local Software AG support.                                                                                                    |

# 1-006 Communication method not yet supported.

| Text   | Communication method not yet supported.                                                                                                    |
|--------|----------------------------------------------------------------------------------------------------|
| 1 *    | The communication method specified in the session properties is not yet supported. This can only happen in a development test environment. |
| Action | No action required.                                                                                                    |

# 1-007 Session not defined in the share file.

| Text        | Session not defined in the share file.                                                                                                    |
|-------------|----------------------------------------------------------------------------------------------------|
| Explanation | An error occurred while reading the session data from the share file.                                                                                                    |
|             | Reorganize the share file with the Configuration Manager (go to the Tools menu and choose Reorganize Share File). If the error is still there, create the session again or use a backup copy of your share file. |

#### 1-008 Data transfer has aborted.

| Text | Data transfer has aborted.                                                                                                    |
|------|----------------------------------------------------------------------------------------------------|
| 1 *  | The Natural data transfer with Entire Connection has aborted. The previous error messages contain more details about the cause.                                                                                       |
|      | If the data transfer has aborted because of an error, save the error trace file XFER_ERR.TRC from the log and trace directory, and report the error to your local Software AG support including the error trace file. |

# 1-009 The interface to the print service could not be opened.

| Text        | The interface to the print service could not be opened.                                                                 |
|-------------|----------------------------------------------------------------------------------------------------|
| Explanation | The associated printer session was not created. Printing to the associated printer session failed.                      |
|             | Close the display session and open it again. If the error persists, report the error to your local Software AG support. |

# 1-010 Communication method not supported by terminal server.

| Text   | Communication method not supported by terminal server.                                                                                                    |
|--------|----------------------------------------------------------------------------------------------------|
| •      | The communication method specified in the session you tried to open is not supported by the terminal server. Because of technical restrictions, the communication methods "HLLAPI" and "Serial VTxxx" cannot be used on a terminal server. |
| Action | Use a local installation if you want to use these communication methods.                                                                                                    |

# 1-012 Communication method no longer supported.

| Text        | Communication method no longer supported.                                                                                               |
|-------------|----------------------------------------------------------------------------------------------------|
| Explanation | The communication method specified in the session you tried to open is no longer supported.                                             |
| 1           | Check the Entire Connection documentation, chapter Installation, Supported Communication Methods for alternative communication methods. |

# 1-400 Error text not found.

| Text     | Error text not found.                                                                                   |
|----------|----------------------------------------------------------------------------------------------------|
| <u>_</u> | The error text for the error number $n$ could not be found. This should only happen during development. |
| Action   | Report the error to your local Software AG support.                                                     |

#### 2-101 File access error.

| Text        | File access error.                                                                                                    |
|-------------|----------------------------------------------------------------------------------------------------|
| Explanation | An error occurred while accessing the file $file$ . The operating system error-code was $n$ .                                                  |
|             | Check the operating system error-code for details. You find a list of the operating system error-codes in your operating system documentation. |

# 3-001 Internal error.

| Text   | Internal error.                                                                                                   |
|--------|----------------------------------------------------------------------------------------------------|
| 1 *    | Internal error while parsing the BS2000 9750 data stream. This can only happen in a development test environment. |
| Action | No action required.                                                                                               |

# 3-002 Internal error.

| Text        | Internal error.                                                            |
|-------------|----------------------------------------------------------------------------|
| Explanation | Internal error in the command parser routine cp_subst.                     |
| Action      | If the error persists, report the error to your local Software AG support. |

#### 3-004 Internal error.

| Text        | Internal error.                                                            |
|-------------|----------------------------------------------------------------------------|
| Explanation | Internal error in the routine cp_setke.                                    |
| Action      | If the error persists, report the error to your local Software AG support. |

# 3-005 Dynamic variables cannot be set.

| Text        | Dynamic variables cannot be set.                                                                                      |
|-------------|----------------------------------------------------------------------------------------------------|
| Explanation | You cannot set a value for a dynamic variable. Dynamic variables start with an asterisk (*).                          |
|             | See chapter Terminal Emulation, Procedure Files, Variables in Procedure Files in the Entire Connection documentation. |

# 3-006 Internal error.

| Text        | Internal error.                                                            |
|-------------|----------------------------------------------------------------------------|
| Explanation | Internal error in the routine cp_value.                                    |
| Action      | If the error persists, report the error to your local Software AG support. |

# 3-007 Cannot not open audit log file.

| Text | Cannot not open audit log file.                                                                                                    |
|------|----------------------------------------------------------------------------------------------------|
| _ *  | The audit log file $file$ -name could not be created or opened. Possible reasons are a wrong setting for the user's log and trace directory or disk problems. |
|      | Check the setting of the user's log and trace directory in the Configuration Manager, User Properties, Procedure dialog.                                      |

# 3-008 Internal error - unknown command in pcode.

| Text        | Internal error - unknown command in pcode.                                 |
|-------------|----------------------------------------------------------------------------|
| Explanation | Internal error in the routine cp_rout.                                     |
| Action      | If the error persists, report the error to your local Software AG support. |

#### 3-010 Task does not exist.

| Text   | Task does not exist.                                                                                 |
|--------|----------------------------------------------------------------------------------------------------|
| 1      | The task $task$ -name was scheduled for execution but does not or no longer exist in the share file. |
| Action | Check the task definitions with the Entire Connection Configuration Manager.                         |

#### 3-012 Internal error.

| Text        | Internal error.                                                            |
|-------------|----------------------------------------------------------------------------|
| Explanation | Internal error in the routine js_exec.                                     |
| Action      | If the error persists, report the error to your local Software AG support. |

#### 3-013 Internal error.

| Text        | Internal error.                                                            |
|-------------|----------------------------------------------------------------------------|
| Explanation | Internal error in the routine js_exec.                                     |
| Action      | If the error persists, report the error to your local Software AG support. |

#### 3-014 DOS task cannot be executed.

| Text | DOS task cannot be executed.                                                                                                    |
|------|----------------------------------------------------------------------------------------------------|
|      | The task $task$ -name cannot be executed. In your user properties, DOS tasks are marked to be not allowed for you. The property to disallow DOS tasks is no longer supported since version 4 of Entire Connection. This error can only occur if you merged a version 3 share file containing tasks which use this property. |
|      | Delete and then re-create the user properties with the current version of the Entire Connection Configuration Manager.                                                                                                    |

# 3-020 Error starting task.

| Text   | Error starting task.                                                                                                    |
|--------|----------------------------------------------------------------------------------------------------|
| 1 *    | An operating system error occurred when trying to start the Entire Connection task $task-name$ with the program $program-name$ |
| Action | Check the task definition.                                                                                                    |

# 3-040 Task does not exist.

| Text        | Task does not exist.                                                      |
|-------------|---------------------------------------------------------------------------|
| Explanation | The task task-name does not exist in the share file.                      |
| Action      | Check the task name used and also the task definitions in the share file. |

# 3-042 Missing ending quotes in literal string.

| Text   | Missing ending quotes in literal string.                                                                              |
|--------|----------------------------------------------------------------------------------------------------|
|        | The string $string$ in token $n$ does not have ending quotes. Procedure file input arguments must have paired quotes. |
| Action | Correct error.                                                                                                    |

# 3-052 Unknown dynamic variable.

| Text   | Unknown dynamic variable.                                                                                   |
|--------|----------------------------------------------------------------------------------------------------|
| 1 *    | An unknown dynamic variable is used in the command. This should only happen in the development environment. |
| Action | Report the error to your local Software AG support.                                                         |

# 4-001 LocalLock failed.

| Text   | LocalLock failed.                                                                                        |
|--------|----------------------------------------------------------------------------------------------------|
| *      | A memory request to the Windows operating system failed. The current Entire Connection operation failed. |
| Action | Stop Entire Connection, close other Windows applications, and then try again.                            |

#### 5-000 No more tables available.

| Text | No more tables available.                                                                                                 |
|------|----------------------------------------------------------------------------------------------------|
| 1 *  | The internal table manager of Entire Connection ran out of space. This should only happen in the development environment. |
|      | Stop Entire Connection and retry. If the error persists, report the error to your local Software AG support.              |

#### 10-000 Unknown command or task.

| Text        | Unknown command or task.                                                                          |
|-------------|---------------------------------------------------------------------------------------------------|
| Explanation | The command or task $name$ in line $n$ is unknown in Entire Connection.                           |
|             | Specify a valid command. See the Entire Connection documentation for information on the commands. |

# 10-001 Operation could not be completed.

| Text        | Operation could not be completed.                                  |
|-------------|--------------------------------------------------------------------|
| Explanation | You cannot modify session related variables from the command line. |
| Action      | No action required.                                                |

# 10-002 No command specified.

| Text        | No command specified.                         |
|-------------|-----------------------------------------------|
| Explanation | A command containing only blanks was entered. |
| Action      | Specify a valid command.                      |

# 10-010 Invalid file number in command.

| Text   | Invalid file number in command.                                                                                                    |
|--------|----------------------------------------------------------------------------------------------------|
|        | Invalid file number for command <i>cmd</i> in line <i>n</i> Valid file numbers are 1,2,3 or 4. See the Entire Connection documentation for information on the commands OPEN, CLOSE, READ and WRITE. |
| Action | Correct the command.                                                                                                    |

# 10-011 OPEN requires a file name.

| Text   | OPEN requires a file name.                                                                                                    |
|--------|----------------------------------------------------------------------------------------------------|
| 1      | The OPEN command in line $n$ requires a file name. See the Entire Connection documentation for information on the command OPEN. |
| Action | Correct error.                                                                                                    |

# 10-012 READ command requires global or local parameter variables.

| Text   | READ command requires global or local parameter variables.                                                                                                    |
|--------|----------------------------------------------------------------------------------------------------|
| _      | The READ command requires global or global parameter variables. You may use +PARM0 - +PARM9 and/or #PARM0 - #PARM9. See the Entire Connection documentation for information on the command READ. |
| Action | Correct error.                                                                                                    |

# 10-022 Local variable may not be set at this time.

| Text   | Local variable may not be set at this time.                                                                                                    |
|--------|----------------------------------------------------------------------------------------------------|
| •      | A local procedure variable cannot be specified in the command line (using the SET command). Local variables can only be used in procedure files. See the Entire Connection documentation for information on the commands. |
| Action | Correct error.                                                                                                    |

# 10-024 You cannot use a SET key command within a SET key command.

| Text        | You cannot use a SET key command within a SET key command.                  |
|-------------|-----------------------------------------------------------------------------|
| Explanation | You may not use a SET PCKEY/TEKEY command within a SET PCKEY/TEKEY command. |
| Action      | Correct error.                                                              |

# 10-025 Too many parameters for the command.

| Text   | Too many parameters for the command.                                                                                    |
|--------|----------------------------------------------------------------------------------------------------|
|        | Too many parameters are given for the command cmd. For example, only 10 parameters are allowed for the command EXECUTE. |
| Action | Correct error.                                                                                                    |

# 10-030 Wrong screen range in \*SCREEN variable.

| Text   | Wrong screen range in *SCREEN variable.                                                                                                    |
|--------|----------------------------------------------------------------------------------------------------|
|        | The screen range given for the *SCREEN variable is less than the length of the compare string. For information on how to use the *SCREEN variable, see the documentation for the Entire Connection command IF. |
| Action | Correct error.                                                                                                    |

# 10-031 Literal string does not have ending quotes.

| Text        | Literal string does not have ending quotes.                                |
|-------------|----------------------------------------------------------------------------|
| Explanation | Literal string does not have ending quotes. Quoted strings must be paired. |
| Action      | Correct error.                                                             |

# 10-032 NULL string not valid.

| Text        | NULL string not valid.                                                                |
|-------------|---------------------------------------------------------------------------------------|
| Explanation | An empty string (NULL string) is not valid in compare commands such as IF or WAITFOR. |
| Action      | Correct error.                                                                        |

#### 10-040 Command TYPE not allowed.

| Text        | Command TYPE not allowed.                          |
|-------------|----------------------------------------------------|
| Explanation | The TYPE command is not allowed in this statement. |
| Action      | Remove the TYPE command from the statement.        |

#### 10-050 Invalid use of local variable.

| Text   | Invalid use of local variable.                                                                                                    |
|--------|----------------------------------------------------------------------------------------------------|
| 1 1    | Invalid use of local variable. You cannot use a local variable with the commands CLOSE, INPUT, OPEN-I, OPEN-O, READ, SET PCFILE, WAITM and WRITE. |
| Action | Correct error.                                                                                                    |

# 10-051 Unsupported key type in SET key\_var statement.

| Text   | Unsupported key type in SET key_var statement.                                                              |
|--------|----------------------------------------------------------------------------------------------------|
|        | The key type used in the SET key_var statement is no longer supported. Valid key type for key_var is TEKEY. |
| Action | Correct error.                                                                                              |

# 10-054 TEKEY may not be set at this time.

| Text        | TEKEY may not be set at this time.                                                                 |
|-------------|----------------------------------------------------------------------------------------------------|
| Explanation | You cannot set a TEKEY at this time.                                                               |
|             | Use the "Terminal Emulation Key Scheme" dialog box of the Entire Connection Configuration Manager. |

# 10-056 VTKEY may not be set at this time.

| Text        | VTKEY may not be set at this time.                                                                                                    |
|-------------|----------------------------------------------------------------------------------------------------|
| Explanation | You cannot set a VTKEY at this time.                                                                                                    |
|             | Modify the appropriate .key table file in the tables folder of your installation. Then use the "Terminal function code" dialog of the Entire Connection Configuration Manager to import the table. |

# 10-057 3278KEY may not be set at this time.

| Text        | 3278KEY may not be set at this time.                                                                                                    |
|-------------|----------------------------------------------------------------------------------------------------|
| Explanation | You cannot set a 3278KEY at this time.                                                                                                    |
|             | Modify the appropriate .key table file in the tables folder of your installation. Then use the "Terminal function code" dialog of the Entire Connection Configuration Manager to import the table. |

# 10-062 Only one \*SCREEN variable allowed.

| Text        | Only one *SCREEN variable allowed.                    |
|-------------|-------------------------------------------------------|
| Explanation | Only one *SCREEN variable may be used in the command. |
| Action      | Correct error.                                        |

# 10-071 Invalid PCFILE number in SET PCFILE command.

| Text   | Invalid PCFILE number in SET PCFILE command.                                                                                    |
|--------|----------------------------------------------------------------------------------------------------|
| 1 1    | The file number specified in the SET PCFILE command is not valid. The file number must be an integer value in the range 1 - 32. |
| Action | Correct error.                                                                                                    |

# 10-077 Invalid combination of parameters in SET PCFILE command.

| Text        | Invalid combination of parameters in SET PCFILE command.                   |
|-------------|----------------------------------------------------------------------------|
| Explanation | The parameters UP and REPORT cannot be combined in the SET PCFILE command. |
| Action      | Correct error.                                                             |

#### 10-083 \*SCREEN variable cannot be used from the command line.

| Text   | *SCREEN variable cannot be used from the command line.                                                |
|--------|----------------------------------------------------------------------------------------------------|
| 1 1    | The variable *SCREEN cannot be used from the command line. *SCREEN can be used from a procedure file. |
| Action | Correct error.                                                                                        |

# 10-084 Too many tokens after \*SCREEN variable.

| Text   | Too many tokens after *SCREEN variable.                                                                                                    |
|--------|----------------------------------------------------------------------------------------------------|
| 1      | No more tokens are allowed after *SCREEN format. For information on how to use the *SCREEN variable, see the Entire Connection documentation for information on the command IF. |
| Action | Correct error.                                                                                                    |

# 10-087 Invalid value for MINUTE parameter.

| Text        | Invalid value for MINUTE parameter.                          |
|-------------|--------------------------------------------------------------|
| Explanation | The value for the MINUTE parameter must be an integer value. |
| Action      | Correct error.                                               |

# 10-109 Number or variable expected.

| Text        | Number or variable expected.                                                              |
|-------------|-------------------------------------------------------------------------------------------|
| Explanation | A number or variable was expected. You must use an integer or a variable that contains an |
|             | integer.                                                                                  |
| Action      | Correct error.                                                                            |

# 10-110 PARITY keyword or variable expected.

| Text   | PARITY keyword or variable expected.                                                                             |
|--------|----------------------------------------------------------------------------------------------------|
| 1 1    | A PARITY keyword or variable was expected. You must use a PARITY keyword or a variable that contains an integer. |
| Action | Correct error.                                                                                                   |

# 10-111 BINARY keyword or variable expected.

| Text   | BINARY keyword or variable expected.                                                     |
|--------|------------------------------------------------------------------------------------------|
| 1 *    | A BINARY keyword or variable expected. You must use a BINARY keyword or a variable here. |
| Action | Correct error.                                                                           |

# 10-113 String or variable expected.

| Text   | String or variable expected.                                                                                |
|--------|----------------------------------------------------------------------------------------------------|
| 1      | A string or variable expected was expected at the position $n$ . You may use a quoted string or a variable. |
| Action | Correct error.                                                                                              |

# 10-116 Command expected.

| Text   | Command expected.                                                                                                 |
|--------|----------------------------------------------------------------------------------------------------|
| 1      | A command was expected at the position $n$ . You can use any Entire Connection command except IF, IFNOT, WAITFOR. |
| Action | Correct error.                                                                                                    |

# 10-117 Command expected.

| Text   | Command expected.                                                                            |
|--------|----------------------------------------------------------------------------------------------|
| 1 1    | A command was expected at the position $n$ . You can use any Entire Connection command here. |
| Action | Correct error.                                                                               |

#### 10-118 Command not valid here.

| Text        | Command not valid here.                                                        |  |
|-------------|--------------------------------------------------------------------------------|--|
| Explanation | Command cmd not valid here. This command cannot be used from the command line. |  |
| Action      | Correct error.                                                                 |  |

# 10-119 Syntax error.

| Text        | Syntax error.                                                           |
|-------------|-------------------------------------------------------------------------|
| Explanation | Syntax error in token <i>n</i> . No matching command or variable found. |
| Action      | Correct error.                                                          |

# 10-120 System variable, global variable or local variable expected.

| Text System variable, global variable or local variable expected. |                                                                                               |
|-------------------------------------------------------------------|-----------------------------------------------------------------------------------------------|
| Explanation                                                       | The token at position $n$ should be a system variable, a global variable or a local variable. |
| Action                                                            | Correct error.                                                                                |

# 10-128 A label expected.

| Text        | A label expected.                            |
|-------------|----------------------------------------------|
| Explanation | The token at position $n$ should be a label. |
| Action      | Correct error.                               |

#### 10-129 Invalid label.

| Text        | Invalid label.                                                                       |
|-------------|--------------------------------------------------------------------------------------|
| Explanation | The label at position $n$ is not valid. A label can't be greater then 12 characters. |
| Action      | Correct error.                                                                       |

# 10-130 Command expected.

| Text        | Command expected.                              |
|-------------|------------------------------------------------|
| Explanation | The token at position $n$ should be a command. |
| Action      | Correct error.                                 |

# 10-131 TEKEY keyword expected.

| Text        | TEKEY keyword expected.                      |
|-------------|----------------------------------------------|
| Explanation | The TEKEY keyword is expected as token $n$ . |
| Action      | Correct error.                               |

#### 10-132 Variables not allowed here.

| Text   | Variables not allowed here.                                                                               |  |
|--------|----------------------------------------------------------------------------------------------------|--|
| 1 *    | The token 3 in a SET TEKEY command must be a keyword for a key of the physical keyboard, for example, F1. |  |
| Action | Correct error.                                                                                            |  |

# 10-133 Keyword for key of physical keyboard expected.

| Text   | Keyword for key of physical keyboard expected.                                                            |
|--------|----------------------------------------------------------------------------------------------------|
| 1 *    | The token 3 in a SET PCKEY command must be a keyword for a key of the physical keyboard, for example, F1. |
| Action | Correct error.                                                                                            |

# 10-135 VT100 key expected.

| Text   | VT100 key expected.                                                                                                    |
|--------|----------------------------------------------------------------------------------------------------|
| 1 *    | The token 3 in a SET VTKEY command must be the keyword for a VT100 key. Used in SET VTKEY commands in the terminal function code tables. |
| Action | Contact your local Software AG support for assistance to correct error.                                                                  |

# 10-139 XCLOCK/KEYRESET keyword or TYPE keyword expected.

| Text   | XCLOCK/KEYRESET keyword or TYPE keyword expected.                              |
|--------|--------------------------------------------------------------------------------|
| 1 1    | An XCLOCK/KEYRESET keyword or TYPE keyword was expected but not found. Used in |
|        | SET 3278KEY and SET VTKEY commands in the terminal function code tables.       |
| Action | Contact your local Software AG support for assistance to correct error.        |

# 10-141 Keyword for terminal emulation key expected.

| Text   | Keyword for terminal emulation key expected.                                           |
|--------|----------------------------------------------------------------------------------------|
|        | A keyword for a terminal emulation key was expected but not found. Used in SET 3278KEY |
|        | and SET VTKEY commands in the terminal function code tables.                           |
| Action | Contact your local Software AG support for assistance to correct error.                |

# 10-142 Keyword for PC key expected.

| Text   | Keyword for PC key expected.                                                         |  |
|--------|--------------------------------------------------------------------------------------|--|
|        | A keyword for a PC key was expected but not found. Used in SET 3278KEY and SET VTKEY |  |
|        | commands in the terminal function code tables.                                       |  |
| Action | Contact your local Software AG support for assistance to correct error.              |  |

# 10-143 Literal or keyword for a VT100 key expected.

| Text   | Literal or keyword for a VT100 key expected.                                                                                        |  |
|--------|----------------------------------------------------------------------------------------------------|--|
| 1 1    | A literal or a keyword for a VT100 key was expected but not found. Used in SET VTKEY commands in the terminal function code tables. |  |
| Action | Contact your local Software AG support for assistance to correct error.                                                             |  |

# 10-144 Token not a keyword for a VT100 key.

| Text   | Token not a keyword for a VT100 key.                                                                                   |  |
|--------|----------------------------------------------------------------------------------------------------|--|
|        | A keyword for a VT100 key was expected but not found. Used in SET VTKEY commands in the terminal function code tables. |  |
| Action | Contact your local Software AG support for assistance to correct error.                                                |  |

# 10-145 Token not a literal, global variable, system variable or PC key.

| Text   | Token not a literal, global variable, system variable or PC key.                                                          |  |
|--------|----------------------------------------------------------------------------------------------------|--|
|        | iteral, global variable, system variable, or PC key was expected but not found. Used in ernal tables in SET key commands. |  |
| Action | Contact your local Software AG support for assistance to correct error.                                                   |  |

# 10-146 Token not a literal, global variable, system variable, or terminal emulation key.

| Text   | oken not a literal, global variable, system variable, or terminal emulation key.                                                                |  |
|--------|----------------------------------------------------------------------------------------------------|--|
| _      | A literal, global variable, system variable, or terminal emulation key was expected but not found. Used in internal tables in SET key commands. |  |
|        | Tourid. Used in internal tables in SET key commands.                                                                                            |  |
| Action | Contact your local Software AG support for assistance to correct error.                                                                         |  |

# 10-150 Global or local counter variable expected.

| Text   | Global or local counter variable expected.                                                                                                    |  |
|--------|----------------------------------------------------------------------------------------------------|--|
|        | A global or local counter variable is expected with a DECR and INCR command. See the Entire Connection documentation for information on the commands DECR and INCR. |  |
| Action | Correct error.                                                                                                    |  |

# 10-151 Global or local variable expected.

| Text   | Global or local variable expected.                                                                                                    |  |
|--------|----------------------------------------------------------------------------------------------------|--|
| 1 *    | A global or local variable is expected with the RESETVAR command. See the Entire Connection documentation for information on the command RESETVAR. |  |
|        | documentation for information on the command RESET VAK.                                                                                            |  |
| Action | Correct error.                                                                                                    |  |

# 10-152 Keyword GLOBALS or LOCALS expected.

| Text   | Teyword GLOBALS or LOCALS expected.                                                                                                    |  |
|--------|----------------------------------------------------------------------------------------------------|--|
| 1 *    | The keyword GLOBALS or LOCALS is expected with the SHIFT command. See the Entire Connection documentation for information on the command SHIFT. |  |
| Action | Correct error.                                                                                                    |  |

# 10-153 Binary system variable expected.

| Text   | Binary system variable expected.                                                                                                    |  |
|--------|----------------------------------------------------------------------------------------------------|--|
|        | binary system variable is expected with the TOGGLE command. See the Entire Connection ocumentation for information on the command TOGGLE. |  |
| Action | Correct error.                                                                                                    |  |

# 10-160 \*SCREEN format syntax error.

| Text        | *SCREEN format syntax error.                                    |
|-------------|-----------------------------------------------------------------|
| Explanation | *SCREEN format syntax error. A row, but no column is specified. |
| Action      | Correct error.                                                  |

# 10-163 Literal or variable expected.

| Text        | Literal or variable expected.                       |
|-------------|-----------------------------------------------------|
| Explanation | A literal or variable is expected after token $n$ . |
| Action      | Correct error.                                      |

# 10-164 Operator expected.

| Text        | Operator expected.                        |
|-------------|-------------------------------------------|
| Explanation | An operator is expected after token $n$ . |
| Action      | Correct error.                            |

# 10-165 Operator expected.

| Text        | Operator expected.                         |
|-------------|--------------------------------------------|
| Explanation | An operator is expected before token $n$ . |
| Action      | Correct error.                             |

# 10-166 Operator or command expected.

| Text        | Operator or command expected.                             |
|-------------|-----------------------------------------------------------|
| Explanation | An operator or command is expected after token <i>n</i> . |
| Action      | Correct error.                                            |

# 10-167 Literal or variable expected.

| Text        | Literal or variable expected.                        |
|-------------|------------------------------------------------------|
| Explanation | A literal or variable is expected before token $n$ . |
| Action      | Correct error.                                       |

# 10-168 Operator or command expected.

| Text        | Operator or command expected.                     |
|-------------|---------------------------------------------------|
| Explanation | An operator or command is expected as token $n$ . |
| Action      | Correct error.                                    |

# 10-169 Operator not allowed with the IFNOT command.

| Text   | Operator not allowed with the IFNOT command.                                                                                     |
|--------|----------------------------------------------------------------------------------------------------|
|        | An operator is not allowed with the IFNOT command. See the Entire Connection documentation for information on the command IFNOT. |
| Action | Correct error.                                                                                                    |

# 10-170 PCFILE number expected after SET PCFILE.

| Text   | PCFILE number expected after SET PCFILE.                                                                                         |
|--------|----------------------------------------------------------------------------------------------------|
| *      | A PCFILE number is expected after SET PCFILE. See the Entire Connection documentation for information on the command SET PCFILE. |
| Action | Correct error.                                                                                                    |

# 10-172 DOWN or UP expected as next token.

| Text   | DOWN or UP expected as next token.                                                                                                    |
|--------|----------------------------------------------------------------------------------------------------|
|        | The keyword DOWN or UP is expected after SET PCFILE <i>fnr</i> . See the Entire Connection documentation for information on the command SET PCFILE. |
| Action | Correct error.                                                                                                    |

# 10-173 DOWN or UP expected as next token.

| Text   | DOWN or UP expected as next token.                                                                                                    |
|--------|----------------------------------------------------------------------------------------------------|
|        | The keyword DOWN or UP is expected after SET PCFILE <i>fnr</i> . See the Entire Connection documentation for information on the command SET PCFILE. |
| Action | Correct error.                                                                                                    |

# 10-174 DATA or REPORT expected as next token.

| Tex | κt   | DATA or REPORT expected as next token.                                                                                                    |
|-----|------|----------------------------------------------------------------------------------------------------|
| Exp |      | The keyword DATA or REPORT is expected as next token in the SET PCFILE command. See the Entire Connection documentation for information on the command SET PCFILE. |
| Act | tion | Correct error.                                                                                                    |

# 10-175 DATA or REPORT expected as next token.

| Text | į   | DATA or REPORT expected as next token.                                                                                                    |
|------|-----|----------------------------------------------------------------------------------------------------|
| Expl |     | The keyword DATA or REPORT is expected as next token in the SET PCFILE command. See the Entire Connection documentation for information on the command SET PCFILE. |
| Acti | ion | Correct error.                                                                                                    |

# 10-176 DATA or REPORT expected as next token.

| Text   | DATA or REPORT expected as next token.                                              |
|--------|-------------------------------------------------------------------------------------|
| 1 *    | The keyword DATA or REPORT is expected as next token in the SET PCFILE command. See |
|        | the Entire Connection documentation for information on the command SET PCFILE.      |
| Action | Correct error.                                                                      |

# 10-178 File name expected as next token.

| Text   | File name expected as next token.                                                                                                    |
|--------|----------------------------------------------------------------------------------------------------|
|        | A PC file name is expected as next token in the SET PCFILE command. See the Entire Connection documentation for information on the command SET PCFILE. |
| Action | Correct error.                                                                                                    |

# 10-179 Invalid token in SET PCFILE command.

| Text   | Invalid token in SET PCFILE command.                                                                                                    |
|--------|----------------------------------------------------------------------------------------------------|
|        | An additional token was specified in the SET PCFILE command. No tokens are allowed behind the PCFILE parameter. See the Entire Connection documentation for information on the command SET PCFILE. |
| Action | Correct error.                                                                                                    |

# 10-180 \*SCREEN format required.

| Text   | *SCREEN format required.                                                                                                 |
|--------|----------------------------------------------------------------------------------------------------|
| 1 1    | To use the *SCREEN variable in a SET command, the full *SCREEN format must be specified; for example *SCREEN row collen. |
| Action | Correct error.                                                                                                    |

# 10-181 \*SCREEN format syntax error.

| Text   | *SCREEN format syntax error.                                                                                                    |
|--------|----------------------------------------------------------------------------------------------------|
|        | The *SCREEN format is *SCREEN row collen. You can use an integer value, a local variable or a global variable for row, colland len. |
| Action | Correct error.                                                                                                    |

# 10-182 Too many tokens in SET PCFILE command.

| Text   | Too many tokens in SET PCFILE command.                                                                                                    |
|--------|----------------------------------------------------------------------------------------------------|
|        | An additional token was specified in the SET PCFILE command. No tokens are allowed behind the PCFILE parameter. See the Entire Connection documentation for information on the command SET PCFILE. |
| Action | Correct error.                                                                                                    |

# 10-190 Global or local variable expected.

| Text   | Global or local variable expected.                                                                                                    |
|--------|----------------------------------------------------------------------------------------------------|
|        | A global or local variable is expected as parameter 1 in the INPUT command. See the Entire Connection documentation for information on the command INPUT. |
| Action | Correct error.                                                                                                    |

# 10-191 Integer for length expected.

| Text   | Integer for length expected.                                                                                                    |
|--------|----------------------------------------------------------------------------------------------------|
| _      | An integer length value is expected as parameter 2 in the INPUT command. See the Entire Connection documentation for information on the command INPUT. |
| Action | Correct error.                                                                                                    |

## 10-193 Parameter 3 or 4 in INPUT command not a literal or variable.

| Text   | Parameter 3 or 4 in INPUT command not a literal or variable.                                                                                               |
|--------|----------------------------------------------------------------------------------------------------|
|        | A literal or variable is expected as parameter 3 and 4 in the INPUT command. See the Entire Connection documentation for information on the command INPUT. |
| Action | Correct error.                                                                                                    |

# 10-194 Too many parameters in INPUT command.

| Text   | Too many parameters in INPUT command.                                                                                             |
|--------|----------------------------------------------------------------------------------------------------|
|        | There are too many parameters in the INPUT command. See the Entire Connection documentation for information on the command INPUT. |
| Action | Correct error.                                                                                                    |

## 10-311 Too many operands.

| Text   | Too many operands.                                                                                                    |
|--------|----------------------------------------------------------------------------------------------------|
| 1 1    | There are too many operands in the command. Check the syntax for the command used. See the Entire Connection documentation for information on the commands. |
| Action | Correct error.                                                                                                    |

# 10-312 Incomplete syntax.

| Text      | Incomplete syntax.                                                                                                    |
|-----------|----------------------------------------------------------------------------------------------------|
| Explanati | Parameters or operands are missing. Check the syntax for the command used. See the Entire Connection documentation for information on the commands. |
| Action    | Correct error.                                                                                                    |

#### 11-003 Invalid BAUDRATE value.

| Text   | Invalid BAUDRATE value.                                                                                                    |
|--------|----------------------------------------------------------------------------------------------------|
|        | The value given for the system variable BAUDRATE is not valid. Valid values are 300, 1200, 2400, 4800, 9600, 14400, 19200, 28800, 38400, 57600, 115200. |
| Action | Correct error.                                                                                                    |

#### 11-004 Invalid BREAKMS value.

| Text        | Invalid BREAKMS value.                                                                   |
|-------------|------------------------------------------------------------------------------------------|
| Explanation | The value given for the system variable BREAKMS is not valid. Valid values are 1 - 1000. |
| Action      | Correct error.                                                                           |

#### 11-005 Invalid COMMPORT value.

| Text        | Invalid COMMPORT value.                                                                |
|-------------|----------------------------------------------------------------------------------------|
| Explanation | The value given for the system variable COMMPORT is not valid. Valid values are 1 - 4. |
| Action      | Correct error.                                                                         |

#### 11-006 Invalid DATABITS value.

| Text        | Invalid DATABITS value.                                                                  |
|-------------|------------------------------------------------------------------------------------------|
| Explanation | The value given for the system variable DATABITS is not valid. Valid values are 7 and 8. |
| Action      | Correct error.                                                                           |

#### 11-007 Invalid STOPBITS value.

| Text        | Invalid STOPBITS value.                                                                  |
|-------------|------------------------------------------------------------------------------------------|
| Explanation | The value given for the system variable STOPBITS is not valid. Valid values are 1 and 2. |
| Action      | Correct error.                                                                           |

#### 11-008 Invalid UPLDELAY value.

| Text        | Invalid UPLDELAY value.                                                                   |
|-------------|-------------------------------------------------------------------------------------------|
| Explanation | The value given for the system variable UPLDELAY is not valid. Valid values are 0 - 3200. |
| Action      | Correct error.                                                                            |

#### 11-009 Invalid UPLPSIZE value.

| Text   | Invalid UPLPSIZE value.                                                                                                    |
|--------|----------------------------------------------------------------------------------------------------|
|        | The value given for the system variable UPLPSIZE is not valid. Valid values are 1 - 1920. Note: this System variable is deprecated with PCC453. |
| Action | Correct error.                                                                                                    |

#### 11-010 Invalid CURSOR value.

| Text        | Invalid CURSOR value.                                                                |
|-------------|--------------------------------------------------------------------------------------|
| Explanation | The value given for the system variable CURSOR is not valid. Valid values are 0 - 4. |
| Action      | Correct error.                                                                       |

#### 11-016 Invalid ECHO value.

| Text        | Invalid ECHO value.                                                                  |
|-------------|--------------------------------------------------------------------------------------|
| Explanation | The value given for the system variable ECHO is not valid. Valid values are 0 - 100. |
| Action      | Correct error.                                                                       |

#### 11-017 Invalid RESPONSE value.

| Text        | Invalid RESPONSE value.                                                                   |
|-------------|-------------------------------------------------------------------------------------------|
| Explanation | The value given for the system variable RESPONSE is not valid. Valid values are 1 - 2440. |
| Action      | Correct error.                                                                            |

#### 11-018 Invalid AUTOLOCK value.

| Text        | Invalid AUTOLOCK value.                                                                   |
|-------------|-------------------------------------------------------------------------------------------|
| Explanation | The value given for the system variable AUTOLOCK is not valid. Valid values are 0 - 1440. |
| Action      | Correct error.                                                                            |

#### 11-050 Internal error in a local variable.

| Text        | Internal error in a local variable.                            |
|-------------|----------------------------------------------------------------|
| Explanation | There was a problem while processing a local variable.         |
| Action      | If the error persists, contact your local Software AG support. |

# 11-051 Integer value is required.

| Text        | Integer value is required.                                                         |
|-------------|------------------------------------------------------------------------------------|
| Explanation | The variable used in this command must contain an integer value between 0 - 32767. |
| Action      | Check variable usage and correct error.                                            |

# 11-052 Invalid parity value in the variable.

| Text        | Invalid parity value in the variable.                                                          |
|-------------|------------------------------------------------------------------------------------------------|
| Explanation | The variable used in this command must contain a valid parity value. Valid values are 1 and 2. |
| Action      | Check variable usage and correct error.                                                        |

# 11-053 Binary keyword required after system variable.

| Text   | Binary keyword required after system variable.                                                        |
|--------|----------------------------------------------------------------------------------------------------|
| 1 *    | The value in the variable used to set the system variable must be a binary keyword such as ON or OFF. |
| Action | Check variable usage and correct error.                                                               |

#### 11-082 Invalid \*SCREEN format.

| Text        | Invalid *SCREEN format.                                           |
|-------------|-------------------------------------------------------------------|
| Explanation | The values in the variables for the *SCREEN format are not valid. |
| Action      | Check variable usage and correct error.                           |

#### 12-002 File does not exist.

| Text        | File does not exist.                                                 |
|-------------|----------------------------------------------------------------------|
| Explanation | A "file not found" or "file read" error occurred for file file-name. |
| Action      | Check whether the file exists.                                       |

## 12-003 Procedure aborted by user.

| Text   | Procedure aborted by user.                                                                                         |
|--------|----------------------------------------------------------------------------------------------------|
| 1      | The procedure was aborted by the user. The command where it was aborted is in line $number$ of the procedure file. |
| Action | No action required.                                                                                                |

# 12-004 Internal error while parsing the procedure file.

| Text        | Internal error while parsing the procedure file.                                      |
|-------------|---------------------------------------------------------------------------------------|
| Explanation | An error occurred while parsing the procedure file. The internal memory was exceeded. |
| Action      | If the error persists, contact your local Software AG support.                        |

#### 12-005 Internal nest limit exceeded.

| Text   | Internal nest limit exceeded.                                                                                                    |
|--------|----------------------------------------------------------------------------------------------------|
| 1 1    | The procedure was terminated because the internal nest limit was exceeded. You are only allowed to nest up to 7 procedure files. |
| Action | Reduce the number of nested procedure calls.                                                                                     |

# 12-006 Host system not responding.

| Te | ext | Host system not responding.                                                                                                    |
|----|-----|----------------------------------------------------------------------------------------------------|
| Ex | 1   | The procedure was terminated because the host system did not respond in the configured response time.                                                                 |
| Ad |     | Check the host connection. Use the Entire Connection Configuration Manager (Session Properties, Procedure dialog) to check the response time setting for the session. |

# 12-007 Invalid procedure file. Lines too long or binary data found.

| Text   | Invalid procedure file. Lines too long or binary data found.                                                                                                    |
|--------|----------------------------------------------------------------------------------------------------|
| •      | An error occurred while parsing the procedure file. Binary data were found in a line, or a line which is too long was found. The maximum length of a procedure file line is 192 characters. |
| Action | Correct error.                                                                                                    |

## 12-008 SET TEKEY command cannot be completed.

| Text   | SET TEKEY command cannot be completed.                                                          |
|--------|-------------------------------------------------------------------------------------------------|
| 1 1    | The SET TEKEY command in the procedure file cannot be completed. You must first open a session. |
| Action | Open a session and retry.                                                                       |

## 12-011 Duplicate tag in procedure file.

| Text        | Duplicate tag in procedure file.                                      |
|-------------|-----------------------------------------------------------------------|
| Explanation | There is more than one tag with the same label in the procedure file. |
| Action      | Correct error.                                                        |

#### 12-012 LOOPCNT exceeded.

| Text   | LOOPCNT exceeded.                                                                                                    |
|--------|----------------------------------------------------------------------------------------------------|
| _ *    | The procedure terminated because the configured loop count was exceeded. The loop count is set in the Entire Connection Configuration Manager (User Properties, Procedure dialog). |
| Action | Correct procedure file or increase loop count value.                                                                                                    |

# 12-013 Tag not found.

| Text        | Tag not found.                                           |
|-------------|----------------------------------------------------------|
| Explanation | The tag $tag-label$ was not found in the procedure file. |
| Action      | Correct error.                                           |

## 12-015 DOS task not allowed.

| Text | DOS task not allowed.                                                                                                    |
|------|----------------------------------------------------------------------------------------------------|
|      | Procedure terminated when trying to execute a DOS task. In your user properties, DOS tasks are marked to be not allowed for you. The property to disallow DOS tasks is no longer supported since version 4 of Entire Connection. This error can only occur if you merged a version 3 share file containing tasks which use this property. |
|      | Delete and then re-create the user properties with the current version of the Entire Connection Configuration Manager.                                                                                                    |

# 12-016 DOS commands not allowed.

| Text | DOS commands not allowed.                                                                                                    |
|------|----------------------------------------------------------------------------------------------------|
|      | Procedure terminated when trying to execute a DOS command. In your user properties, DOS commands are marked to be not allowed for you. The property to disallow DOS commands is no longer supported since version 4 of Entire Connection. This error can only occur if you merged a version 3 share file containing tasks which use this property. |
|      | Delete and then re-create the user properties with the current version of the Entire Connection Configuration Manager.                                                                                                    |

# 12-017 Too many nested PERFORM commands.

| Text   | Too many nested PERFORM commands.                                                                              |
|--------|----------------------------------------------------------------------------------------------------|
| 1 *    | Procedure terminated because there are too many nested PERFORM commands. You may only nest 8 PERFORM commands. |
| Action | Correct error.                                                                                                 |

#### 12-018 No active PERFORM command to which to return.

| Text   | No active PERFORM command to which to return.                                                                       |
|--------|----------------------------------------------------------------------------------------------------|
| 1 1    | Procedure terminated because a RETURN was to be executed but there is no active PERFORM command to which to return. |
| Action | Correct error.                                                                                                    |

# 12-019 Cannot schedule more than 32 tasks in a procedure file.

| Text   | Cannot schedule more than 32 tasks in a procedure file.                                                                     |
|--------|----------------------------------------------------------------------------------------------------|
| 1      | Procedure terminated because you tried to schedule more than 32 tasks. You can schedule up to 32 tasks in a procedure file. |
| Action | Correct error.                                                                                                    |

## 12-060 Internal buffer overflow error.

| Text        | Internal buffer overflow error.                                                             |
|-------------|---------------------------------------------------------------------------------------------|
| Explanation | An internal buffer overflow error occurred in line <i>n</i> . The buffer size was exceeded. |
| Action      | If the error persists, report the error to your local Software AG support.                  |

#### 12-082 Invalid \*SCREEN format.

| Text   | Invalid *SCREEN format.                                                                                                    |
|--------|----------------------------------------------------------------------------------------------------|
| •      | A runtime error occurred in line $n$ because the *SCREEN parameters built from variables are not valid. See the Entire Connection documentation for information on the command IF for usage of the *SCREEN variable. |
| Action | Correct error.                                                                                                    |

#### 12-101 Nested TYPE command error.

| Text   | Nested TYPE command error.                                                                               |
|--------|----------------------------------------------------------------------------------------------------|
| 1 1    | A runtime error occurred in a nested TYPE command. After the first TYPE, only TYPE commands are allowed. |
| Action | Correct error.                                                                                           |

#### 12-802 Command REC\_BUFF not valid for VT100 communication method.

| Text        | Command REC_BUFF not valid for VT100 communication method.   |
|-------------|--------------------------------------------------------------|
| Explanation | The command REC_BUFF cannot be used in a VT100 host session. |
| Action      | Correct error.                                               |

#### 12-804 Command HOLD not valid for the communication method.

| Text   | Command HOLD not valid for the communication method.                                            |
|--------|-------------------------------------------------------------------------------------------------|
| 1 *    | The command HOLD is only valid in a VTxxx session. It is not supported in your current session. |
| Action | Correct error.                                                                                  |

#### 12-805 Command SESSION not valid for the communication method.

| Text   | Command SESSION not valid for the communication method.                                              |
|--------|----------------------------------------------------------------------------------------------------|
| *      | The command SESSION is only valid in an HLLAPI session. It is not supported in your current session. |
| Action | Correct error.                                                                                       |

#### 12-806 No more HLLAPI sessions available.

| Text        | No more HLLAPI sessions available.                                  |
|-------------|---------------------------------------------------------------------|
| Explanation | The command SESSION failed - no more HLLAPI sessions are available. |
| Action      | Correct error.                                                      |

#### 12-807 Command not allowed in a DOWNLOAD COMMAND SYNC statement.

| Action | Correct error.                                                                                                    |
|--------|----------------------------------------------------------------------------------------------------|
| 1      | Several commands cannot be used in a DOWNLOAD COMMAND SYNC statement sent from Natural. See chapter Terminal Emulation, Data Transfer, DOWNLOAD Statement in the Entire Connection documentation. |
|        |                                                                                                    |
| Text   | Command not allowed in a DOWNLOAD COMMAND SYNC statement.                                                                                                    |

#### 12-808 Invalid command in DOWNLOAD COMMAND SYNC statement.

| Text   | Invalid command in DOWNLOAD COMMAND SYNC statement.                                                                                                    |
|--------|----------------------------------------------------------------------------------------------------|
| -      | A command was sent from Natural in a DOWNLOAD COMMAND SYNC statement while another command or procedure file was still being processed. Only the command SET PCFILE can be used in this situation. |
| Action | Correct error.                                                                                                    |

## 12-930 Invalid value for MINUTE parameter.

| Text   | Invalid value for MINUTE parameter.                                                                              |
|--------|----------------------------------------------------------------------------------------------------|
| 1 1    | A runtime error occurred because the value for the MINUTE parameter taken from a variable was greater than 1440. |
| Action | Check the procedure file logic and correct the error.                                                            |

# 12-931 Message text too long.

| Text   | Message text too long.                                                                                                    |
|--------|----------------------------------------------------------------------------------------------------|
| 1 *    | The message text given for the WAIT or WAITM command is too long. The message text must be less than 184 characters long. |
| Action | Correct error.                                                                                                    |

#### 12-932 Invalid value for MINUTE.

| Text   | Invalid value for MINUTE.                                                                                                    |
|--------|----------------------------------------------------------------------------------------------------|
| _      | A runtime error occurred because the value for the MINUTE parameter taken from a variable was not valid. The value for the MINUTES parameter must be between 1 and 1440. |
| Action | Correct error.                                                                                                    |

#### 12-933 Invalid value detected for date or time.

| Text        | Invalid value detected for date or time.                                  |
|-------------|---------------------------------------------------------------------------|
| Explanation | An invalid value for date or time was detected in the ELAPSETIME command. |
| Action      | Correct error.                                                            |

#### 12-934 Invalid value detected for date or time.

| Text        | Invalid value detected for date or time.                                               |
|-------------|----------------------------------------------------------------------------------------|
| Explanation | An invalid value for date or time was detected in the ELAPSETIME or WAITUNTIL command. |
| Action      | Correct error.                                                                         |

#### 12-940 Invalid file number.

| Text   | Invalid file number.                                                                                                    |
|--------|----------------------------------------------------------------------------------------------------|
|        | A runtime error occurred because the file number in the SET PCFILE command is not valid. The file number must be an integer value in the range 1 - 32. |
| Action | Check the procedure file logic and correct the error.                                                                                                  |

#### 12-941 Invalid file name.

| Text   | Invalid file name.                                                                                                    |
|--------|----------------------------------------------------------------------------------------------------|
| 1 *    | A runtime error occurred because the file name in the SET PCFILE command is not valid. The file name must not contain keywords such as LPT1 or wildcard characters. |
| Action | Correct error.                                                                                                    |

# 12-942 File name too long.

| Text   | File name too long.                                                                                                    |
|--------|----------------------------------------------------------------------------------------------------|
| 1 *    | A runtime error occurred because the file name in the SET PCFILE command is too long. Entire Connection file names can only be 268 characters long. |
| Action | Correct error.                                                                                                    |

# 12-943 Invalid file name.

| Text   | Invalid file name.                                                                                                    |
|--------|----------------------------------------------------------------------------------------------------|
| 1 1    | A runtime error occurred because the file name in the SET PCFILE command is not valid. The special file name ~~RANDOM is only valid for downloads. |
| Action | Correct error.                                                                                                    |

#### 12-945 Internal error in SET PCFILE - No more tables.

| Text   | Internal error in SET PCFILE - No more tables.                                                    |  |
|--------|---------------------------------------------------------------------------------------------------|--|
| •      | An internal error occurred when processing the SET PCFILE command - no more tables are available. |  |
| Action | If the error persists, report the error to your local Software AG support.                        |  |

# 12-946 Data missing in SET PCFILE.

| Text | Data missing in SET PCFILE.                                                                                                    |
|------|----------------------------------------------------------------------------------------------------|
| 1 *  | A runtime error occurred in the SET PCFILE x DOWN CONVERT command - not enough data specified. Required data are stylesheet type and stylesheet name. |
|      | Correct error.                                                                                                    |

## 12-947 Error in SET PCFILE: PCFILE length exceeded due to usage of environment variable.

| Text   | Error in SET PCFILE: PCFILE length exceeded due to usage of environment variable.                                                                                                    |
|--------|----------------------------------------------------------------------------------------------------|
|        | A runtime error occurred in the SET PCFILE command - the PCFILE length was exceeded due to usage of environment variable. By including the value of the environment variable, the maximum file name length of 512 characters was exceeded. |
| Action | Check if you can circumvent the problem by using a different length path or file name.                                                                                                    |

# 12-950 Recursive key definition.

| - | Гехt        | Recursive key definition.                                                                                                    |
|---|-------------|----------------------------------------------------------------------------------------------------|
| I | Explanation | $\label{lem:approx} A \ runtime \ error \ occurred \ in \ the \ SET \ TEKEY \ command. \ A \ recursive \ key \ definition \ was \ detected.$ |
| 1 | Action      | Correct error.                                                                                                    |

## 12-951 Integer value required.

| Text   | Integer value required.                                                                                              |
|--------|----------------------------------------------------------------------------------------------------|
| *      | A runtime error occurred in the SET command - expected integer value here. Integer values must be between 0 - 32767. |
| Action | Correct error.                                                                                                    |

#### 12-952 Invalid use of local variable.

| Text   | Invalid use of local variable.                                                                                    |
|--------|----------------------------------------------------------------------------------------------------|
| 1 1    | Local variables cannot be used on the command line. Local variables are only valid when used in a procedure file. |
| Action | Correct error.                                                                                                    |

# 12-960 Invalid length.

| Text   | Invalid length.                                                                                                    |
|--------|----------------------------------------------------------------------------------------------------|
| _      | A runtime error occurred in the INPUT or READ command. An invalid length was detected. The length in the INPUT command must be between 1 and 72. The length in the READ command must be less than 255. |
| Action | Correct error.                                                                                                    |

# 12-961 Message missing in INPUT command.

| Text        | Message missing in INPUT command.                            |
|-------------|--------------------------------------------------------------|
| Explanation | At least one message must be specified in the INPUT command. |
| Action      | Correct error.                                               |

## 12-970 DOSDIR not started.

| Text   | DOSDIR not started.                                                                                                    |
|--------|----------------------------------------------------------------------------------------------------|
| 1 *    | A runtime error occurred in the DOSDIR command. You must first start DOSDIR with a file parameter. Only subsequent DOSDIR commands can then be without parameters. |
| Action | Correct error.                                                                                                    |

# 12-971 Invalid option in DOSDIR command.

| Text   | Invalid option in DOSDIR command.                                                                                                    |
|--------|----------------------------------------------------------------------------------------------------|
|        | A runtime error occurred in the DOSDIR command - an invalid option was detected. Valid file attribute option values are A, D, H, R, S. |
| Action | Correct error.                                                                                                    |

# 12-972 Invalid PRINTOPTION parameter.

| Text   | Invalid PRINTOPTION parameter.                                                                                                    |
|--------|----------------------------------------------------------------------------------------------------|
| •      | A runtime error occurred in the SET PRINTOPTION command - an invalid parameter was detected. See the Entire Connection documentation for all valid parameters of the PRINTOPTION system variable. |
| Action | Correct error.                                                                                                    |

## 12-973 No current directory available for POPDIR.

| Text   | No current directory available for POPDIR.                                                                              |
|--------|----------------------------------------------------------------------------------------------------|
| 1      | A runtime error occurred in the POPDIR command. You must use the PUSHDIR command before you can use the POPDIR command. |
| Action | Correct error.                                                                                                    |

#### 12-974 Invalid PUSHDIR command.

| Text   | Invalid PUSHDIR command.                                                                                                    |
|--------|----------------------------------------------------------------------------------------------------|
| 1      | A runtime error occurred in the PUSHDIR command. You are not allowed to save more than 8 directories with the PUSHDIR command. |
| Action | Correct error.                                                                                                    |

#### 12-975 DOSDIR not started - not allowed to PUSHDIR.

| Text   | DOSDIR not started - not allowed to PUSHDIR.                                                                             |
|--------|----------------------------------------------------------------------------------------------------|
| 1      | A runtime error occurred in the PUSHDIR command. You must use the DOSDIR command before you can use the PUSHDIR command. |
| Action | Correct error.                                                                                                    |

## 12-980 Invalid file number.

| Text     | Invalid file number.                                                                                                    |
|----------|----------------------------------------------------------------------------------------------------|
| <b>.</b> | A runtime error occurred in the OPEN, READ or WRITE command - invalid file number detected. The file number in the OPEN, READ or WRITE command must be 1, 2, 3 or 4. |
| Action   | Correct error.                                                                                                    |

#### 12-983 Invalid file name in OPEN command.

| Text   | Invalid file name in OPEN command.                                                                               |
|--------|----------------------------------------------------------------------------------------------------|
| *      | A runtime error occurred in the OPEN command - invalid file name detected. AUX and CON are not valid file names. |
| Action | Correct error.                                                                                                   |

## 12-984 File number in use.

| Text   | File number in use.                                                                                                    |
|--------|----------------------------------------------------------------------------------------------------|
| *      | A runtime error occurred in the OPEN command - there is an open file for the file number. You forgot to close the file before trying to use the file number again. |
| Action | Correct error.                                                                                                    |

# 12-985 File already open.

| Text   | File already open.                                                                                     |
|--------|----------------------------------------------------------------------------------------------------|
| _ *    | A runtime error occurred in the OPEN command - a file with the name <code>name</code> is already open. |
|        | You may not open two files with the same name.                                                         |
| Action | Correct error.                                                                                         |

# 12-986 File not opened for output.

| Text   | File not opened for output.                                                                                                    |
|--------|----------------------------------------------------------------------------------------------------|
| 1      | A runtime error occurred in the WRITE command - file not opened for output. The file has been opened for input - writes are not allowed. |
| Action | Correct error.                                                                                                    |

# 12-987 File not opened for input.

| Text   | File not opened for input.                                                                                                    |
|--------|----------------------------------------------------------------------------------------------------|
| _ *    | A runtime error occurred in the READ command - file not opened for input. This file has been opened for output - reads are not allowed. |
| Action | Correct error.                                                                                                    |

# 12-988 File number not opened.

| Text   | File number not opened.                                                                                                    |
|--------|----------------------------------------------------------------------------------------------------|
| 1 1    | A runtime error occurred in the READ, WRITE or CLOSE command - file not opened. Before you can READ, WRITE or CLOSE a file, it must first be opened. |
| Action | Correct error.                                                                                                    |

#### 12-989 Error in WRITE command.

| Text        | Error in WRITE command.                                                                            |
|-------------|----------------------------------------------------------------------------------------------------|
| Explanation | A runtime error occurred in the WRITE command - error while writing to disk.                       |
|             | Check whether the disk is full and whether you have privileges to write to the specified location. |

#### 12-990 Error in READ command.

| Text        | Error in READ command.                                                                       |
|-------------|----------------------------------------------------------------------------------------------|
| Explanation | A runtime error occurred in the READ command - error while reading from disk.                |
| Action      | Check whether you have privileges to read from the specified location. Check your hard disk. |

#### 12-991 Error in OPEN command.

| Text        | Error in OPEN command.                                                              |
|-------------|-------------------------------------------------------------------------------------|
| Explanation | A runtime error occurred in the OPEN command - the file could not be opened.        |
| Action      | Check whether you have privileges for the specified location. Check your hard disk. |

#### 12-992 Error in CLOSE command.

| Text        | Error in CLOSE command.                                                       |
|-------------|-------------------------------------------------------------------------------|
| Explanation | A runtime error occurred in the CLOSE command - the file could not be closed. |
| Action      | Check your hard disk.                                                         |

#### 12-994 TE task or EMULATE failed.

| Text | TE task or EMULATE failed.                                                                                                    |
|------|----------------------------------------------------------------------------------------------------|
| 1 1  | A runtime error occurred in the EMULATE command or in the TE task - no default session specified. You must specify a default session in the user properties. |
|      | Use the Entire Connection Configuration Manager to specify a default session in your user properties.                                                        |

## 12-995 Could not open a session.

| Text   | Could not open a session.                                                                                                    |
|--------|----------------------------------------------------------------------------------------------------|
|        | A runtime error occurred in a command which requires an open session. The command tried to open the default session. You must specify a default session in the user properties or first open a session using the CONNECT command. |
| Action | Correct error.                                                                                                    |

#### 12-996 Host session lost.

| Text   | Host session lost.                                                                                                    |
|--------|----------------------------------------------------------------------------------------------------|
| 1      | A runtime error occurred in the WAITM command - host session lost. The host session was closed while the WAITM command was active. |
| Action | Check your host connection.                                                                                                    |

# 14-020 Unable to open SSL connection. SSL\_CTX\_new failed.

| Text        | Unable to open SSL connection. SSL_CTX_new failed.                                                                        |
|-------------|----------------------------------------------------------------------------------------------------|
| Explanation | The SSL connection could not be opened because the function SSL_CTX_new failed.                                           |
|             | Check your SSL installation and configuration. If the error persists, report the error to your local Software AG support. |

# 14-021 Unable to open SSL connection. SSL\_new failed.

| Text        | Unable to open SSL connection. SSL_new failed.                                                                            |
|-------------|----------------------------------------------------------------------------------------------------|
| Explanation | The SSL connection could not be opened because the function SSL_new failed.                                               |
| 1           | Check your SSL installation and configuration. If the error persists, report the error to your local Software AG support. |

# 14-022 Unable to open SSL connection. SSL\_connect failed.

| Text | Unable to open SSL connection. SSL_connect failed.                                                                                                    |
|------|----------------------------------------------------------------------------------------------------|
| 1    | The SSL connection could not be opened because the function SSL_connect failed. Error-code: <i>error</i> , IP address: <i>IP-address</i> , Port: <i>port</i> . |
|      | Check the TCP/IP address and port in the SSL configuration. If the error persists, report the error to your local Software AG support.                         |

## 14-023 SSL\_write failed.

| - | Text        | SSL_write failed.                                                                                                    |
|---|-------------|----------------------------------------------------------------------------------------------------|
| ſ | Explanation | An error occurred while sending data to the host. Error-code: error.                                                      |
| - |             | Check your SSL installation and configuration. If the error persists, report the error to your local Software AG support. |

## 14-024 SSL\_read failed.

| Text        | SSL_read failed.                                                                                                    |
|-------------|----------------------------------------------------------------------------------------------------|
| Explanation | An error occurred while reading data from the host. Error-code: error.                                                    |
|             | Check your SSL installation and configuration. If the error persists, report the error to your local Software AG support. |

## 14-026 SSL connection aborted - could not read certificate file calist.pem.

| Text        | SSL connection aborted - could not read certificate file calist.pem.                        |
|-------------|---------------------------------------------------------------------------------------------|
| Explanation | The SSL connection aborted because the certificate file calist.pem could not be read.       |
| Action      | Check your SSL configuration and make sure that the file calist.pem exists and can be read. |

## 14-027 Unable to open SSL connection. Random number generation failed.

| Text        | Unable to open SSL connection. Random number generation failed.                                                           |
|-------------|----------------------------------------------------------------------------------------------------|
| Explanation | The SSL connection could not be opened because the generation of a random number failed.                                  |
|             | Check your SSL installation and configuration. If the error persists, report the error to your local Software AG support. |

## 14-028 SSL connection aborted - host name mismatch.

| Text        | SSL connection aborted - host name mismatch.                                        |
|-------------|-------------------------------------------------------------------------------------|
| Explanation | The host name $host$ is different from the name in the certificate: $host$ .        |
| Action      | Check your SSL configuration and provide a valid certificate for the selected host. |

# 14-029 Unable to open SSL connection - could not read client certificate file.

| Text   | Unable to open SSL connection - could not read client certificate file.                                                     |
|--------|----------------------------------------------------------------------------------------------------|
|        | The SSL connection could not be opened because the client certificate file <code>certificate-file</code> could not be read. |
| Action | Check your SSL configuration and provide a valid client certificate.                                                        |

## 14-030 Unable to open SSL connection - could not read client private key file.

| Text   | Unable to open SSL connection - could not read client private key file.                                |
|--------|----------------------------------------------------------------------------------------------------|
| 1 1    | The SSL connection could not be opened because the client private key file key-file could not be read. |
| Action | Check your SSL configuration and provide a valid client private key file.                              |

#### 14-031 SSL connection aborted - host name not found in the certificate.

| Text        | SSL connection aborted - host name not found in the certificate.                        |
|-------------|-----------------------------------------------------------------------------------------|
| Explanation | The SSL connection aborted because the host name could not be found in the certificate. |
| Action      | Check your SSL configuration and provide a valid certificate.                           |

## 14-050 Unable to open SSH connection. libssh2 initialization failed.

| Text | Unable to open SSH connection. libssh2 initialization failed.                                                              |
|------|----------------------------------------------------------------------------------------------------|
| 1 1  | The SSH connection could not be opened. The SSH library could not be initialized and returned an error <i>error-code</i> . |
|      | Check your SSH installation and configuration. If the error persists, report the error to your local Software AG support.  |

## 14-051 Unable to open SSH connection. Could not initialize an SSH session.

| Text        | Unable to open SSH connection. Could not initialize an SSH session.                                                       |
|-------------|----------------------------------------------------------------------------------------------------|
| Explanation | The SSH connection could not be opened. The SSH session could not be initialized.                                         |
|             | Check your SSH installation and configuration. If the error persists, report the error to your local Software AG support. |

## 14-052 Unable to open SSH connection. Failed to establish SSH session.

| Text        | Unable to open SSH connection. Failed to establish SSH session.                                                           |
|-------------|----------------------------------------------------------------------------------------------------|
| Explanation | The SSH connection could not be opened. No SSH session could be established.                                              |
|             | Check your SSH installation and configuration. If the error persists, report the error to your local Software AG support. |

## 14-053 Unable to open SSH connection. "Password" authentication failed.

| Text   | Unable to open SSH connection. "Password" authentication failed.                                    |
|--------|----------------------------------------------------------------------------------------------------|
| 1 *    | The SSH connection could not be opened. The supplied values for user ID and password are not valid. |
| Action | Check and correct.                                                                                  |

## 14-054 Unable to open SSH connection. No supported authentication methods found.

| Text  | Unable to open SSH connection. No supported authentication methods found.                                                      |
|-------|----------------------------------------------------------------------------------------------------|
| Expl  | The SSH connection could not be opened. The host did not return an authentication method supported by Entire Connection.       |
| Actio | Check your host SSH installation and configuration. If the error persists, report the error to your local Software AG support. |

## 14-055 Unable to open SSH connection. "Keyboard-interactive" authentication method failed.

| Text   | Unable to open SSH connection. "Keyboard-interactive" authentication method failed.                                                                |
|--------|----------------------------------------------------------------------------------------------------|
|        | The SSH connection could not be opened. The supplied values for user ID and password are not valid. The host returned an error <i>error-code</i> . |
| Action | Check and correct.                                                                                                    |

## 14-056 Unable to open SSH connection. No authentication schemes received from host.

| Text        | Unable to open SSH connection. No authentication schemes received from host.                                                   |
|-------------|----------------------------------------------------------------------------------------------------|
| Explanation | The SSH connection could not be opened. The host did not return any authentication schemes.                                    |
| 1           | Check your host SSH installation and configuration. If the error persists, report the error to your local Software AG support. |

#### 14-057 Unable to open SSH connection. Unable to open a session.

| Text        | Unable to open SSH connection. Unable to open a session.                                                                  |
|-------------|----------------------------------------------------------------------------------------------------|
| Explanation | The SSH connection could not be opened. The SSH session could not be opened.                                              |
|             | Check your SSH installation and configuration. If the error persists, report the error to your local Software AG support. |

## 14-058 Unable to open SSH connection. Failed to request pty.

| Text        | Unable to open SSH connection. Failed to request pty.                                                                     |
|-------------|----------------------------------------------------------------------------------------------------|
| Explanation | The SSH connection could not be opened. The function "request pty" returned an error error-code.                          |
|             | Check your SSH installation and configuration. If the error persists, report the error to your local Software AG support. |

#### 14-059 Unable to open SSH connection. Unable to request shell on allocated pty.

| Text        | Unable to open SSH connection. Unable to request shell on allocated pty.                                                  |
|-------------|----------------------------------------------------------------------------------------------------|
| Explanation | The SSH connection could not be opened. The request of a shell on the allocated pty failed.                               |
|             | Check your SSH installation and configuration. If the error persists, report the error to your local Software AG support. |

## 14-060 Unable to open SSH connection. Too many authentication failures.

| Text | Unable to open SSH connection. Too many authentication failures.                                                                                                    |
|------|----------------------------------------------------------------------------------------------------|
| 1 *  | The SSH connection could not be opened. There were too many authentication failures for the user <code>user-name</code> .                                                                                                  |
|      | Check the supplied user credentials and try again. Note that you cannot change the user ID if you received an authentication error. In this case, you have to close and re-open the session and enter the correct user ID. |

# 14-061 Unable to open SSH connection. Error in "keyboard-interactive" authentication.

| Text   | Unable to open SSH connection. Error in "keyboard-interactive" authentication.                                           |
|--------|----------------------------------------------------------------------------------------------------|
| 1 *    | The SSH connection could not be opened. The authentication by keyboard-interactive returned an error <i>error-code</i> . |
| Action | Check the supplied user credentials and try again.                                                                       |

#### 14-062 Opening of SSH connection canceled by user.

| Text        | Opening of SSH connection canceled by user.                                      |
|-------------|----------------------------------------------------------------------------------|
| Explanation | The SSH connection was not be opened because the user pressed the Cancel button. |
| Action      | No action required.                                                              |

## 14-063 Unable to open SSH connection. Internal error.

| - | Text | Unable to open SSH connection. Internal error.                                                                                          |
|---|------|----------------------------------------------------------------------------------------------------|
|   | 1    | The SSH connection could not be opened. An internal error occurred because a server interface was not available.                        |
|   |      | Check your Entire Connection installation and configuration. If the error persists, report the error to your local Software AG support. |

## 14-064 Unable to open SSH connection. "Publickey" authentication failed.

| Text        | Unable to open SSH connection. "Publickey" authentication failed.                                                                                        |
|-------------|----------------------------------------------------------------------------------------------------|
| Explanation | The SSH connection could not be opened. The authentication by public key failed.                                                                         |
|             | Check the supplied user credentials and the public and private keys and try again. Also check the host configuration for the "publickey" authentication. |

## 14-065 SSH\_write failed.

| Text | SSH_write failed.                                                                                                    |
|------|----------------------------------------------------------------------------------------------------|
|      | Error in the host communication. The data entered could not be sent to the host. The function SSH_write failed with error <i>error-code</i> . |
|      | Check your SSH installation and configuration. If the error persists, report the error to your local Software AG support.                     |

# 14-066 The SSH key file must be located in the folder %LOCALAPPDATA%\Software AG\Entire Connection\certs.

|        | The SSH key file must be located in the folder %LOCALAPPDATA%\Software AG\Entire Connection\certs.                                        |
|--------|----------------------------------------------------------------------------------------------------|
| 1 *    | The private key file for the "publickey" authentication must be located in the folder %LOCALAPPDATA%\Software AG\Entire Connection\certs. |
| Action | Check and correct.                                                                                                    |

## 14-067 SSH key file name too long.

| Text        | SSH key file name too long.                                                             |
|-------------|-----------------------------------------------------------------------------------------|
| Explanation | The file name of the private key file is too long. The maximum length is 47 characters. |
| Action      | Check and correct.                                                                      |

#### 14-080 Fatal communication error.

| Text        | Fatal communication error.                                                                                                |
|-------------|----------------------------------------------------------------------------------------------------|
| Explanation | Error in the host communication. A timeout occurred in CallMethodToThread. Caller: name.                                  |
|             | Check your SSH installation and configuration. If the error persists, report the error to your local Software AG support. |

# 14-102 SSL connection aborted. Unable to get issuer certificate.

| Text   | SSL connection aborted. Unable to get issuer certificate.                                                                                                    |
|--------|----------------------------------------------------------------------------------------------------|
|        | The SSL connection aborted because the issuer certificate could not be found. This error occurs if the issuer certificate of an untrusted certificate cannot be found. |
| Action | Check your SSL configuration and provide a valid issuer certificate.                                                                                                   |

## 14-103 SSL connection aborted - unable to get certificate CRL.

| Text        | SSL connection aborted - unable to get certificate CRL.                         |
|-------------|---------------------------------------------------------------------------------|
| Explanation | The SSL connection aborted because the CRL of a certificate could not be found. |
| Action      | Check your SSL configuration and provide a valid certificate.                   |

## 14-104 SSL connection aborted. Unable to decrypt certificate's signature.

| Text   | SSL connection aborted. Unable to decrypt certificate's signature.                                                                                                    |
|--------|----------------------------------------------------------------------------------------------------|
|        | The SSL connection aborted because the signature could not be decrypted. This means that the actual signature value could not be determined rather than it not matching the expected value. This is only meaningful for RSA keys. |
| Action | Check your SSL configuration and provide a valid certificate.                                                                                                    |

## 14-105 SSL connection aborted. Unable to decrypt CRL's signature.

| Text   | SSL connection aborted. Unable to decrypt CRL's signature.                                                                                                    |
|--------|----------------------------------------------------------------------------------------------------|
| 1      | The SSL connection aborted because the CRL signature could not be decrypted. This means that the actual signature value could not be determined rather than it not matching the expected value. |
| Action | Check your SSL configuration and provide a valid certificate.                                                                                                    |

## 14-106 SSL connection aborted. Unable to decode issuer public key.

| Text   | SSL connection aborted. Unable to decode issuer public key.                                                  |
|--------|----------------------------------------------------------------------------------------------------|
| •      | The SSL connection aborted because the public key in the certificate SubjectPublicKeyInfo could not be read. |
| Action | Check your SSL configuration and provide a valid certificate.                                                |

## 14-107 SSL connection aborted. Certificate signature failure.

| Text        | SSL connection aborted. Certificate signature failure.                          |
|-------------|---------------------------------------------------------------------------------|
| Explanation | The SSL connection aborted because the signature of the certificate is invalid. |
| Action      | Check your SSL configuration and provide a valid certificate.                   |

## 14-108 SSL connection aborted. CRL signature failure.

| Text        | SSL connection aborted. CRL signature failure.                                      |
|-------------|-------------------------------------------------------------------------------------|
| Explanation | The SSL connection aborted because the CRL signature of the certificate is invalid. |
| Action      | Check your SSL configuration and provide a valid certificate.                       |

## 14-109 SSL connection aborted. Certificate is not yet valid.

| Text   | SSL connection aborted. Certificate is not yet valid.                                                              |
|--------|----------------------------------------------------------------------------------------------------|
| 1 1    | The SSL connection aborted because the certificate is not yet valid. The notBefore date is after the current time. |
| Action | Check your SSL configuration and provide a valid certificate.                                                      |

## 14-110 SSL connection aborted. Certificate has expired.

| Text   | SSL connection aborted. Certificate has expired.                                                              |
|--------|----------------------------------------------------------------------------------------------------|
| 1 *    | The SSL connection aborted because the certificate has expired. The notAfter date is before the current time. |
| Action | Check your SSL configuration and provide a valid certificate.                                                 |

# 14-111 SSL connection aborted. CRL is not yet valid.

| Text        | SSL connection aborted. CRL is not yet valid.                                                  |
|-------------|------------------------------------------------------------------------------------------------|
| Explanation | The SSL connection aborted because the certificate is not yet valid. The CRL is not yet valid. |
| Action      | Check your SSL configuration and provide a valid certificate.                                  |

# 14-112 SSL connection aborted. CRL has expired.

| Text        | SSL connection aborted. CRL has expired.                                              |
|-------------|---------------------------------------------------------------------------------------|
| Explanation | The SSL connection aborted because the certificate is not valid. The CRL has expired. |
| Action      | Check your SSL configuration and provide a valid certificate.                         |

#### 14-113 SSL connection aborted. Format error in certificate's notBefore field.

| Text   | SSL connection aborted. Format error in certificate's notBefore field.                                                            |
|--------|----------------------------------------------------------------------------------------------------|
| 1 1    | The SSL connection aborted because the certificate is not valid. The notBefore field of the certificate contains an invalid time. |
| Action | Check your SSL configuration and provide a valid certificate.                                                                     |

## 14-114 SSL connection aborted. Format error in certificate's notAfter field.

| Text   | SSL connection aborted. Format error in certificate's notAfter field.                                                |
|--------|----------------------------------------------------------------------------------------------------|
| 1      | The SSL connection aborted because the certificate is not valid. The notAfter field of the contains an invalid time. |
| Action | Check your SSL configuration and provide a valid certificate.                                                        |

# 14-115 SSL connection aborted. Format error in CRL's lastUpdate field.

| Text   | SSL connection aborted. Format error in CRL's lastUpdate field.                                                            |
|--------|----------------------------------------------------------------------------------------------------|
| 1 *    | The SSL connection aborted because the certificate is not valid. The lastUpdate field of the CRL contains an invalid time. |
| Action | Check your SSL configuration and provide a valid certificate.                                                              |

## 14-116 SSL connection aborted. Format error in CRL's nextUpdate field.

| Text   | SSL connection aborted. Format error in CRL's nextUpdate field.                                                            |
|--------|----------------------------------------------------------------------------------------------------|
| 1      | The SSL connection aborted because the certificate is not valid. The nextUpdate field of the CRL contains an invalid time. |
| Action | Check your SSL configuration and provide a valid certificate.                                                              |

# 14-117 SSL connection aborted. Out of memory.

| Text   | SSL connection aborted. Out of memory.                                                                          |
|--------|----------------------------------------------------------------------------------------------------|
|        | The SSL connection aborted because an error occurred while trying to allocate memory. This should never happen. |
| Action | Check your PC hardware.                                                                                         |

# 14-118 SSL connection aborted. Untrusted self-signed certificate.

| Text     | SSL connection aborted. Untrusted self-signed certificate.                                                                                                    |
|----------|----------------------------------------------------------------------------------------------------|
| <u>-</u> | The SSL connection aborted because the certificate is not valid. The passed certificate is self-signed and the same certificate cannot be found in the list of trusted certificates. |
|          | Check your SSL configuration and provide a valid certificate.                                                                                                    |

## 14-119 SSL connection aborted. Self signed-certificate in certificate chain.

| Text   | SSL connection aborted. Self signed-certificate in certificate chain.                        |
|--------|----------------------------------------------------------------------------------------------|
| _ *    | The SSL connection aborted because the certificate chain is not valid. The certificate chain |
|        | could be built up using the untrusted certificates but the root could not be found locally.  |
| Action | Check your SSL configuration and provide a valid certificate chain.                          |

# 14-120 SSL connection aborted. Unable to get local issuer certificate.

| Text   | SSL connection aborted. Unable to get local issuer certificate.                                                                                          |
|--------|----------------------------------------------------------------------------------------------------|
| 1 1    | The issuer certificate of a locally looked up certificate could not be found. This normally means that the list of trusted certificates is not complete. |
| Action | Check your SSL configuration and provide a valid issuer certificate.                                                                                     |

## 14-121 SSL connection aborted. Unable to verify the first certificate.

| Text   | SSL connection aborted. Unable to verify the first certificate.                                                                                                    |
|--------|----------------------------------------------------------------------------------------------------|
|        | The SSL connection aborted because the first certificate could not be verified. No signatures could be verified because the chain contains only one certificate and it is not self-signed. |
| Action | Check your SSL configuration and provide a valid certificate.                                                                                                    |

## 14-122 SSL connection aborted. Certificate chain too long.

| Text   | SSL connection aborted. Certificate chain too long.                                                                                            |
|--------|----------------------------------------------------------------------------------------------------|
| 1      | The SSL connection aborted because the certificate chain is too long. The certificate chain length is greater than the supplied maximum depth. |
|        | ictigut is greater than the supplied maximum deput.                                                                                            |
| Action | Check your SSL configuration and provide a valid certificate.                                                                                  |

## 14-123 SSL connection aborted. Certificate revoked.

| Text        | SSL connection aborted. Certificate revoked.                         |
|-------------|----------------------------------------------------------------------|
| Explanation | The SSL connection aborted because the certificate has been revoked. |
| Action      | Check your SSL configuration and provide a valid certificate.        |

# 14-124 SSL connection aborted. Invalid CA certificate.

| Text   | SSL connection aborted. Invalid CA certificate.                                                    |
|--------|----------------------------------------------------------------------------------------------------|
| 1 *    | The SSL connection aborted because the CA certificate is not valid. The CA certificate is invalid. |
|        | Either it is not a CA certificate or its extensions are not consistent with the supplied purpose.  |
| Action | Check your SSL configuration and provide a valid CA certificate.                                   |

# 14-125 SSL connection aborted. Path length constraint exceeded.

| Text   | SSL connection aborted. Path length constraint exceeded.                                                                       |
|--------|----------------------------------------------------------------------------------------------------|
| 1 *    | The SSL connection aborted because the certificate is not valid. The basicConstraints path length parameter has been exceeded. |
| Action | Check your SSL configuration and provide a valid certificate.                                                                  |

# 14-126 SSL connection aborted. Unsupported certificate purpose.

| Text        | SSL connection aborted. Unsupported certificate purpose.                                         |
|-------------|--------------------------------------------------------------------------------------------------|
| Explanation | The SSL connection aborted because the certificate is not valid. The supplied certificate cannot |
|             | be used for the specified purpose.                                                               |
| Action      | Check your SSL configuration and provide a valid certificate.                                    |

#### 14-127 SSL connection aborted. Certificate not trusted.

| Text   | SSL connection aborted. Certificate not trusted.                                                                                 |
|--------|----------------------------------------------------------------------------------------------------|
| 1      | The SSL connection aborted because the certificate is not valid. The root CA is not marked as trusted for the specified purpose. |
|        | trusted for the specified purpose.                                                                                               |
| Action | Check your SSL configuration and provide a valid CA certificate.                                                                 |

## 14-128 SSL connection aborted. Certificate rejected.

| Text   | SSL connection aborted. Certificate rejected.                                                                           |
|--------|----------------------------------------------------------------------------------------------------|
| 1      | The SSL connection aborted because the certificate is not valid. The root CA is marked to reject the specified purpose. |
| Action | Check your SSL configuration and provide a valid certificate.                                                           |

## 14-129 SSL connection aborted. Subject issuer mismatch.

| Text   | SSL connection aborted. Subject issuer mismatch.                                                                                                    |
|--------|----------------------------------------------------------------------------------------------------|
|        | The SSL connection aborted because the certificate is not valid. The current candidate issuer certificate was rejected because its subject name did not match the issuer name of the current certificate. The verification is done when the -issuer_checks option is set. |
| Action | Check your SSL configuration and provide a valid certificate.                                                                                                    |

## 14-130 SSL connection aborted. Authority and subject key identifier mismatch.

| Text   | SSL connection aborted. Authority and subject key identifier mismatch.                                                                                                    |
|--------|----------------------------------------------------------------------------------------------------|
|        | The SSL connection aborted because the certificate is not valid. The current candidate issuer certificate was rejected because its subject key identifier was present and did not match the authority key identifier of the current certificate. The verification is done when the -issuer_checks option is set. |
| Action | Check your SSL configuration and provide a valid certificate.                                                                                                    |

#### 14-131 SSL connection aborted. Authority and issuer serial number mismatch.

| Text   | SSL connection aborted. Authority and issuer serial number mismatch.                                                                                                    |
|--------|----------------------------------------------------------------------------------------------------|
|        | The SSL connection aborted because the certificate is not valid. The current candidate issuer certificate was rejected because its issuer name and serial number was present and did not match the authority key identifier of the current certificate. The verification is done when the -issuer_checks option is set. |
| Action | Check your SSL configuration and provide a valid certificate.                                                                                                    |

# 14-132 SSL connection aborted. Key usage does not include certificate signing.

| Text   | SSL connection aborted. Key usage does not include certificate signing.                                                                                                    |
|--------|----------------------------------------------------------------------------------------------------|
| 1 -    | The SSL connection aborted because the certificate is not valid. The current candidate issuer certificate was rejected because its keyUsage extension does not permit certificate signing. |
| Action | Check your SSL configuration and provide a valid certificate.                                                                                                    |

# 14-150 SSL connection aborted. Application verification failure.

| Text        | SSL connection aborted. Application verification failure.                                                                 |
|-------------|----------------------------------------------------------------------------------------------------|
| Explanation | The SSL connection aborted because of an application-specific error. This should never happen.                            |
|             | Check your SSL installation and configuration. If the error persists, report the error to your local Software AG support. |

## 15-000 Initialization of the selected communication method timed out.

| Text | Initialization of the selected communication method timed out.                                                                                              |
|------|----------------------------------------------------------------------------------------------------|
| 1    | Failed to open session because there was no answer from the host within the specified maximum response time.                                                |
|      | Check your host connection and the session properties. Try to increase the "Open session timeout" parameter on the Terminal page of the session properties. |

## 15-001 Cannot execute procedure file at this time.

| Text   | Cannot execute procedure file at this time.                                                                                                    |
|--------|----------------------------------------------------------------------------------------------------|
| 1      | The procedure file cannot be executed at this time. You are already nested in terminal emulation. This happens, for example, if a host command was executed from a procedure file, and the host response contains a command to start another procedure file. |
| Action | Check and correct your procedure file logic.                                                                                                    |

# 15-002 Unable to disconnect - communication in progress.

| Text   | Unable to disconnect - communication in progress.                                                        |
|--------|----------------------------------------------------------------------------------------------------|
| 1 *    | The DISCONNECT command cannot be executed because the current communication process has to finish first. |
| Action | Try again later.                                                                                         |

# 15-003 Unable to connect - communication in progress.

| Text   | Unable to connect - communication in progress.                                                        |
|--------|----------------------------------------------------------------------------------------------------|
| 1 *    | The CONNECT command cannot be executed because the current communication process has to finish first. |
| Action | Try disconnecting first.                                                                              |

# 15-004 Connect request failed - session not found.

| Text   | Connect request failed - session not found.                                                                                      |
|--------|----------------------------------------------------------------------------------------------------|
| 1 *    | The session could not be opened because a session with the specified name could not be found in the share file for your user ID. |
| Action | Check whether the session exists in the share file. Check your procedure file.                                                   |

# 15-005 You are not allowed to enter terminal emulation at this time.

| Text   | You are not allowed to enter terminal emulation at this time.                                               |
|--------|----------------------------------------------------------------------------------------------------|
| 1 1    | You are not allowed to enter terminal emulation at this time because you are already in terminal emulation. |
| Action | End/exit the task you are currently running. Check your procedure file logic.                               |

# 15-006 Error loading communication DLL.

| Text | Error loading communication DLL.                                                                                            |
|------|----------------------------------------------------------------------------------------------------|
| 1 1  | Failed to open session because there was an error <i>error-number</i> while loading the communication DLL <i>DLL-name</i> . |
|      | Check your Entire Connection installation. If the error persists, report the error to your local Software AG support.       |

#### 15-008 Start of the communication thread failed.

| Text        | Start of the communication thread failed.                                                                         |
|-------------|----------------------------------------------------------------------------------------------------|
| Explanation | Failed to open session because the communication thread could not be started.                                     |
|             | Check your PC system for unusual load. If the error persists, report the error to your local Software AG support. |

# 15-011 Error creating translation table.

| Text | Error creating translation table.                                                                                     |
|------|----------------------------------------------------------------------------------------------------|
| *    | Failed to open session. The translation table for the code pages <code>code-pages</code> could not be created.        |
|      | Check your Entire Connection installation. If the error persists, report the error to your local Software AG support. |

## 15-012 Error loading WinSocket interface DLL.

| Text | Error loading WinSocket interface DLL.                                                                                                   |
|------|----------------------------------------------------------------------------------------------------|
| 1    | Failed to open session because the WinSocket interface could not be loaded. The function function-name could not be found in WS2_32.DLL. |
|      | Check your PC system and the WinSocket installation. If the error persists, report the error to your local Software AG support.          |

## 15-029 BS2000/975x communications initialization failed.

| Text | BS2000/975x communications initialization failed.                                                                     |
|------|----------------------------------------------------------------------------------------------------|
| 1    | Failed to open session. The BS2000/975x communication could not be started. The initial request could not be started. |
|      | Check the BS2000 host connection. If the error persists, report the error to your local Software AG support.          |

# 15-041 Error reading translation table from share file.

| Text | Error reading translation table from share file.                                                                           |
|------|----------------------------------------------------------------------------------------------------|
| 1 1  | Failed to open session. The translation table $table$ -name could not be read from the share file.                         |
|      | Check the national settings for the session. If the error persists, try restoring your share file from a backup and retry. |

# 15-042 Error returned from HLLAPI function "Query Sessions".

| Text        | Error returned from HLLAPI function "Query Sessions".                                                                                                    |
|-------------|----------------------------------------------------------------------------------------------------|
| Explanation | Failed to open session - the HLLAPI function "Query Sessions" returned an error: error-code.                                                                      |
|             | Check your HLLAPI software installation. If the error persists, create a trace with your HLLAPI software, and report the error to your local Software AG support. |

# 15-043 HLLAPI function "Query Sessions" did not return any host screen sessions.

| Text   | HLLAPI function "Query Sessions" did not return any host screen sessions.                              |
|--------|----------------------------------------------------------------------------------------------------|
| 1 *    | Failed to open session - the HLLAPI function "Query Sessions" did not return any host screen sessions. |
| Action | Check and correct the session definitions in your HLLAPI software.                                     |

# 15-044 Error from HLLAPI function "Connect to Presentation Space".

| Text        | Error from HLLAPI function "Connect to Presentation Space".                                                                                                    |
|-------------|----------------------------------------------------------------------------------------------------|
| Explanation | Failed to open session - the HLLAPI function "Connect to Presentation Space" returned an error: <i>error-code</i> .                                               |
| Action      | Check your HLLAPI software installation. If the error persists, create a trace with your HLLAPI software, and report the error to your local Software AG support. |

## 15-045 Error returned from HLLAPI "put\_key" function.

| Text        | Error returned from HLLAPI "put_key" function.                                                                                                    |
|-------------|----------------------------------------------------------------------------------------------------|
| Explanation | Communication error - the HLLAPI function "put_key" returned an error: error-code.                                                                                |
|             | Check your HLLAPI software installation. If the error persists, create a trace with your HLLAPI software, and report the error to your local Software AG support. |

# 15-046 Error returned from HLLAPI "CopyPS2String" function.

| Text        | Error returned from HLLAPI "CopyPS2String" function.                                                                                                    |
|-------------|----------------------------------------------------------------------------------------------------|
| Explanation | Communication error - the HLLAPI function "CopyPS2String" returned an error: error-code.                                                                          |
|             | Check your HLLAPI software installation. If the error persists, create a trace with your HLLAPI software, and report the error to your local Software AG support. |

## 15-047 Error returned from HLLAPI "Start\_Host\_Notification" function.

| Text | Error returned from HLLAPI "Start_Host_Notification" function.                                                                                                    |
|------|----------------------------------------------------------------------------------------------------|
| 1 1  | Communication error - the HLLAPI function "Start_Host_Notification" returned an error: error-code.                                                                |
|      | Check your HLLAPI software installation. If the error persists, create a trace with your HLLAPI software, and report the error to your local Software AG support. |

# 15-048 HLLAPI DLL could not be loaded.

| Text        | HLLAPI DLL could not be loaded.                                                                                                    |
|-------------|----------------------------------------------------------------------------------------------------|
| Explanation | Failed to open session - the HLLAPI DLL DLL name could not be loaded. Error: error-code.                                                                         |
|             | Make sure that software providing the HLLAPI is installed and that it is in the PATH. If the error persists, report the error to your local Software AG support. |

## 15-049 HLLAPI function not found.

| Text        | HLLAPI function not found.                                                                                                    |
|-------------|----------------------------------------------------------------------------------------------------|
| Explanation | Failed to open session - the HLLAPI function function-name was not found in the DLL DLL-name.                                                            |
| Action      | Check your HLLAPI software installation and make sure that it is in the PATH. If the error persists, report the error to your local Software AG support. |

# 15-054 HLLAPI session no longer connected.

| Text        | HLLAPI session no longer connected.                              |
|-------------|------------------------------------------------------------------|
| Explanation | Communication error - the HLLAPI session is no longer connected. |
| Action      | Check your host connection.                                      |

# 15-055 Error returned from HLLAPI function "CopyOIA"

| Text        | Error returned from HLLAPI function "CopyOIA"                                      |
|-------------|------------------------------------------------------------------------------------|
| Explanation | Communication error - the HLLAPI function "CopyOIA" returned an error: error-code. |
| Action      | Check your HLLAPI software installation.                                           |

# 15-056 HLLAPI is already connected to an Entire Connection terminal.

| Text   | HLLAPI is already connected to an Entire Connection terminal.                                             |
|--------|----------------------------------------------------------------------------------------------------|
| 1      | Failed to open session - the HLLAPI interface is already connected to another Entire Connection terminal. |
| Action | Use the HLLAPI session in the other Entire Connection terminal.                                           |

# 15-073 Error writing to the share file.

| Te | xt        | Error writing to the share file.                                                                                                 |
|----|-----------|----------------------------------------------------------------------------------------------------|
| Ex | planation | An error occurred when writing to the Entire Connection share file.                                                              |
| Ac |           | Check your disk space and whether you have permission to write to the location. Restore your share file from a backup and retry. |

# 15-074 Error reading from the share file.

| Text        | Error reading from the share file.                                                                                          |
|-------------|----------------------------------------------------------------------------------------------------|
| Explanation | An error occurred when reading from the Entire Connection share file.                                                       |
|             | Check your disk and whether you have permission to read from the location. Restore your share file from a backup and retry. |

#### 15-076 CN01 PLEASE ENTER NET COMMAND.

| Text        | CN01 PLEASE ENTER NET COMMAND.                                   |
|-------------|------------------------------------------------------------------|
| Explanation | CN01 PLEASE ENTER NET COMMAND: help text for BS2000 init dialog. |
| Action      | No action required.                                              |

#### 15-077 CN02 ERROR IN NET COMMAND; INVALID COMMAND SYNTAX.

| Text   | CN02 ERROR IN NET COMMAND; INVALID COMMAND SYNTAX.                                        |
|--------|-------------------------------------------------------------------------------------------|
| 1      | CN02 ERROR IN NET COMMAND; INVALID COMMAND SYNTAX - error message for BS2000 init dialog. |
| Action | Correct the BS2000 command.                                                               |

## 15-078 CN02 ERROR IN NET COMMAND; NO DEFAULT FOR PARTNER NAME.

| Text        | CN02 ERROR IN NET COMMAND; NO DEFAULT FOR PARTNER NAME.                |
|-------------|------------------------------------------------------------------------|
| Explanation | CN02 ERROR IN NET COMMAND; NO DEFAULT FOR PARTNER NAME - error message |
|             | for BS2000 init dialog.                                                |
| Action      | Correct the BS2000 command.                                            |

## 15-079 Connection refused by the communications partner.

| Text        | Connection refused by the communications partner.                                  |
|-------------|------------------------------------------------------------------------------------|
| Explanation | Failed to open session - the connection was refused by the communications partner. |
| Action      | Check your communication settings or contact your network administrator.           |

## 15-081 Error when processing "put\_keystroke".

| Text        | Error when processing "put_keystroke".                                                                                                    |
|-------------|----------------------------------------------------------------------------------------------------|
| Explanation | A communication error occurred in the "put_keystroke" routine.                                                                                      |
|             | Check your host connection. Close and re-open the session and try again. If the error persists, report the error to your local Software AG support. |

# 15-082 Error when processing "quit".

| Text        | Error when processing "quit".                                                                                                    |
|-------------|----------------------------------------------------------------------------------------------------|
| Explanation | A communication error occurred in the BS2000 "quit" routine.                                                                                        |
|             | Check your host connection. Close and re-open the session and try again. If the error persists, report the error to your local Software AG support. |

## 15-083 Error when processing "ptast".

| Text        | Error when processing "ptast".                                                                                                    |
|-------------|----------------------------------------------------------------------------------------------------|
| Explanation | A communication error occurred when sending a BS2000 P-key to the host.                                                                             |
|             | Check your host connection. Close and re-open the session and try again. If the error persists, report the error to your local Software AG support. |

## 15-090 CN06 REJECTED; MISSING APPLICATION NAME.

| Text        | CN06 REJECTED; MISSING APPLICATION NAME.                                        |
|-------------|---------------------------------------------------------------------------------|
| Explanation | CN06 REJECTED; MISSING APPLICATION NAME - error message for BS2000 init dialog. |
| Action      | Correct the BS2000 command.                                                     |

# 15-091 CN06 REJECTED; APPLICATION NAME TOO LONG.

| Text        | CN06 REJECTED; APPLICATION NAME TOO LONG.                                        |
|-------------|----------------------------------------------------------------------------------|
| Explanation | CN06 REJECTED; APPLICATION NAME TOO LONG - error message for BS2000 init dialog. |
| Action      | Correct the BS2000 command.                                                      |

## 15-092 CN06 REJECTED; CHECK CONNECTION PARAMETER.

| Text   | CN06 REJECTED; CHECK CONNECTION PARAMETER.                                        |
|--------|-----------------------------------------------------------------------------------|
| *      | CN06 REJECTED; CHECK CONNECTION PARAMETER - error message for BS2000 init dialog. |
| Action | Correct the BS2000 command.                                                       |

#### 15-093 CN07 DISCONNECTED; NO REASON SPECIFIED BY PARTNER.

| Text   | CN07 DISCONNECTED; NO REASON SPECIFIED BY PARTNER.                                        |
|--------|-------------------------------------------------------------------------------------------|
| 1 1    | CN07 DISCONNECTED; NO REASON SPECIFIED BY PARTNER - error message for BS2000 init dialog. |
| Action | Correct the BS2000 command.                                                               |

#### 15-100 Could not load translation table ASC2HEB.

| Text   | Could not load translation table ASC2HEB.                                                                                                    |
|--------|----------------------------------------------------------------------------------------------------|
| 1      | Failed to open session - could not load translation table ASC2HEB. This translation table is required if the option "Enable right-to-left support" is set in the Session Properties, National page. |
| Action | Import the missing table into the share file. See Configuration Manager, Tables, Translation Tables dialog.                                                                                         |

## 15-312 Unable to initialize communications from prodecure file.

| Text   | Unable to initialize communications from prodecure file.                                                                                    |
|--------|----------------------------------------------------------------------------------------------------|
| _ *    | A command in a procedure file which requires a host session tried to open the default session. An error occurred while opening the session. |
| Action | Check the communication parameters for your default session.                                                                                |

## 15-802 Command not valid for VTxxx communication methods.

| Text        | Command not valid for VTxxx communication methods.                          |
|-------------|-----------------------------------------------------------------------------|
| Explanation | The command REC_BUFF is not supported with the VTxxx communication methods. |
| Action      | Check and correct the procedure file.                                       |

# 15-803 Command not supported with the current communication method.

| Text   | Command not supported with the current communication method.                                                                                                    |
|--------|----------------------------------------------------------------------------------------------------|
|        | The command <code>cmd</code> is not supported with the current communication method. There are terminal commands which are only available with specific communication methods. |
| Action | Check and correct the command usage.                                                                                                    |

# 15-901 Out of disk space. REC\_SCR turned off.

| Text   | Out of disk space. REC_SCR turned off.                                                                     |
|--------|----------------------------------------------------------------------------------------------------|
| 1 1    | A screen trace could not be written to the disk because the disk is full. The screen trace was turned off. |
| Action | Check your hard disk for errors and for free disk space.                                                   |

## 15-902 Fatal disk error. REC\_SCR turned off.

| Text        | Fatal disk error. REC_SCR turned off.                                                                                                    |
|-------------|----------------------------------------------------------------------------------------------------|
| Explanation | A screen trace could not be written to the disk because of a write error. The screen trace was turned off.                                                                                    |
|             | Check the "Log&Trace" parameter in the User Properties, Procedure page. Check whether you have privileges to write to this location. Check your hard disk for errors and for free disk space. |

## 15-903 Out of disk space. REC\_BUF turned off.

| Text   | Out of disk space. REC_BUF turned off.                                                                     |
|--------|----------------------------------------------------------------------------------------------------|
| 1 1    | A buffer trace could not be written to the disk because the disk is full. The buffer trace was turned off. |
| Action | Check your hard disk for errors and for free disk space.                                                   |

# 15-904 Fatal disk error. REC\_BUF turned off.

| Text | Fatal disk error. REC_BUF turned off.                                                                                                    |
|------|----------------------------------------------------------------------------------------------------|
| 1 *  | A buffer trace could not be written to the disk because of a write error. The buffer trace was turned off.                                                 |
|      | Check the "Log&Trace" parameter in the User Properties, Procedure page. Check whether you have privileges to write to this location. Check your hard disk. |

### 15-905 Out of disk space. REC\_XFER turned off.

| Text   | Out of disk space. REC_XFER turned off.                                                                                  |
|--------|----------------------------------------------------------------------------------------------------|
| 1 1    | A file transfer trace could not be written to the disk because the disk is full. The file transfer trace was turned off. |
| Action | Check your hard disk for errors and for free disk space.                                                                 |

### 15-906 Fatal disk error. REC\_XFER turned off.

| Text | Fatal disk error. REC_XFER turned off.                                                                                                    |
|------|----------------------------------------------------------------------------------------------------|
|      | A file transfer trace could not be written to the disk because of a write error. The file transfer trace was turned off.                                   |
|      | Check the "Log&Trace" parameter in the User Properties, Procedure page. Check whether you have privileges to write to this location. Check your hard disk. |

### 16-002 Error parsing the 3270 data stream.

| Text | Error parsing the 3270 data stream.                                                                                                    |
|------|----------------------------------------------------------------------------------------------------|
| 1 *  | The interpreter of the 3270 data stream was not able to parse successfully and reported an error: <i>error</i> .                                                                                                    |
|      | Check your session communication settings and the host connection. If the error persists, create a communication trace and report the error to your local Software AG support. To turn on the communication trace, enable the parameter "Enable communication trace" in the Test page of the session properties. |

### 16-201 Disk error initializing the monitor trace.

| Text        | Disk error initializing the monitor trace.                                                                                                    |
|-------------|----------------------------------------------------------------------------------------------------|
| Explanation | The monitor trace file could not be initialized because of a disk write error.                                                                             |
|             | Check the "Log&Trace" parameter in the User Properties, Procedure page. Check whether you have privileges to write to this location. Check your hard disk. |

### 16-300 Open Socket failed.

| Text        | Open Socket failed.                                                                                                    |
|-------------|----------------------------------------------------------------------------------------------------|
| Explanation | The Open Socket function returned an error: error-code.                                                                |
| 1           | Check the communication settings for the session. Check your network connection or contact your network administrator. |

### 16-301 Error initializing the WinSocket interface.

| Text        | Error initializing the WinSocket interface.                                      |
|-------------|----------------------------------------------------------------------------------|
| Explanation | An error occurred while initializing the WinSocket interface. Error: error-code. |
| Action      | Check your network connection or contact your network administrator.             |

#### 16-302 Connect failed.

| Text        | Connect failed.                                                                       |
|-------------|---------------------------------------------------------------------------------------|
| Explanation | The Connect function returned an error: <i>error-code</i> .                           |
| Action      | Check the communication settings for the session. Make sure that the host is running. |

### 16-303 Exceeded limit of tasks supported by the Windows Socket implementation.

| Text   | Exceeded limit of tasks supported by the Windows Socket implementation.                                         |
|--------|----------------------------------------------------------------------------------------------------|
|        | Host communication error. The number of tasks supported by the Windows Socket implementation has been exceeded. |
| Action | Check your PC for unusual load. Contact your network administrator.                                             |

### 16-304 The underlying network subsystem is not ready for network communication.

| Text   | The underlying network subsystem is not ready for network communication.                           |
|--------|----------------------------------------------------------------------------------------------------|
| 1 *    | Host communication error. The underlying network subsystem is not ready for network communication. |
| Action | Contact your network administrator.                                                                |

### 16-311 An error occurred while attempting to receive data from the host.

| Text        | An error occurred while attempting to receive data from the host.                           |
|-------------|---------------------------------------------------------------------------------------------|
| Explanation | Host communication error with error-code <i>error-code</i> in receiving data from the host. |
| Action      | Check your network connection or contact your network administrator.                        |

### 16-312 Error from function getaddrinfo.

| Text        | Error from function getaddrinfo.                                                  |
|-------------|-----------------------------------------------------------------------------------|
| Explanation | Host communication error. The function getaddrinfo returned an error: error-code. |
| Action      | Check your network connection or contact your network administrator.              |

### 16-313 Windows Socket DLL version out of range (WSAVERNOTSUPPORTED).

| Text   | Windows Socket DLL version out of range (WSAVERNOTSUPPORTED).                                                                            |
|--------|----------------------------------------------------------------------------------------------------|
|        | The current Windows Socket implementation does not support the Windows Sockets specification version requested by the Entire Connection. |
| Action | Contact your PC administrator.                                                                                                    |

### 16-318 Host not found (WSAHOST\_NOT\_FOUND).

| Text   | Host not found (WSAHOST_NOT_FOUND).                                                                   |
|--------|----------------------------------------------------------------------------------------------------|
| *      | The host <i>host-name</i> was not found. The name you have used is not an official hostname or alias. |
| Action | Check the session properties or contact your network administrator.                                   |

#### 16-319 Host not found or server failure (WSATRY\_AGAIN).

| Text   | Host not found or server failure (WSATRY_AGAIN).                                                                                                    |
|--------|----------------------------------------------------------------------------------------------------|
|        | Failed to open session with error WSATRY_AGAIN. This is usually a temporary error during the resolution of the host name and means that the local server did not receive a response from an authoritative server. |
| Action | Try again.                                                                                                    |

### 16-320 Host name not found on the name server (WSANO\_DATA).

| Text   | Host name not found on the name server (WSANO_DATA).                                                |
|--------|----------------------------------------------------------------------------------------------------|
| *      | Failed to open session with error WSANO_DATA. The host name was not found on the name server (DNS). |
| Action | Check the session properties or contact your network administrator.                                 |

#### 16-321 Connection refused (WSAECONNREFUSED).

| Text   | Connection refused (WSAECONNREFUSED).                                                                                      |
|--------|----------------------------------------------------------------------------------------------------|
| 1 1    | Failed to open session with error WSAECONNREFUSED. The connection to the host was refused. No specific error was reported. |
| Action | Check the session properties or contact your network administrator.                                                        |

### 16-322 Socket type not supported (WSAESOCKTNOSUPPORT).

| Text   | Socket type not supported (WSAESOCKTNOSUPPORT).                                                                                                    |
|--------|----------------------------------------------------------------------------------------------------|
|        | Failed to open session with error WSAESOCKTNOSUPPORT. The type of socket requested by Entire Connection is not supported by the installed Windows Socket implementation. |
| Action | Check your Windows installation. Contact your PC administrator.                                                                                                    |

### 16-324 The network subsystem or the associated service provider has failed (WSAENETDOWN).

| Text   | The network subsystem or the associated service provider has failed (WSAENETDOWN).                                  |
|--------|----------------------------------------------------------------------------------------------------|
| *      | Failed to open session with error WSAENETDOWN. The network subsystem or the associated service provider has failed. |
| Action | Contact your network administrator.                                                                                 |

### 16-325 Address family not supported by the installed Windows sockets implementation.

| Text        | Address family not supported by the installed Windows sockets implementation.          |
|-------------|----------------------------------------------------------------------------------------|
| Explanation | Failed to open session with error WSAEAFNOSUPPORT. The specified address family is not |
|             | supported by the installed Windows sockets implementation.                             |
| Action      | Check your Windows installation. Contact your PC administrator.                        |

### 16-326 No more socket descriptors available (WSAEMFILE).

| Text        | No more socket descriptors available (WSAEMFILE).                                  |
|-------------|------------------------------------------------------------------------------------|
| Explanation | Failed to open session with error WSAEMFILE. No more socket descriptors available. |
| Action      | Check your PC system for unusual high load or looping applications.                |

### 16-327 Specified protocol not supported (WSAEPROTONOSUPPORT).

| Text   | Specified protocol not supported (WSAEPROTONOSUPPORT).                                                                                         |
|--------|----------------------------------------------------------------------------------------------------|
|        | Failed to open session with error WSAEPROTONOSUPPORT. The specified protocol is not supported by the installed Windows sockets implementation. |
| Action | Check your Windows installation. Contact your PC administrator.                                                                                |

### 16-328 Not enough buffers available, too many connections (WSAENOBUFS).

| Text   | Not enough buffers available, too many connections (WSAENOBUFS).                                  |
|--------|---------------------------------------------------------------------------------------------------|
| *      | Failed to open session with error WSAENOBUFS. Not enough buffers available, too many connections. |
| Action | Check your PC system for unusual high number of TPC/IP connections.                               |

### 16-329 Socket already bound to an address (WSAEINVAL).

| Text        | Socket already bound to an address (WSAEINVAL).                                                                         |
|-------------|----------------------------------------------------------------------------------------------------|
| Explanation | Failed to open session with error WSAEINVAL. The socket is already bound to an address.                                 |
|             | Close and re-open the session and try again. If the error persists, report the error to your local Software AG support. |

### 16-330 Specified buffer not part of the application address space.

| Text        | Specified buffer not part of the application address space.                                                             |
|-------------|----------------------------------------------------------------------------------------------------|
| Explanation | TCP/IP communication error. The specified buffer is not part of the application address space.                          |
|             | Close and re-open the session and try again. If the error persists, report the error to your local Software AG support. |

### 16-331 Connection broken due to the remote host resetting (WSAENETRESET).

| Text        | Connection broken due to the remote host resetting (WSAENETRESET).                    |
|-------------|---------------------------------------------------------------------------------------|
| Explanation | Communication error. The connection has been broken due to the remote host resetting. |
| Action      | Check your host communication.                                                        |

#### 16-332 Socket has been shut down (WSAESHUTDOWN).

| Text        | Socket has been shut down (WSAESHUTDOWN).                                                                               |
|-------------|----------------------------------------------------------------------------------------------------|
| Explanation | Communication error. The socket has already been shut down.                                                             |
|             | Close and re-open the session and try again. If the error persists, report the error to your local Software AG support. |

### 16-333 Message size problem (WSAEMSGSIZE).

| Text        | Message size problem (WSAEMSGSIZE).                                                                                     |
|-------------|----------------------------------------------------------------------------------------------------|
| Explanation | Communication error. A message size problem occurred.                                                                   |
|             | Close and re-open the session and try again. If the error persists, report the error to your local Software AG support. |

### 16-334 Remote host cannot be reached (WSAEHOSTUNREACH).

| Text   | Remote host cannot be reached (WSAEHOSTUNREACH).                                                                      |
|--------|----------------------------------------------------------------------------------------------------|
| 1      | Failed to open session with error WSAEHOSTUNREACH. The remote host cannot be reached from this computer at this time. |
| Action | Check your host communication.                                                                                        |

#### 16-335 Host connection aborted, reset or timed out.

| Text   | Host connection aborted, reset or timed out.                                                                             |
|--------|----------------------------------------------------------------------------------------------------|
| 1 1    | Communication error with WinSocket error <i>error-code</i> . The connection to the host was aborted, reset or timed out. |
| Action | Check your host communication.                                                                                           |

### 16-336 Received message size too large.

| Text        | Received message size too large.                                                                                        |
|-------------|----------------------------------------------------------------------------------------------------|
| Explanation | The message size received from the host was too large to fit into the buffer and was truncated.                         |
|             | Close and re-open the session and try again. If the error persists, report the error to your local Software AG support. |

### 16-337 Failed to open session with error WSAEACCES.

| Text   | Failed to open session with error WSAEACCES.                                                                |
|--------|----------------------------------------------------------------------------------------------------|
| 1 1    | Failed to open session. The requested address is a broadcast address, but the appropriate flag was not set. |
| Action | Check and correct the "Host name / IP address" parameter in the session properties.                         |

### 16-338 Failed to open session with error WSAEADDRNOTAVAIL.

| Text        | Failed to open session with error WSAEADDRNOTAVAIL.                                    |
|-------------|----------------------------------------------------------------------------------------|
| Explanation | Failed to open session. The specified address is not available from the local machine. |
| Action      | Check and correct the "Host name / IP address" parameter in the session properties.    |

### 16-344 TCP/IP connection refused by host.

| Text        | TCP/IP connection refused by host.                                                     |
|-------------|----------------------------------------------------------------------------------------|
| Explanation | Failed to open session - TCP/IP connection refused by the host you want to connect to. |
| Action      | Contact your network administrator.                                                    |

#### 16-346 Communication error in send routine.

| Text | Communication error in send routine.                                                                                     |
|------|----------------------------------------------------------------------------------------------------|
|      | Communication error in the send routine - the specified buffer is not part of the application address space.             |
|      | Close and re-open the session, and try again. If the error persists, report the error to your local Software AG support. |

#### 16-347 Communication error in ioctlsocket routine.

| Text        | Communication error in ioctlsocket routine.                                                                              |
|-------------|----------------------------------------------------------------------------------------------------|
| Explanation | Communication error in the ioctlsocket routine - the specified buffer is not part of the application address space.      |
| Action      | Close and re-open the session, and try again. If the error persists, report the error to your local Software AG support. |

### 16-350 Communication error in send routine.

| Text | Communication error in send routine.                                                                                                    |
|------|----------------------------------------------------------------------------------------------------|
|      | Communication error in the send routine - the socket is message oriented, and the message is larger than the maximum supported by the underlying transport. |
|      | Close and re-open the session, and try again. If the error persists, report the error to your local Software AG support.                                    |

#### 16-351 Communication error in ioctlsocket routine.

| Text   | Communication error in ioctlsocket routine.                                                                                                    |
|--------|----------------------------------------------------------------------------------------------------|
|        | Communication error in the ioctlsocket routine - a blocking WinSock 1.1 call is in progress, or the service provider is still processing a callback function. |
| Action | Try again.                                                                                                    |

# 16-353 Failed to open session. Socket request refused.

| Text        | Failed to open session. Socket request refused.                                                                          |
|-------------|----------------------------------------------------------------------------------------------------|
| Explanation | The socket is defined as non-blocking, the call would block. So the request has been refused.                            |
|             | Close and re-open the session, and try again. If the error persists, report the error to your local Software AG support. |

### 16-354 Winsock II interface function WSAEventSelect failed.

| Text        | Winsock II interface function WSAEventSelect failed.                                                                     |
|-------------|----------------------------------------------------------------------------------------------------|
| Explanation | The Winsock II interface function WSAEventSelect returned a WinSock error: error-code.                                   |
|             | Close and re-open the session, and try again. If the error persists, report the error to your local Software AG support. |

#### 16-359 Failed to connect TCP/IP socket.

| Text | Failed to connect TCP/IP socket.                                                                         |
|------|----------------------------------------------------------------------------------------------------|
| 1    | The connect TCP/IP socket function failed. The host could not be connected with the given name and port. |
|      | Check the host name and port number in the session settings. Check wether the host system is running.    |

#### 16-363 Send data to socket failed.

| Text        | Send data to socket failed.                                                                                              |
|-------------|----------------------------------------------------------------------------------------------------|
| Explanation | The send data to socket function returned a WinSock error: error-code.                                                   |
|             | Close and re-open the session, and try again. If the error persists, report the error to your local Software AG support. |

### 16-365 WinSocket returned an unspecific error.

| Text        | WinSocket returned an unspecific error.                                                   |
|-------------|-------------------------------------------------------------------------------------------|
| Explanation | The call to the WinSocket interface returned an unspecific error. Failed to open session. |
| Action      | Check your Windows WinSocket installation. Contact your network administrator.            |

### 16-401 Invalid value in data type field of a TN3270E message header.

| Text        | Invalid value in data type field of a TN3270E message header.                                                                                                    |
|-------------|----------------------------------------------------------------------------------------------------|
| Explanation | An invalid value was found in the data type field of a the TN3270E message header.                                                                                                    |
|             | If the error persists, create a communication trace and report the error to your local Software AG support. To turn on the communication trace, enable the parameter Communication Traces in the Test page of the Session Properties. |

### 16-402 Invalid value in request flag field of a TN3270E message header.

| Text        | Invalid value in request flag field of a TN3270E message header.                                                                                                    |
|-------------|----------------------------------------------------------------------------------------------------|
| Explanation | An invalid value was found in the request flag field of a TN3270E message header.                                                                                                    |
|             | If the error persists, create a communication trace and report the error to your local Software AG support. To turn on the communication trace, enable the parameter Communication Traces in the Test page of the Session Properties. |

### 16-403 Invalid value in response flag field of a TN3270E message header.

| Text        | Invalid value in response flag field of a TN3270E message header.                                                                                                    |
|-------------|----------------------------------------------------------------------------------------------------|
| Explanation | An invalid value was found in the response flag field of a TN3270E message header.                                                                                                    |
|             | If the error persists, create a communication trace and report the error to your local Software AG support. To turn on the communication trace, enable the parameter Communication Traces in the Test page of the Session Properties. |

### 16-404 Invalid value in sequence number field of a TN3270E message header.

| Text        | Invalid value in sequence number field of a TN3270E message header.                                                                                                    |
|-------------|----------------------------------------------------------------------------------------------------|
| Explanation | An invalid value was found in the sequence number field of a TN3270E message header.                                                                                                    |
|             | If the error persists, create a communication trace and report the error to your local Software AG support. To turn on the communication trace, enable the parameter Communication Traces in the Test page of the Session Properties. |

### 16-411 Connection request to printer failed.

| Text   | Connection request to printer failed.                                                                                 |
|--------|----------------------------------------------------------------------------------------------------|
| 1 *    | The connection request to a specific printer failed because <code>device-name</code> is the partner to some terminal. |
| Action | Check the definition of the printer in the Telnet server configuration.                                               |

### 16-412 Printer device already associated with another session.

| Text        | Printer device already associated with another session.                              |
|-------------|--------------------------------------------------------------------------------------|
| Explanation | The requested printer device-name is already associated with another screen session. |
| Action      | Check the definition of the printer in the Telnet server configuration.              |

#### 16-413 Association to a terminal device failed.

| Text        | Association to a terminal device failed.                                                    |
|-------------|---------------------------------------------------------------------------------------------|
| Explanation | Association to a terminal device failed because <code>device-name</code> is not a terminal. |
| Action      | Check the definition of the printer in the Telnet server configuration.                     |

#### 16-414 Device or resource name not known to the Telnet server.

| Text   | Device or resource name not known to the Telnet server.                                                                     |
|--------|----------------------------------------------------------------------------------------------------|
| 1      | The device or resource <code>name</code> specified in the "TN3270E communication" dialog is not known to the Telnet server. |
| Action | Check the session settings in the Entire Connection Configuration Manager.                                                  |

### 16-415 Telnet server does not support the requested device type.

| Text        | Telnet server does not support the requested device type.                                                            |
|-------------|----------------------------------------------------------------------------------------------------|
| Explanation | The Telnet server does not support the requested device type <code>device-type</code> .                              |
|             | Check the session settings in the Entire Connection Configuration Manager. Contact your Telnet server administrator. |

### 16-416 Incompatible device or resource name requested.

| Text   | Incompatible device or resource name requested.                                                                      |
|--------|----------------------------------------------------------------------------------------------------|
| 1      | The requested device or resource <i>name</i> is incompatible with the requested device type <i>device-type</i> .     |
| Action | Check the session settings in the Entire Connection Configuration Manager. Contact your Telnet server administrator. |

### 16-417 Unknown error in device type or name processing.

| Text        | Unknown error in device type or name processing.                                                                                                    |
|-------------|----------------------------------------------------------------------------------------------------|
| Explanation | An unknown error in device type or name processing has occurred.                                                                                                    |
|             | If the error persists, create a communication trace and report the error to your local Software AG support. To turn on the communication trace, enable the parameter Communication Traces in the Test page of the Session Properties. |

### 16-418 Telnet server unable to satisfy client request.

| Text   | Telnet server unable to satisfy client request.                                                                                                    |
|--------|----------------------------------------------------------------------------------------------------|
|        | The Telnet server is unable to satisfy the type of request sent by the client. Possible reasons: a specific terminal or printer was requested but the Telnet server does not have any such pools of device names defined to it, or the "Associate to terminal" option was used but no partner printers are defined in the Telnet server. |
| Action | Check the settings in the Telnet server. Contact your Telnet server administrator.                                                                                                    |

### 16-419 Unknown device type reject command.

| Text        | Unknown device type reject command.                                                                                                    |
|-------------|----------------------------------------------------------------------------------------------------|
| Explanation | The device type was rejected by the host with an unknown device type reject command.                                                                                                    |
|             | If the error persists, create a communication trace and report the error to your local Software AG support. To turn on the communication trace, enable the parameter Communication Traces in the Test page of the Session Properties. |

### 16-420 No device name returned for requested device type.

| Text   | No device name returned for requested device type.                                                                                |
|--------|----------------------------------------------------------------------------------------------------|
|        | A TN3270E negotiation problem occurred. The Telnet server did not return a device name for device type <code>device-type</code> . |
| Action | Check the settings in the Telnet server. Contact your Telnet server administrator.                                                |

### 16-421 Unexpected 3270 or SCS data from host.

| Text        | Unexpected 3270 or SCS data from host.                                                                                                    |
|-------------|----------------------------------------------------------------------------------------------------|
| Explanation | Entire Connection received 3270 or SCS data from the host but the session was not yet bound.                                                                                                    |
|             | If the error persists, create a communication trace and report the error to your local Software AG support. To turn on the communication trace, enable the parameter Communication Traces in the Test page of the Session Properties. |

### 16-422 Wrong host printer sessions returned.

| Text   | Wrong host printer sessions returned.                                                                                    |
|--------|----------------------------------------------------------------------------------------------------|
| 1 *    | The Telnet server tried to open a TN3270 printer session. Entire Connection only supports TN3270E host printer sessions. |
| Action | Check the settings on the Telnet server. Contact your Telnet server administrator.                                       |

### 16-423 Unexpected SCS data received.

| Text        | Unexpected SCS data received.                                                                                                    |
|-------------|----------------------------------------------------------------------------------------------------|
| Explanation | The Telnet server sent SCS data although SCS was not negotiated.                                                                                                    |
|             | If the error persists, create a communication trace and report the error to your local Software AG support. To turn on the communication trace, enable the parameter Communication Traces in the Test page of the Session Properties. |

### 16-424 Unexpected SNA bind received.

| Text        | Unexpected SNA bind received.                                                                                                    |
|-------------|----------------------------------------------------------------------------------------------------|
| Explanation | The Telnet server sent a SNA bind image although bind-image was not negotiated.                                                                                                    |
|             | If the error persists, create a communication trace and report the error to your local Software AG support. To turn on the communication trace, enable the parameter Communication Traces in the Test page of the Session Properties. |

### 16-425 Unexpected SNA unbind received.

| Text        | Unexpected SNA unbind received.                                                                                                    |
|-------------|----------------------------------------------------------------------------------------------------|
| Explanation | The Telnet server sent a SNA unbind notification although bind-image was not negotiated.                                                                                                    |
|             | If the error persists, create a communication trace and report the error to your local Software AG support. To turn on the communication trace enable the parameter Communication Traces in the Test page of the Session Properties. |

### 16-501 Open of associated printer session failed.

| Text   | Open of associated printer session failed.                                                                                                    |
|--------|----------------------------------------------------------------------------------------------------|
| _ *    | The associated printer session could not be opened. Your Telnet server only supports TN3270 sessions. Entire Connection only supports TN3270E host printer sessions. |
| Action | Check the settings in the Telnet server. Contact your Telnet server administrator.                                                                                   |

### 17-000 Open file parameter error.

| Text        | Open file parameter error.                                                                  |
|-------------|---------------------------------------------------------------------------------------------|
| Explanation | A parameter error was returned from the open file function for file-name. Open file failed. |
| Action      | Check the file name and the parameters passed.                                              |

### 17-001 File is write protected.

| Text        | File is write protected.                                                                          |
|-------------|---------------------------------------------------------------------------------------------------|
| Explanation | Open file failed for file-name. The file is write-protected. Data transfer terminated abnormally. |
| Action      | Check the file properties.                                                                        |

# 17-002 Invalid field type in format record.

| Text | Invalid field type in format record.                                                                                                    |
|------|----------------------------------------------------------------------------------------------------|
| 1 1  | The format record received from Natural contains an unknown or invalid field type. Data transfer terminated abnormally.                                                                                                    |
|      | If the error persists, create a file transfer trace and report the error to your local Software AG support. Press the CTRL+F to turn the file transfer trace on. An "X" at the end of the status line shows that the file transfer trace is enabled. Press CTRL+F again to turn the trace off. |

# 17-003 Data transfer terminated by user request.

| Text   | Data transfer terminated by user request.                                                                                                    |
|--------|----------------------------------------------------------------------------------------------------|
|        | Data transfer terminated by user request. You have chosen the Cancel button while the data transfer was in progress. All currently running data transfers will be terminated. |
| Action | No action required.                                                                                                    |

### 17-004 Data transfer buffer error.

| Text        | Data transfer buffer error.                                                                                                    |
|-------------|----------------------------------------------------------------------------------------------------|
| Explanation | The data transfer buffer received from Natural is in error. Data transfer terminated abnormally.                                                                                                    |
|             | If the error persists, create a file transfer trace and report the error to your local Software AG support. Press CTRL+F to turn the file transfer trace on. An "X" at the end of the status line shows that the file transfer trace is enabled. Press CTRL+F again to turn the trace off. |

### 17-005 Disk space exceeded during download.

| Text        | Disk space exceeded during download.                      |
|-------------|-----------------------------------------------------------|
| Explanation | Data transfer terminated abnormally, disk space exceeded. |
| Action      | Check your hard disk for errors and for free disk space.  |

# 17-006 Error uploading data from XML file.

| Text   | Error uploading data from XML file.                                                                                                    |
|--------|----------------------------------------------------------------------------------------------------|
|        | Uploading data from the XML file failed. An error occurred while parsing the data from XML to the Natural data record. Data transfer terminated abnormally. |
| Action | Check the XML file for errors. Check that the data in the XML file matches the Natural record.                                                              |

### 17-007 Missing <RECORD> tag.

| Text        | Missing <record> tag.</record>                                                           |
|-------------|------------------------------------------------------------------------------------------|
| Explanation | No <record> tag was found in the XML file. Data transfer terminated abnormally.</record> |
| Action      | Check and correct the XML data file.                                                     |

# 17-008 Cannot open temporary file for XML upload failed.

| Text | Cannot open temporary file for XML upload failed.                                                                     |
|------|----------------------------------------------------------------------------------------------------|
|      | The temporary file $name$ required for the XML data upload could not be opened. Data transfer terminated abnormally.  |
|      | Check your hard disk for errors and for free disk space. Check whether you have permissions to write to the location. |

### 17-009 Missing TEMP or TMP environment variable.

| Text   | Missing TEMP or TMP environment variable.                                                                                                    |
|--------|----------------------------------------------------------------------------------------------------|
|        | The file transfer aborted because the TEMP and TMP environment variables are not set. Entire Connection needs a temporary file for the XML data upload. Data transfer terminated abnormally. |
| Action | Check the Windows TEMP and TMP environment variables.                                                                                                    |

# 17-010 Open file for data transfer failed.

| Text   | Open file for data transfer failed.                                                                                                    |
|--------|----------------------------------------------------------------------------------------------------|
| 1 1    | Open file failed for file-name. The file name, directory name, or volume label syntax is incorrect. Data transfer terminated abnormally. |
| Action | Check and correct the supplied file name.                                                                                                |

### 17-011 Data type mismatch.

| Text        | Data type mismatch.                                                                                                    |
|-------------|----------------------------------------------------------------------------------------------------|
| Explanation | The data format in the record $record$ of the file to be uploaded does not match the record format specified in the Natural program. Data transfer terminated abnormally. |
| Action      | Check the data in the input file. Check the field type specified in the Natural UPLOAD statement.                                                                         |

# 17-012 Data length greater than field length.

| Text   | Data length greater than field length.                                                                                                    |
|--------|----------------------------------------------------------------------------------------------------|
| _      | The data transfer function of Entire Connection detected that the data sent by Natural for a field exceeds the field length as specified in the field format. The excess data will be lost. |
| Action | Check the Natural download coding in the Natural program.                                                                                                    |

#### 17-013 File access error.

| Text        | File access error.                                                                               |
|-------------|--------------------------------------------------------------------------------------------------|
| Explanation | Open file failed for $file$ -name with access denied error. Data transfer terminated abnormally. |
| Action      | Check whether you have the appropriate privileges for the file and the specified location.       |

# 17-014 Error writing to file.

| Text        | Error writing to file.                                                             |
|-------------|------------------------------------------------------------------------------------|
| Explanation | An error occurred while writing to file-name. Data transfer terminated abnormally. |
| Action      | Check your hard disk for errors and for free space.                                |

### 17-015 Invalid usage of reserved file name.

| Text   | Invalid usage of reserved file name.                                                                                                    |
|--------|----------------------------------------------------------------------------------------------------|
|        | "prn" and "lpt1" to "lpt3" are reserved names which cannot be used as file names for upload and download. Data transfer terminated abnormally. |
| Action | Supply a valid file name.                                                                                                    |

#### 17-018 DOWNLOAD REPORT or DOWNLOAD VARIABLE conversion error.

| Text | DOWNLOAD REPORT or DOWNLOAD VARIABLE conversion error.                                                                                                    |
|------|----------------------------------------------------------------------------------------------------|
|      | DOWNLOAD REPORT or DOWNLOAD VARIABLE must be set to ASCII (.ncd or .ncc) format only. Download to file-name failed. Data transfer terminated abnormally.        |
|      | Choose a file extension for ASCII conversion, that is, .ncd or .ncc or any extension not associated with a format conversion in Entire Connection such as .txt. |

### 17-019 DOWNLOAD COMMAND string is too long.

| Text   | DOWNLOAD COMMAND string is too long.                                                                                                    |
|--------|----------------------------------------------------------------------------------------------------|
|        | The command specified in the Natural DOWNLOAD COMMAND statement is too long. The maximum command length is 276 characters. The command will not be executed. |
| Action | Correct the Natural DOWNLOAD COMMAND statement in the Natural program.                                                                                       |

### 17-020 Error writing to printer.

| Text   | Error writing to printer.                                                                                        |
|--------|----------------------------------------------------------------------------------------------------|
| 1      | Download to printer failed. An error occurred while writing to the printer. Data transfer terminated abnormally. |
| Action | Check your printer and the printer settings of the PC.                                                           |

### 17-023 Internal error processing field names.

| Text | Internal error processing field names.                                                                                                    |
|------|----------------------------------------------------------------------------------------------------|
| 1 *  | Internal error while processing field names received from Natural. Data transfer terminated abnormally.                                                                                                    |
|      | If the error persists, create a file transfer trace and report the error to your local Software AG support. Press CTRL+F to turn the file transfer trace on. An "X" at the end of the status line shows that the file transfer trace is enabled. Press CTRL+F again to turn the trace off. |

### 17-024 Non-ASCII file specified for upload.

| Text   | Non-ASCII file specified for upload.                                                                                               |
|--------|----------------------------------------------------------------------------------------------------|
|        | You are attempting to upload a non-ASCII file. The file being uploaded contains binary zeros. Data transfer terminated abnormally. |
| Action | Check the file you want to upload.                                                                                                 |

### 17-026 Unknown Lotus field type.

| Text   | Unknown Lotus field type.                                                                                                   |
|--------|----------------------------------------------------------------------------------------------------|
| 1 -    | Unknown Lotus field type field-type in the field field of the record record detected.  Data transfer terminated abnormally. |
| Action | Check the Lotus data file.                                                                                                  |

### 17-027 Buffer count is in error.

| Text | Buffer count is in error.                                                                                                    |
|------|----------------------------------------------------------------------------------------------------|
| _ *  | Buffer count is in error. The data buffer received from Natural does not have the expected sequence number. Data transfer terminated abnormally.                                                                                                    |
|      | Check your host connection. If the error persists, create a file transfer trace and report the error to your local Software AG support. Press CTRL+F to turn the file transfer trace on. An "X" at the end of the status line shows that the file transfer trace is enabled. Press CTRL+F again to turn the trace off. |

### 17-028 Variable length data cannot be uploaded.

| Text   | Variable length data cannot be uploaded.                                                                   |
|--------|----------------------------------------------------------------------------------------------------|
|        | Upload data to a Natural record defined as variable is not supported. Data transfer terminated abnormally. |
| Action | Check and correct the UPLOAD statement in the Natural program.                                             |

### 17-029 Invalid data in response field.

| Text | Invalid data in response field.                                                                                                    |
|------|----------------------------------------------------------------------------------------------------|
|      | The data buffer received from Natural contains invalid data in the response field. Data transfer terminated abnormally.                                                                                                    |
|      | Check your host connection. If the error persists, create a file transfer trace and report the error to your local Software AG support. Press CTRL+F to turn the file transfer trace on. An "X" at the end of the status line shows that the file transfer trace is enabled. Press CTRL+F again to turn the trace off. |

### 17-030 Data transfer buffer out of sync.

| Text | Data transfer buffer out of sync.                                                                                                    |
|------|----------------------------------------------------------------------------------------------------|
|      | The data transfer buffer is out of sync. A header data buffer was expected, but the buffer received from Natural is a normal data buffer. Data transfer terminated abnormally.                                                                                                    |
|      | Check your host connection. If the error persists, create a file transfer trace and report the error to your local Software AG support. Press CTRL+F to turn the file transfer trace on. An "X" at the end of the status line shows that the file transfer trace is enabled. Press CTRL+F again to turn the trace off. |

# 17-031 Natural data transfer terminated abnormally.

| Text   | Natural data transfer terminated abnormally.                                                                                                    |
|--------|----------------------------------------------------------------------------------------------------|
| *      | A fatal error occurred and the data transfer terminated. This message is displayed after a message showing the specific error has been displayed. |
| Action | See the action for the specific error which was displayed before.                                                                                 |

### 17-034 Buffer overrun during compression.

| Text   | Buffer overrun during compression.                                                                                                    |
|--------|----------------------------------------------------------------------------------------------------|
|        | Buffer overrun during compression. The size of the record in the Natural UPLOAD statement is greater than a data transfer buffer. This only works as long as the data can be compressed enough. |
| Action | Check the upload logic in the Natural program. Try using a bigger 3270 terminal model.                                                                                                    |

### 17-036 Cannot download binary data to Excel application.

| Text        | Cannot download binary data to Excel application.                                             |
|-------------|-----------------------------------------------------------------------------------------------|
| Explanation | You cannot download binary data to an Excel application. Data transfer terminated abnormally. |
| Action      | Check and correct the DOWNLOAD statement in the Natural program.                              |

### 17-042 Unknown format detected.

| Text | Unknown format detected.                                                                                                    |
|------|----------------------------------------------------------------------------------------------------|
| 1    | An unknown format was detected in the data buffer received from Natural. You may be using an older version of Entire Connection which does not support a data format supported by your newer Natural version. Data transfer terminated abnormally.                                                                                                    |
|      | Check your Entire Connection version. Make sure you are using the latest version. If the error persists, create a file transfer trace and report the error to your local Software AG support. Press CTRL+F to turn the file transfer trace on. An "X" at the end of the status line shows that the file transfer trace is enabled. Press CTRL+F again to turn the trace off. |

#### 17-043 File not found.

| Text        | File not found.                                                                        |
|-------------|----------------------------------------------------------------------------------------|
| Explanation | The file specified for upload could not be found. Data transfer terminated abnormally. |
| Action      | Check and correct the file name.                                                       |

### 17-044 Too many open files.

| Text   | Too many open files.                                                                                                    |
|--------|----------------------------------------------------------------------------------------------------|
| _      | The file specified for upload could not be opened because there are too many open files on the PC. Data transfer terminated abnormally. |
| Action | Check why there are that many open files and close some files.                                                                          |

# 17-045 File already in use.

| Text   | File already in use.                                                                                                    |
|--------|----------------------------------------------------------------------------------------------------|
|        | The file specified for upload could not be opened because the file has already been opened by another application. Data transfer terminated abnormally. |
| Action | Check which other application has opened the file and close it.                                                                                         |

### 17-046 Network busy.

| Text   | Network busy.                                                                                                    |
|--------|----------------------------------------------------------------------------------------------------|
| 1 -    | The file specified for upload could not be opened because your network is busy at this time. Data transfer terminated abnormally. |
| Action | Check your network connection and try again.                                                                                      |

# 17-047 Open file failure.

| Text        | Open file failure.                                                                         |
|-------------|--------------------------------------------------------------------------------------------|
| Explanation | The file specified could not be opened. The Windows CreateFile function returned an error: |
|             | error-code. Data transfer terminated abnormally.                                           |
| Action      | Try again. If the error persists, report the error to your local Software AG support.      |

### 17-048 Conversion to the selected format not yet supported.

| Text   | Conversion to the selected format not yet supported.                                                                                               |
|--------|----------------------------------------------------------------------------------------------------|
| 1 *    | Conversion to the selected format is not yet supported. This should only happen in a development environment. Data transfer terminated abnormally. |
| Action | Try again. If the error persists, report the error to your local Software AG support.                                                              |

### 17-049 File path not found.

| Text   | File path not found.                                                                                                 |
|--------|----------------------------------------------------------------------------------------------------|
| 1 1    | The file specified could not be opened. An invalid drive or path was specified. Data transfer terminated abnormally. |
| Action | Check and correct the file name.                                                                                     |

# 17-053 Open printer failed.

| Text   | Open printer failed.                                                                                                    |
|--------|----------------------------------------------------------------------------------------------------|
| 1      | Download to printer failed because there was an error in the open printer function. Data transfer terminated abnormally. |
| Action | Check the selected printer.                                                                                              |

# 17-055 Not enough memory available for spooling.

| Text   | Not enough memory available for spooling.                                                                      |
|--------|----------------------------------------------------------------------------------------------------|
|        | The Entire Connection host printer support could not be started because there was not enough memory available. |
| Action | Check your PC system for applications with unusually high memory usage.                                        |

### 17-058 Empty file error.

| Text        | Empty file error.                                                                       |
|-------------|-----------------------------------------------------------------------------------------|
| Explanation | You are attempting to upload a file with length 0. Data transfer terminated abnormally. |
| Action      | Check the file you want to upload.                                                      |

### 17-061 Binary data format cannot be used with this file type.

|   | Text   | Binary data format cannot be used with this file type.                                                                                                    |
|---|--------|----------------------------------------------------------------------------------------------------|
|   |        | The Natural data record contains a binary data field. However, the file type you selected does not allow binary data. Data transfer terminated abnormally. |
| Ì | Action | Choose a file type which supports binary data.                                                                                                    |

### 17-064 Open printer failed.

| Text        | Open printer failed.                                                                                                    |
|-------------|----------------------------------------------------------------------------------------------------|
| Explanation | Printing to the host printer failed because the configured PC or network printer could not be opened. There was an error with error-code <i>error-code</i> from the Windows OpenPrinter function. |
| Action      | Check your PC or network printer.                                                                                                    |

### 17-065 Unable to spool print document to printer.

| Text   | Unable to spool print document to printer.                                                                                           |
|--------|----------------------------------------------------------------------------------------------------|
|        | Printing to the host printer failed. There was an error with error-code <i>error-code</i> from the Windows StartDocPrinter function. |
| Action | Check the printer setup in your Windows system.                                                                                      |

### 17-066 Error reading temporary print file.

| Text   | Error reading temporary print file.                                                                                                    |
|--------|----------------------------------------------------------------------------------------------------|
|        | Printing to the host printer failed. There was an error with error-code <i>error-code</i> while reading from the temporary print file. |
| Action | Check your hard disk.                                                                                                    |

### 17-067 Error writing data to printer.

| Text   | Error writing data to printer.                                                                                                    |
|--------|----------------------------------------------------------------------------------------------------|
|        | Printing to the host printer failed. There was an error with error-code <i>error-code</i> while writing to the local printer <i>printer-name</i> . |
| Action | Check the printer setup in your Windows system.                                                                                                    |

### 17-068 Error closing printer.

| Text   | Error closing printer.                                                                                        |
|--------|----------------------------------------------------------------------------------------------------|
| 1 1    | Printing to the host printer failed. The Windows ClosePrinter function returned an error: <i>error-code</i> . |
| Action | Check the printer setup in your Windows system.                                                               |

# 17-069 Error closing printer spooler.

| Text   | Error closing printer spooler.                                                                                 |
|--------|----------------------------------------------------------------------------------------------------|
| *      | Printing to the host printer failed. The Windows EndDocPrinter function returned an error: <i>error-code</i> . |
| Action | Check the printer setup in your Windows system.                                                                |

### 17-070 Record length exceeds 32767 bytes.

| Text   | Record length exceeds 32767 bytes.                                                   |
|--------|--------------------------------------------------------------------------------------|
| 1      | The record length of the record used in the Natural DOWNLOAD statement exceeds 32767 |
|        | bytes. dBase and Lotus only support a maximum record length of 32767.                |
| Action | Check and correct the DOWNLOAD statement in the Natural program.                     |

### 17-071 Record read mismatch.

| Text   | Record read mismatch.                                                                                        |
|--------|----------------------------------------------------------------------------------------------------|
| 1      | Record read from file does not match the record requested from Natural. Data transfer terminated abnormally. |
| Action | Check the file you want to upload.                                                                           |

# 17-072 Too many fields for specified format.

| Text   | Too many fields for specified format.                                                                                                    |
|--------|----------------------------------------------------------------------------------------------------|
| 1 *    | The number of fields in the Natural data transfer records is greater than the number of fields supported by the PC file data format. Data transfer terminated abnormally. |
| Action | Check and correct the data transfer statement in the Natural program.                                                                                                    |

### 17-073 Alphanumeric fields with length greater than 253 not supported.

| Text   | Alphanumeric fields with length greater than 253 not supported.                                                                                                    |
|--------|----------------------------------------------------------------------------------------------------|
| 1      | The Natural data record contains an alphanumeric field with a length greater than 253. The PC file data format chosen, however, does not support alphanumeric fields with such a length. Data transfer terminated abnormally. |
| Action | Check and correct the data transfer statement in the Natural program.                                                                                                    |

### 17-074 Record length for DOWNLOAD VARIABLE exceeds 32767 bytes.

| Text   | Record length for DOWNLOAD VARIABLE exceeds 32767 bytes.                                                                               |
|--------|----------------------------------------------------------------------------------------------------|
|        | The data record used in the Natural DOWNLOAD VARIABLE statement exceeds the limit of 32767 bytes. Data transfer terminated abnormally. |
| Action | Check and correct the data transfer statement in the Natural program.                                                                  |

### 17-075 Data formats X, Y and U not supported by the installed version.

| Text   | Data formats X, Y and U not supported by the installed version.                                                                                                    |  |
|--------|----------------------------------------------------------------------------------------------------|--|
| •      | The Natural data record contains a BLOB (X), LOB (Y) or Unicode (U) field. This is not supported in the version of Entire Connection you are using. Data transfer terminated abnormally. |  |
| Action | Check your Entire Connection version. Make sure you are using the latest version.                                                                                                    |  |

### 17-076 Insufficient memory available.

| Text        | Insufficient memory available.                                      |
|-------------|---------------------------------------------------------------------|
| Explanation | Insufficient memory available. Data transfer terminated abnormally. |
| Action      | Check your Windows system for unusually high memory usage.          |

### 17-077 Too many fields of type U, X or Y.

| Text   | Too many fields of type U, X or Y.                                                                                                    |
|--------|----------------------------------------------------------------------------------------------------|
| 1      | The Natural data record contains too many fields of the types BLOB (X), LOB (Y) or Unicode (U). Only up to 4000 fields of these types may be contained in one record. Data transfer terminated abnormally. |
| Action | Check and correct the data transfer statement in the Natural program.                                                                                                    |

### 17-078 Unicode fields with length greater than 253 not supported in PC file format.

| Text   | Unicode fields with length greater than 253 not supported in PC file format.                                                                                                    |
|--------|----------------------------------------------------------------------------------------------------|
| •      | The Natural data record contains a Unicode type field with a length greater than 253. The chosen PC file format (for example, XLS), however, does not support Unicode fields with a length greater than 253. Data transfer terminated abnormally. |
| Action | Check and correct the data transfer statement in the Natural program.                                                                                                    |

### 17-090 Error parsing XML file for upload.

| Text        | Error parsing XML file for upload.                          |
|-------------|-------------------------------------------------------------|
| Explanation | An error in the XML data file was detected in line, column. |
| Action      | Check and correct the XML data file you want to upload.     |

### 17-091 Fatal error parsing XML file for upload.

| Text        | Fatal error parsing XML file for upload.                           |
|-------------|--------------------------------------------------------------------|
| Explanation | An fatal error in the XML data file was detected in 1 ine, column. |
| Action      | Check and correct the XML data file you want to upload.            |

### 17-092 Warning while uploading XML file.

| Text        | Warning while uploading XML file.                           |
|-------------|-------------------------------------------------------------|
| Explanation | Warning for the XML data file in line 1 ine, column column. |
| Action      | Check and correct the XML data file you want to upload.     |

### 17-093 Error while uploading XML file.

| Text   | Error while uploading XML file.                                                                               |  |
|--------|----------------------------------------------------------------------------------------------------|--|
| *      | An error was detected in line $1ine$ of the XML file you want to upload. Data transfer terminated abnormally. |  |
| Action | Check and correct the XML data file you want to upload.                                                       |  |

### 17-101 Error opening print data output file.

| Text   | Error opening print data output file.                                                                    |  |
|--------|----------------------------------------------------------------------------------------------------|--|
| 1 *    | Opening of the print data output file file-name failed with error error-code. The host print job failed. |  |
| Action | Check your hard disk for errors and for free disk space.                                                 |  |

### 17-102 Error closing print data output file.

| Text   | Error closing print data output file.                                                                          |  |
|--------|----------------------------------------------------------------------------------------------------|--|
| 1 *    | Closing of the print data output file $file$ -name failed with error $error$ -code. The host print job failed. |  |
| Action | Check your hard disk for errors and for free disk space.                                                       |  |

### 17-103 Error writing print data to output file.

| Text   | Error writing print data to output file.                                                                                    |  |
|--------|----------------------------------------------------------------------------------------------------|--|
| 1 1    | Writing the print data to the output file <i>file-name</i> failed with error <i>error-code</i> . The host print job failed. |  |
| Action | Check your hard disk for errors and for free disk space.                                                                    |  |

### 17-104 Wrong host printer support print destination.

| Text        | Wrong host printer support print destination.                                           |  |
|-------------|-----------------------------------------------------------------------------------------|--|
| Explanation | The print destination setting in the host printer session properties is wrong.          |  |
| Action      | Check and correct the print destination setting in the host printer session properties. |  |

### 17-106 Host Printer Manager could not start user print program.

| Text   | Host Printer Manager could not start user print program.                                                               |  |
|--------|----------------------------------------------------------------------------------------------------|--|
| 1 *    | The Host Printer Manager could not start a user-supplied print program. Windows returned an error: <i>error-code</i> . |  |
| Action | Check and correct the program name in the host printer session, Printer LU settings.                                   |  |

### 17-111 Error opening temporary printer file.

| Text   | Error opening temporary printer file.                                                             |  |
|--------|---------------------------------------------------------------------------------------------------|--|
| *      | An error with error-code <i>error-code</i> was returned from the open file call for the temporary |  |
|        | printer file file-name.                                                                           |  |
| Action | Check your hard disk for errors and for free disk space.                                          |  |

### 17-112 Natural UNIX data transfer could not be started.

| Text | Natural UNIX data transfer could not be started.                                                                                                    |
|------|----------------------------------------------------------------------------------------------------|
| •    | Natural UNIX data transfer could not be started. A network address or port setting conflict was detected on your computer. Additional information was written to the Windows event log. |
|      | Check the Windows event log for additional information. If the error persists, report the error to your local Software AG support.                                                      |

# 19-004 Out of disk space.

| Text        | Out of disk space.                                                  |
|-------------|---------------------------------------------------------------------|
| Explanation | A disk space error was returned when writing to the file file-name. |
| Action      | Check your hard disk for errors and for free disk space.            |

# 19-006 Error opening output file.

| Text        | Error opening output file.              |
|-------------|-----------------------------------------|
| Explanation | The file file-name could not be opened. |
| Action      | Check the file name and path setting.   |

# 19-012 Cannot allocate memory.

| Text   | Cannot allocate memory.                                                                                  |
|--------|----------------------------------------------------------------------------------------------------|
|        | A memory request to the Windows operating system failed. The current Entire Connection operation failed. |
| Action | Stop Entire Connection, close other Windows applications and then try again.                             |

# 19-013 Error creating NCF file.

| Text        | Error creating NCF file.                                                              |
|-------------|---------------------------------------------------------------------------------------|
| Explanation | The creation of the data transfer format file file-name failed with error error-code. |
| Action      | Check your hard disk for errors and for free disk space.                              |

### 19-014 Error creating Excel Automation Server.

| Text        | Error creating Excel Automation Server.                                                                                                    |
|-------------|----------------------------------------------------------------------------------------------------|
| Explanation | The Excel Automation Server could not be created. Data transfer from or to Excel format failed.                                              |
|             | Check your Windows setup. Check whether a version of Excel is installed which is supported by Entire Connection and make sure that it works. |

### 19-015 Error setting Excel worksheet name.

| Text        | Error setting Excel worksheet name.                                                                                |
|-------------|----------------------------------------------------------------------------------------------------|
| Explanation | An error occurred while setting the Excel worksheet name worksheet-name. Download to the Excel file failed.        |
| Action      | Check whether a version of Excel is installed which is supported by Entire Connection and make sure that it works. |

### 19-016 Error opening Excel workbook.

| Text | Error opening Excel workbook.                                                                                                    |
|------|----------------------------------------------------------------------------------------------------|
| 1 *  | An error occurred while opening the Excel workbook workbook - name. Upload from the Excel file failed.                                                               |
|      | Check whether a version of Excel is installed which is supported by Entire Connection and make sure that it works. Check whether you can open the workbook in Excel. |

### 19-017 Error writing data to Excel file.

| Text | Error writing data to Excel file.                                                                                  |
|------|----------------------------------------------------------------------------------------------------|
| 1 *  | An error occurred while writing the Natural field names to the Excel file. Download to the Excel file failed.      |
|      | Check whether a version of Excel is installed which is supported by Entire Connection and make sure that it works. |

### 19-018 Error saving Excel worksheet or workbook.

| Text   | Error saving Excel worksheet or workbook.                                                                   |
|--------|----------------------------------------------------------------------------------------------------|
| 1 *    | An error occurred while writing the Excel worksheet or workbook to disk. Download to the Excel file failed. |
| Action | Check your hard disk for errors and for free disk space.                                                    |

### 19-019 Error reading Excel value.

| Text        | Error reading Excel value.                                                                                                    |
|-------------|----------------------------------------------------------------------------------------------------|
| Explanation | An error occurred while reading values from Excel. Upload from the Excel file failed.                                                                            |
|             | Check whether a version of Excel is installed which is supported by Entire Connection and make sure that it works. Check whether you can open the file in Excel. |

# 19-020 Error reading last Excel cell.

| Text        | Error reading last Excel cell.                                                                                                    |
|-------------|----------------------------------------------------------------------------------------------------|
| Explanation | An error occurred while reading a cell from Excel. Upload from the Excel file failed.                                                                            |
|             | Check whether a version of Excel is installed which is supported by Entire Connection and make sure that it works. Check whether you can open the file in Excel. |

# 19-021 Cannot convert variant data type.

| Text | Cannot convert variant data type.                                                                                                    |
|------|----------------------------------------------------------------------------------------------------|
|      | An error occurred while reading data from Excel in the convert variant data type function. Upload from the Excel file failed.                                    |
|      | Check whether a version of Excel is installed which is supported by Entire Connection and make sure that it works. Check whether you can open the file in Excel. |

### 19-022 Error closing workbook.

| Text | Error closing workbook.                                                                                            |
|------|----------------------------------------------------------------------------------------------------|
| 1 *  | An error occurred while closing the Excel workbook workbook -name. Data transfer to or from the Excel file failed. |
|      | Check whether a version of Excel is installed which is supported by Entire Connection and make sure that it works. |

# 19-023 Error closing workbooks.

| Text | Error closing workbooks.                                                                                           |
|------|----------------------------------------------------------------------------------------------------|
| 1    | An error occurred while closing the Excel workbooks. Data transfer to or from the Excel file failed.               |
|      | Check whether a version of Excel is installed which is supported by Entire Connection and make sure that it works. |

### 19-024 Error closing Excel Automation Server.

| Text | Error closing Excel Automation Server.                                                                             |
|------|----------------------------------------------------------------------------------------------------|
| 1 *  | An error occurred while closing the Excel Automation Server. Data transfer to or from the Excel file failed.       |
|      | Check whether a version of Excel is installed which is supported by Entire Connection and make sure that it works. |

### 19-025 Error retrieving decimal character from Excel Automation Server.

| Text | Error retrieving decimal character from Excel Automation Server.                                                                           |
|------|----------------------------------------------------------------------------------------------------|
|      | An error occurred while retrieving the decimal character from the Excel Automation Server. Data transfer to or from the Excel file failed. |
|      | Check whether a version of Excel is installed which is supported by Entire Connection and make sure that it works.                         |

### 19-026 Error retrieving thousands separator character from Excel Automation Server.

| Text | Error retrieving thousands separator character from Excel Automation Server.                                                                           |
|------|----------------------------------------------------------------------------------------------------|
|      | An error occurred while retrieving the thousands separator character from the Excel Automation Server. Data transfer to or from the Excel file failed. |
|      | Check whether a version of Excel is installed which is supported by Entire Connection and make sure that it works.                                     |

### 19-027 Maximum number of rows per worksheet exceeded.

| Text | Maximum number of rows per worksheet exceeded.                                                                                                    |
|------|----------------------------------------------------------------------------------------------------|
|      | Maximum number of rows per worksheet exceeded. The maximum number of rows per worksheet is limited. The limit depends on the Excel version. Download to the Excel file failed. |
|      | Change the download logic in the Natural program. Check the Excel version and consider using a higher version.                                                                 |

### 19-028 Maximum number of rows per worksheet exceeded.

| Text        | Maximum number of rows per worksheet exceeded.                                                                 |
|-------------|----------------------------------------------------------------------------------------------------|
| Explanation | An Excel worksheet of version 7 can store the maximum number of 16384 rows.                                    |
|             | Change the download logic in the Natural program. Check the Excel version and consider using a higher version. |

### 19-030 Error writing header to the Multiplan file.

| Text   | Error writing header to the Multiplan file.                                                                        |
|--------|----------------------------------------------------------------------------------------------------|
| 1 *    | An error occurred while writing the header to the Multiplan file file-name. Download to the Multiplan file failed. |
| Action | Check the file name and path setting.                                                                              |

# 19-031 Error writing data to the Multiplan file.

| Text   | Error writing data to the Multiplan file.                                                                    |
|--------|----------------------------------------------------------------------------------------------------|
| 1 1    | An error occurred while writing data to the Multiplan file file-name. Download to the Multiplan file failed. |
| Action | Check your hard disk for errors and for free disk space.                                                     |

### 19-032 Error writing trailer to the Multiplan file.

| Text   | Error writing trailer to the Multiplan file.                                                                           |
|--------|----------------------------------------------------------------------------------------------------|
| •      | An error occurred while writing the trailer to the Multiplan file $file$ -name. Download to the Multiplan file failed. |
| Action | Check your hard disk for errors and for free disk space.                                                               |

### 19-035 No column labels in Excel worksheet.

| Text   | No column labels in Excel worksheet.                                                                                                 |
|--------|----------------------------------------------------------------------------------------------------|
| 1 1    | The option to use column labels is switched on but there are no column labels in the Excel worksheet. Upload from Excel file failed. |
| Action | Check and correct the option usage.                                                                                                  |

### 19-036 Unexpected column labels in Excel worksheet.

| Text   | Unexpected column labels in Excel worksheet.                                                                                       |
|--------|----------------------------------------------------------------------------------------------------|
| 1 1    | The option to use column labels is switched off but there are column labels in the Excel worksheet. Upload from Excel file failed. |
| Action | Check and correct the option usage.                                                                                                |

### 19-040 Error writing header to the dBase file.

| Text   | Error writing header to the dBase file.                                                                    |
|--------|----------------------------------------------------------------------------------------------------|
| 1 *    | An error occurred while writing the header to the dBase file file-name. Download to the dBase file failed. |
| Action | Check the file name and path setting.                                                                      |

### 19-041 Error writing data to a dBase file.

| Text   | Error writing data to a dBase file.                                                                  |
|--------|----------------------------------------------------------------------------------------------------|
| 1 *    | An error occurred while writing data to the dBase file file-name. Download to the dBase file failed. |
| Action | Check your hard disk for errors and for free disk space.                                             |

### 19-042 Error writing trailer to the dBase file.

| Text   | Error writing trailer to the dBase file.                                                                    |
|--------|----------------------------------------------------------------------------------------------------|
| 1 1    | An error occurred while writing the trailer to the dBase file file-name. Download to the dBase file failed. |
| Action | Check your hard disk for errors and for free disk space.                                                    |

### 19-045 Error writing data to the NCD file.

| Text        | Error writing data to the NCD file.                                                        |
|-------------|--------------------------------------------------------------------------------------------|
| Explanation | An error occurred while writing data to the file file-name. Download to NCD format failed. |
| Action      | Check your hard disk for errors and for free disk space.                                   |

### 19-046 Binary data will be written to the NCD file.

| Text        | Binary data will be written to the NCD file.                    |
|-------------|-----------------------------------------------------------------|
| Explanation | Warning: Binary data will be written to the NCD file file-name. |
| Action      | Check the data that are downloaded if binary data are allowed.  |

### 19-047 Unicode data download to NCC file format not supported.

| Text   | Unicode data download to NCC file format not supported.                                                   |
|--------|----------------------------------------------------------------------------------------------------|
| 1 *    | Download of Unicode data to NCC file format is not supported by Entire Connection. Data transfer aborted. |
| Action | Choose a different data file format.                                                                      |

### 19-048 Upload Unicode data from NCC file format not supported.

| Text   | Upload Unicode data from NCC file format not supported.                                                     |
|--------|----------------------------------------------------------------------------------------------------|
| 1 *    | Upload of Unicode data from a NCC file format is not supported by Entire Connection. Data transfer aborted. |
| Action | Check and change the UPLOAD statement in the Natural program.                                               |

### 19-049 Download Unicode data to printer not supported.

| Text | Download Unicode data to printer not supported.                                                          |
|------|----------------------------------------------------------------------------------------------------|
| 1 1  | Download of Unicode data to a printer is not supported by Entire Connection. Data transfer aborted.      |
|      | Download to a file as intermediate step. Check and change the DOWNLOAD statement in the Natural program. |

### 19-050 Error writing header to the DIF file.

| Text   | Error writing header to the DIF file.                                                                       |
|--------|----------------------------------------------------------------------------------------------------|
| 1 *    | An error occurred while writing the header to the DIF file file file-name. Download to the DIF file failed. |
| Action | Check the file name and path setting.                                                                       |

### 19-051 Error writing data to the DIF file.

| Text   | Error writing data to the DIF file.                                                              |
|--------|--------------------------------------------------------------------------------------------------|
| 1 *    | An error occurred while writing data to the DIF file file-name. Download to the DIF file failed. |
| Action | Check your hard disk for errors and for free disk space.                                         |

### 19-052 Error writing trailer to the DIF file.

| Text   | Error writing trailer to the DIF file.                                                                  |
|--------|----------------------------------------------------------------------------------------------------|
| 1 *    | An error occurred while writing the trailer to the DIF file file-name. Download to the DIF file failed. |
| Action | Check your hard disk for errors and for free disk space.                                                |

### 19-055 Error writing header to the ENC file.

| Text    | Error writing header to the ENC file.                                                                  |
|---------|----------------------------------------------------------------------------------------------------|
| Explana | An error occurred while writing the header to the ENC file file-name. Download to the ENC file failed. |
| Action  | Check the file name and path setting.                                                                  |

### 19-056 Error writing data to the ENC file.

| [ | Text   | Error writing data to the ENC file.                                                              |
|---|--------|--------------------------------------------------------------------------------------------------|
|   | 1      | An error occurred while writing data to the ENC file file-name. Download to the ENC file failed. |
| - | Action | Check your hard disk for errors and for free disk space.                                         |

### 19-057 Error writing trailer to the ENC file.

| Text   | Error writing trailer to the ENC file.                                                                     |
|--------|----------------------------------------------------------------------------------------------------|
| 1 *    | An error occurred while writing the trailer to the ENC file $file-name$ . Download to the ENC file failed. |
| Action | Check your hard disk for errors and for free disk space.                                                   |

### 19-060 Error writing header to the PRN file.

| Text   | Error writing header to the PRN file.                                                                     |
|--------|----------------------------------------------------------------------------------------------------|
| 1 1    | An error occurred while writing the header to the PRN file $file-name$ . Download to the PRN file failed. |
| Action | Check the file name and path setting.                                                                     |

### 19-061 Error writing data to the PRN file.

| Text   | Error writing data to the PRN file.                                                              |
|--------|--------------------------------------------------------------------------------------------------|
| 1 1    | An error occurred while writing data to the PRN file file-name. Download to the PRN file failed. |
| Action | Check your hard disk for errors and for free disk space.                                         |

### 19-062 Error writing trailer to the PRN file.

| Text   | Error writing trailer to the PRN file.                                                                     |
|--------|----------------------------------------------------------------------------------------------------|
| 1 *    | An error occurred while writing the trailer to the PRN file $file-name$ . Download to the PRN file failed. |
| Action | Check your hard disk for errors and for free disk space.                                                   |

#### 19-065 No table found in this HTML file.

| Text   | No table found in this HTML file.                                                                       |
|--------|----------------------------------------------------------------------------------------------------|
| 1 1    | An error was detected in the HTML file - no more table entries found. Upload from the HTML file failed. |
| Action | Check the HTML file you want to upload.                                                                 |

### 19-066 HTML file character set not supported.

| Text        | HTML file character set not supported.                                                     |
|-------------|--------------------------------------------------------------------------------------------|
| Explanation | The character set <i>name</i> used in the HTML file is not supported by Entire Connection. |
| Action      | Save the file with another encoding and try again.                                         |

#### 19-067 No more table entries found in HTML file.

| Text   | No more table entries found in HTML file.                                                                           |
|--------|----------------------------------------------------------------------------------------------------|
| 1 *    | An error was detected in the HTML file $file-name$ - no more table entries found. Upload from the HTML file failed. |
| Action | Check the HTML file you want to upload.                                                                             |

### 19-068 Failed to write trailer to the HTML file.

| Text   | Failed to write trailer to the HTML file.                                                                 |
|--------|----------------------------------------------------------------------------------------------------|
| 1 *    | An error occurred while writing the trailer to the HTML file file-name. Download to the HTML file failed. |
| Action | Check your hard disk for errors and for free disk space.                                                  |

#### 19-069 Failed to write data to the HTML file.

| Text   | Failed to write data to the HTML file.                                                             |
|--------|----------------------------------------------------------------------------------------------------|
| •      | An error occurred while writing data to the HTML file file-name. Download to the HTML file failed. |
| Action | Check your hard disk for errors and for free disk space.                                           |

### 19-070 Error writing header to the Lotus file.

| Text   | Error writing header to the Lotus file.                                                                    |
|--------|----------------------------------------------------------------------------------------------------|
| 1 1    | An error occurred while writing the header to the Lotus file file-name. Download to the Lotus file failed. |
| Action | Check the file name and path setting.                                                                      |

### 19-071 Error writing data to the Lotus file.

| Text   | Error writing data to the Lotus file.                                                                        |
|--------|----------------------------------------------------------------------------------------------------|
| 1 *    | An error occurred while writing data to the Lotus file <i>file-name</i> . Download to the Lotus file failed. |
| Action | Check your hard disk for errors and for free disk space.                                                     |

# 19-072 Error writing trailer to the Lotus file.

| Text   | Error writing trailer to the Lotus file.                                                                    |
|--------|----------------------------------------------------------------------------------------------------|
| 1 *    | An error occurred while writing the trailer to the Lotus file file-name. Download to the Lotus file failed. |
| Action | Check your hard disk for errors and for free disk space.                                                    |

### 19-073 Error writing header to the XML file.

| Text   | Error writing header to the XML file.                                                                  |
|--------|----------------------------------------------------------------------------------------------------|
| _      | An error occurred while writing the header to the XML file file-name. Download to the XML file failed. |
| Action | Check the file name and path setting.                                                                  |

### 19-074 Error writing data to the XML file.

| Text   | Error writing data to the XML file.                                                              |
|--------|--------------------------------------------------------------------------------------------------|
| 1 *    | An error occurred while writing data to the XML file file-name. Download to the XML file failed. |
| Action | Check your hard disk for errors and for free disk space.                                         |

# 19-080 Error converting PRN file.

| Text   | Error converting PRN file.                                                                             |
|--------|----------------------------------------------------------------------------------------------------|
| 1      | Error converting PRN file. The field separator (comma) was not found. Upload from the PRN file failed. |
| Action | Check the PRN file you want to upload.                                                                 |

### 19-081 Start of text field not found.

| Text   | Start of text field not found.                                                                                   |
|--------|----------------------------------------------------------------------------------------------------|
| 1 *    | Error in conversion. The start of the text field was not found; the beginning quotes are missing. Upload failed. |
| Action | Check and correct the file you want to upload.                                                                   |

### 19-082 End of text field not found.

| Text   | End of text field not found.                                                                                |
|--------|----------------------------------------------------------------------------------------------------|
| 1 1    | Error in conversion. The end of the text field was not found; the ending quotes are missing. Upload failed. |
| Action | Check and correct the file you want to upload.                                                              |

### 19-083 Invalid format of number/decimal in input file.

| Text   | Invalid format of number/decimal in input file.                                                           |
|--------|----------------------------------------------------------------------------------------------------|
| 1      | Error in conversion. An invalid format of a number/decimal was detected in the input file. Upload failed. |
| Action | Check and correct the file you want to upload.                                                            |

# 19-084 Invalid format of float in input file.

| Text        | Invalid format of float in input file.                                                         |
|-------------|------------------------------------------------------------------------------------------------|
| Explanation | Error in conversion. An invalid format of float was detected in the input file. Upload failed. |
| Action      | Check and correct the file you want to upload.                                                 |

#### 19-085 Missing leading minus, plus or blank for numeric or decimal in input file.

| Text   | Missing leading minus, plus or blank for numeric or decimal in input file.                                             |
|--------|----------------------------------------------------------------------------------------------------|
|        | Numeric or decimal values in NCD or DBF input files must have a leading blank, plus sign or minus sign. Upload failed. |
| Action | Check and correct the file you want to upload.                                                                         |

# 19-086 Error converting input file.

| Text        | Error converting input file.                                                                |
|-------------|---------------------------------------------------------------------------------------------|
| Explanation | A fatal error occurred while converting the data from the input file format. Upload failed. |
| Action      | Check and correct the file you want to upload.                                              |

# 19-090 Upload of binary data of Unicode UTF-16 data not supported.

| Text   | Upload of binary data of Unicode UTF-16 data not supported.                                                                                                    |
|--------|----------------------------------------------------------------------------------------------------|
|        | There is a binary data field in the Natural UPLOAD statement. And you specified a UTF-16 coded file for upload. This is not supported by Entire Connection. Upload failed. |
| Action | Check and correct the input file.                                                                                                    |

#### 19-201 Cannot find online documentation folder.

| Text   | Cannot find online documentation folder.                                                                                                    |
|--------|----------------------------------------------------------------------------------------------------|
| _      | The folder for the online documentation could not be found. A folder named "doc" should exist either in ProgramData\Software AG\Entire Connection or in the folder which contains the Entire Connection executables. |
| Action | Check and correct your Entire Connection installation.                                                                                                    |

#### 19-202 Cannot find online documentation.

| Text   | Cannot find online documentation.                                                                                                    |
|--------|----------------------------------------------------------------------------------------------------|
|        | The Entire Connection online documentation file PCCxxxyy.chm (were xxx is the version number, and yy is the language code) could not be found. |
| Action | Check and correct your Entire Connection installation.                                                                                         |

# 19-203 Cannot start online help.

| Text   | Cannot start online help.                                                                                          |
|--------|----------------------------------------------------------------------------------------------------|
| 1 *    | The Entire Connection online documentation could not be started. An error occurred while processing the help file. |
| Action | Check and correct your Entire Connection installation.                                                             |

#### 19-204 Cannot display Software AG web pages.

| Text        | Cannot display Software AG web pages.                                                       |
|-------------|---------------------------------------------------------------------------------------------|
| Explanation | An error occurred while trying to display the Software AG web page in the internet browser. |
| Action      | Check your browser and check the URL used.                                                  |

# 19-210 Error occurred in online help.

| Text        | Error occurred in online help.                         |
|-------------|--------------------------------------------------------|
| Explanation | An unknown error occurred in online help.              |
| Action      | Check and correct your Entire Connection installation. |

#### 19-800 Could not delete object.

| Text        | Could not delete object.                                                                                               |
|-------------|----------------------------------------------------------------------------------------------------|
| Explanation | Deletion failed for share file object object-name.                                                                     |
|             | Check whether you have the required privileges to delete objects from the share file. Check your hard disk for errors. |

# 19-801 Could not delete user properties record.

| Text        | Could not delete user properties record.                                                    |
|-------------|---------------------------------------------------------------------------------------------|
| Explanation | The user properties record <code>object-name</code> in the share file could not be deleted. |
|             | Check whether you have the required privileges to delete objects from the share file. Check |
|             | your hard disk for errors.                                                                  |

# 19-802 Could not delete user group record.

| Text        | Could not delete user group record.                                                                                    |
|-------------|----------------------------------------------------------------------------------------------------|
| Explanation | The user group record <code>object-name</code> in the share file could not be deleted.                                 |
|             | Check whether you have the required privileges to delete objects from the share file. Check your hard disk for errors. |

#### 19-803 Could not delete menu record.

| Text        | Could not delete menu record.                                                                                          |
|-------------|----------------------------------------------------------------------------------------------------|
| Explanation | The menu record <code>object-name</code> in the share file could not be deleted.                                       |
|             | Check whether you have the required privileges to delete objects from the share file. Check your hard disk for errors. |

#### 19-804 Could not delete task record.

| Text        | Could not delete task record.                                                                                          |
|-------------|----------------------------------------------------------------------------------------------------|
| Explanation | The task record <code>object-name</code> in the share file could not be deleted.                                       |
|             | Check whether you have the required privileges to delete objects from the share file. Check your hard disk for errors. |

#### 19-805 Could not delete host session record.

| Text        | Could not delete host session record.                                                                                  |
|-------------|----------------------------------------------------------------------------------------------------|
| Explanation | The host session record <code>object-name</code> in the share file could not be deleted.                               |
|             | Check whether you have the required privileges to delete objects from the share file. Check your hard disk for errors. |

# 19-806 Could not delete host printer session record.

| Text        | Could not delete host printer session record.                                                                          |
|-------------|----------------------------------------------------------------------------------------------------|
| Explanation | The host printer session record <code>object-name</code> in the share file could not be deleted.                       |
|             | Check whether you have the required privileges to delete objects from the share file. Check your hard disk for errors. |

#### 19-807 Could not delete color scheme record.

| Text        | Could not delete color scheme record.                                                                                  |
|-------------|----------------------------------------------------------------------------------------------------|
| Explanation | The color scheme record <code>object-name</code> in the share file could not be deleted.                               |
|             | Check whether you have the required privileges to delete objects from the share file. Check your hard disk for errors. |

# 19-808 Could not delete key scheme record.

| Text        | Could not delete key scheme record.                                                                                    |
|-------------|----------------------------------------------------------------------------------------------------|
| Explanation | The key scheme record <code>object-name</code> in the share file could not be deleted.                                 |
|             | Check whether you have the required privileges to delete objects from the share file. Check your hard disk for errors. |

#### 19-809 Could not delete translation table record.

| Text        | Could not delete translation table record.                                                                             |
|-------------|----------------------------------------------------------------------------------------------------|
| Explanation | The translation table record <code>object-name</code> in the share file could not be deleted.                          |
|             | Check whether you have the required privileges to delete objects from the share file. Check your hard disk for errors. |

# 19-810 Could not delete physical keyboard table record.

| Text        | Could not delete physical keyboard table record.                                                                       |
|-------------|----------------------------------------------------------------------------------------------------|
| Explanation | The physical keyboard table record <code>object-name</code> in the share file could not be deleted.                    |
|             | Check whether you have the required privileges to delete objects from the share file. Check your hard disk for errors. |

#### 19-811 Could not delete terminal function code table record.

| Text        | Could not delete terminal function code table record.                                                                  |
|-------------|----------------------------------------------------------------------------------------------------|
| Explanation | The terminal function code table record <code>object-name</code> in the share file could not be deleted.               |
|             | Check whether you have the required privileges to delete objects from the share file. Check your hard disk for errors. |

# 19-821 Could not rename user properties record.

| Text        | Could not rename user properties record.                                                                |
|-------------|----------------------------------------------------------------------------------------------------|
| Explanation | The user properties record <code>object-name</code> in the share file could not be renamed.             |
|             | Check whether you have write privileges for objects in the share file. Check your hard disk for errors. |

# 19-822 Could not rename user group record.

| Text        | Could not rename user group record.                                                                     |
|-------------|----------------------------------------------------------------------------------------------------|
| Explanation | The user group record <code>object-name</code> in the share file could not be renamed.                  |
|             | Check whether you have write privileges for objects in the share file. Check your hard disk for errors. |

#### 19-823 Could not rename menu record.

| Text        | Could not rename menu record.                                                                           |
|-------------|----------------------------------------------------------------------------------------------------|
| Explanation | The menu record <code>object-name</code> in the share file could not be renamed.                        |
|             | Check whether you have write privileges for objects in the share file. Check your hard disk for errors. |

#### 19-824 Could not rename task record.

| Text        | Could not rename task record.                                                                           |
|-------------|----------------------------------------------------------------------------------------------------|
| Explanation | The task record <code>object-name</code> in the share file could not be renamed.                        |
|             | Check whether you have write privileges for objects in the share file. Check your hard disk for errors. |

#### 19-825 Could not rename host session record.

| Text        | Could not rename host session record.                                                                   |
|-------------|----------------------------------------------------------------------------------------------------|
| Explanation | The host session record <code>object-name</code> in the share file could not be renamed.                |
|             | Check whether you have write privileges for objects in the share file. Check your hard disk for errors. |

# 19-826 Could not rename host printer session record.

| Text        | Could not rename host printer session record.                                                           |
|-------------|----------------------------------------------------------------------------------------------------|
| Explanation | The host printer session record <code>object-name</code> in the share file could not be renamed.        |
|             | Check whether you have write privileges for objects in the share file. Check your hard disk for errors. |

#### 19-827 Could not rename color scheme record.

| Text        | Could not rename color scheme record.                                                                   |
|-------------|----------------------------------------------------------------------------------------------------|
| Explanation | The color scheme record <code>object-name</code> in the share file could not be renamed.                |
|             | Check whether you have write privileges for objects in the share file. Check your hard disk for errors. |

# 19-828 Could not rename key scheme record.

| Text        | Could not rename key scheme record.                                                                     |
|-------------|----------------------------------------------------------------------------------------------------|
| Explanation | The key record <code>object-name</code> in the share file could not be renamed.                         |
|             | Check whether you have write privileges for objects in the share file. Check your hard disk for errors. |

# 19-832 Could not rename system object.

| Text   | Could not rename system object.                                                                                   |
|--------|----------------------------------------------------------------------------------------------------|
| 1      | The object <code>object-name</code> in the share file could not be renamed because it is a default system object. |
| Action | You cannot rename the default system objects.                                                                     |

#### 19-841 Could not create user properties record.

| Text        | Could not create user properties record.                                                                |
|-------------|----------------------------------------------------------------------------------------------------|
| Explanation | The user properties record <code>object-name</code> could not be created in the share file.             |
| 1           | Check whether you have write privileges for objects in the share file. Check your hard disk for errors. |

# 19-842 Could not create user group record.

| Text        | Could not create user group record.                                                                     |
|-------------|----------------------------------------------------------------------------------------------------|
| Explanation | The user group record <code>object-name</code> could not be created in the share file.                  |
|             | Check whether you have write privileges for objects in the share file. Check your hard disk for errors. |

#### 19-843 Could not create menu record.

| Text        | Could not create menu record.                                                                           |
|-------------|----------------------------------------------------------------------------------------------------|
| Explanation | The menu record <code>object-name</code> could not be created in the share file.                        |
|             | Check whether you have write privileges for objects in the share file. Check your hard disk for errors. |

#### 19-844 Could not create task record.

| Text        | Could not create task record.                                                                           |
|-------------|----------------------------------------------------------------------------------------------------|
| Explanation | The task record <code>object-name</code> could not be created in the share file.                        |
|             | Check whether you have write privileges for objects in the share file. Check your hard disk for errors. |

# 19-845 Could not create host session record.

| Text        | Could not create host session record.                                                                   |
|-------------|----------------------------------------------------------------------------------------------------|
| Explanation | The host session record <code>object-name</code> could not be created in the share file.                |
|             | Check whether you have write privileges for objects in the share file. Check your hard disk for errors. |

# 19-846 Could not create host printer session record.

| Text        | Could not create host printer session record.                                                           |
|-------------|----------------------------------------------------------------------------------------------------|
| Explanation | The host printer session record <code>object-name</code> could not be created in the share file.        |
|             | Check whether you have write privileges for objects in the share file. Check your hard disk for errors. |

#### 19-847 Could not create color scheme record.

| Text        | Could not create color scheme record.                                                                   |
|-------------|----------------------------------------------------------------------------------------------------|
| Explanation | The color scheme record $object$ -name could not be created in the share file.                          |
|             | Check whether you have write privileges for objects in the share file. Check your hard disk for errors. |

# 19-848 Could not create key scheme record.

| Text        | Could not create key scheme record.                                                                     |
|-------------|----------------------------------------------------------------------------------------------------|
| Explanation | The key scheme record <code>object-name</code> could not be created in the share file.                  |
|             | Check whether you have write privileges for objects in the share file. Check your hard disk for errors. |

# 19-861 Could not duplicate user properties record.

| Text        | Could not duplicate user properties record.                                                             |
|-------------|----------------------------------------------------------------------------------------------------|
| Explanation | The user properties record <code>object-name</code> in the share file could not be duplicated.          |
|             | Check whether you have write privileges for objects in the share file. Check your hard disk for errors. |

# 19-862 Could not duplicate user group record.

| Text        | Could not duplicate user group record.                                                                  |
|-------------|----------------------------------------------------------------------------------------------------|
| Explanation | The user group record <code>object-name</code> in the share file could not be duplicated.               |
|             | Check whether you have write privileges for objects in the share file. Check your hard disk for errors. |

# 19-863 Could not duplicate menu record.

| Text        | Could not duplicate menu record.                                                                        |
|-------------|----------------------------------------------------------------------------------------------------|
| Explanation | The menu record <code>object-name</code> in the share file could not be duplicated.                     |
| 1           | Check whether you have write privileges for objects in the share file. Check your hard disk for errors. |

# 19-864 Could not duplicate task record.

| Text        | Could not duplicate task record.                                                                        |
|-------------|----------------------------------------------------------------------------------------------------|
| Explanation | The task record <code>object-name</code> in the share file could not be duplicated.                     |
|             | Check whether you have write privileges for objects in the share file. Check your hard disk for errors. |

# 19-865 Could not duplicate host session record.

| Text        | Could not duplicate host session record.                                                                |
|-------------|----------------------------------------------------------------------------------------------------|
| Explanation | The host session record <code>object-name</code> in the share file could not be duplicated.             |
|             | Check whether you have write privileges for objects in the share file. Check your hard disk for errors. |

#### 19-866 Could not duplicate host printer session record.

| Text        | Could not duplicate host printer session record.                                                        |
|-------------|----------------------------------------------------------------------------------------------------|
| Explanation | The host printer record <code>object-name</code> in the share file could not be duplicated.             |
|             | Check whether you have write privileges for objects in the share file. Check your hard disk for errors. |

# 19-867 Could not duplicate color scheme record.

| Text        | Could not duplicate color scheme record.                                                                |
|-------------|----------------------------------------------------------------------------------------------------|
| Explanation | The color scheme record <code>object-name</code> in the share file could not be duplicated.             |
|             | Check whether you have write privileges for objects in the share file. Check your hard disk for errors. |

#### 19-868 Could not duplicate key scheme record.

| Text        | Could not duplicate key scheme record.                                                                  |
|-------------|----------------------------------------------------------------------------------------------------|
| Explanation | The key scheme record <code>object-name</code> in the share file could not be duplicated.               |
|             | Check whether you have write privileges for objects in the share file. Check your hard disk for errors. |

# 19-880 Could not update system properties.

| Text        | Could not update system properties.                                                                    |
|-------------|----------------------------------------------------------------------------------------------------|
| Explanation | The system properties record $object$ -name in the share file could not be updated.                    |
| 1           | Check whether you have write privileges for objects in the share file. Check your hard disk for errors |

# 19-881 Could not update user properties record.

| Text        | Could not update user properties record.                                                                |
|-------------|----------------------------------------------------------------------------------------------------|
| Explanation | The user properties record <code>object-name</code> in the share file could not be updated.             |
|             | Check whether you have write privileges for objects in the share file. Check your hard disk for errors. |

# 19-882 Could not update user group record.

| Text        | Could not update user group record.                                                                     |
|-------------|----------------------------------------------------------------------------------------------------|
| Explanation | The group record <code>object-name</code> in the share file could not be updated.                       |
|             | Check whether you have write privileges for objects in the share file. Check your hard disk for errors. |

# 19-883 Could not update menu record.

| Text        | Could not update menu record.                                                                           |
|-------------|----------------------------------------------------------------------------------------------------|
| Explanation | The menu record <code>object-name</code> in the share file could not be updated.                        |
|             | Check whether you have write privileges for objects in the share file. Check your hard disk for errors. |

# 19-884 Could not update task record.

| Text        | Could not update task record.                                                                           |
|-------------|----------------------------------------------------------------------------------------------------|
| Explanation | The task record <code>object-name</code> in the share file could not be updated.                        |
|             | Check whether you have write privileges for objects in the share file. Check your hard disk for errors. |

# 19-885 Could not update host session record.

| Text        | Could not update host session record.                                                                   |
|-------------|----------------------------------------------------------------------------------------------------|
| Explanation | The host session record <code>object-name</code> in the share file could not be updated.                |
|             | Check whether you have write privileges for objects in the share file. Check your hard disk for errors. |

# 19-886 Could not update host printer session record.

| Text        | Could not update host printer session record.                                                           |
|-------------|----------------------------------------------------------------------------------------------------|
| Explanation | The host printer session record <code>object-name</code> in the share file could not be updated.        |
|             | Check whether you have write privileges for objects in the share file. Check your hard disk for errors. |

#### 19-887 Could not update color scheme record.

| Text        | Could not update color scheme record.                                                                   |
|-------------|----------------------------------------------------------------------------------------------------|
| Explanation | The color scheme record <code>object-name</code> in the share file could not be updated.                |
|             | Check whether you have write privileges for objects in the share file. Check your hard disk for errors. |

# 19-888 Could not update key scheme record.

| Text        | Could not update key scheme record.                                                                     |
|-------------|----------------------------------------------------------------------------------------------------|
| Explanation | The key scheme record <code>object-name</code> in the share file could not be updated.                  |
|             | Check whether you have write privileges for objects in the share file. Check your hard disk for errors. |

# 19-890 Fatal error writing key scheme to the share file.

| Text        | Fatal error writing key scheme to the share file.                          |
|-------------|----------------------------------------------------------------------------|
| Explanation | Fatal error writing key scheme <code>object-name</code> to the share file. |
| Action      | Check your hard disk. Restore your share file from a backup and retry.     |

# 19-900 Share file write-protected or locked.

| Text   | Share file write-protected or locked.                                                                                                    |
|--------|----------------------------------------------------------------------------------------------------|
| _      | Share file is write-protected or locked. You can only list and view the share file objects. The commands Modify, Delete, Duplicate, New and Make Public cannot be used because they require write-access permission. |
| Action | Check with your system administrator if you need to write to the share file.                                                                                                    |

#### 20-001 Error removing the user's private objects.

| Text   | Error removing the user's private objects.                                                                                                    |
|--------|----------------------------------------------------------------------------------------------------|
|        | Deleting a user properties record partly failed. The user properties record was deleted, but an error occurred while deleting the user's private objects. Unreferenced objects which are not visible in the Configuration Manager remain in the share file. |
| Action | Check your hard disk for errors. Restore your share file from a backup and retry.                                                                                                    |

# 20-004 Could not read user properties record.

| Text        | Could not read user properties record.                                            |
|-------------|-----------------------------------------------------------------------------------|
| Explanation | A fatal error occurred while reading the user properties for user user-name.      |
| Action      | Check your hard disk for errors. Restore your share file from a backup and retry. |

#### 20-007 Invalid user ID.

| Text   | Invalid user ID.                                                                                            |
|--------|----------------------------------------------------------------------------------------------------|
| 1 *    | You entered an invalid user ID. The user ID can be 1 to 16 characters long and may contain embedded blanks. |
| Action | Check and correct the user ID.                                                                              |

# 20-008 Invalid object name.

| Text        | Invalid object name.                                                                |
|-------------|-------------------------------------------------------------------------------------|
| Explanation | You entered an invalid object name. The object name can be 1 to 32 characters long. |
| Action      | Check and correct the object name.                                                  |

#### 20-009 Passwords do not match.

| Text        | Passwords do not match.                                                                 |
|-------------|-----------------------------------------------------------------------------------------|
| Explanation | The passwords you entered in the "Password" and "Confirm Password" fields do not match. |
| Action      | Check and correct the password.                                                         |

# 20-010 "Confirm Password" field is empty.

| Text        | "Confirm Password" field is empty.                               |
|-------------|------------------------------------------------------------------|
| Explanation | You did not enter your password in the "Confirm Password" field. |
| Action      | Confirm your password in this field.                             |

# 20-011 "Password" field is empty.

| Text        | "Password" field is empty.                                                                   |
|-------------|----------------------------------------------------------------------------------------------|
| Explanation | You did not enter a password in the "Password" field. The password can be 1 to 16 characters |
|             | long.                                                                                        |
| Action      | Enter a valid password.                                                                      |

#### 20-013 Invalid embedded blanks in name.

| Text        | Invalid embedded blanks in name.                      |
|-------------|-------------------------------------------------------|
| Explanation | Embedded blanks are not allowed for this object name. |
| Action      | Enter a valid name.                                   |

# 20-014 Administrator user ID may not be deleted.

| Text   | Administrator user ID may not be deleted.                                                                  |
|--------|----------------------------------------------------------------------------------------------------|
| 1 1    | The administrator's user ID may not be deleted. You can only modify or rename the administrator's user ID. |
| Action | No action required.                                                                                        |

#### 20-015 No name specified.

| Text        | No name specified.                    |
|-------------|---------------------------------------|
| Explanation | You must enter a name for the object. |
| Action      | Enter a name.                         |

#### 20-016 Invalid HLLAPI DLL name.

| Text   | Invalid HLLAPI DLL name.                                                                                        |
|--------|----------------------------------------------------------------------------------------------------|
| 1 *    | You did not enter a HLLAPI DLL name or you entered an invalid name. The name may also contain path information. |
| Action | Enter a valid HLLAPI DLL name.                                                                                  |

# 20-017 Invalid HLLAPI entry name.

| Text        | Invalid HLLAPI entry name.                                                     |
|-------------|--------------------------------------------------------------------------------|
| Explanation | You did not enter a HLLAPI entry function name or you entered an invalid name. |
| Action      | Enter a valid HLLAPI entry function name.                                      |

# 20-018 Object name too long.

| Text        | Object name too long.                                                               |
|-------------|-------------------------------------------------------------------------------------|
| Explanation | The name entered for the BS2000 P-key is too long. Maximum length is 16 characters. |
| Action      | Enter a valid name.                                                                 |

# 20-020 Name already in use.

| Text        | Name already in use.                                                                        |
|-------------|---------------------------------------------------------------------------------------------|
| Explanation | The name <code>name</code> you entered is already in use for an object of the current user. |
| Action      | Choose a different name for this object.                                                    |

# 20-027 Invalid object name.

| Text   | Invalid object name.                                                                                                    |
|--------|----------------------------------------------------------------------------------------------------|
|        | You entered an invalid name for the object. The name can be 1 to 32 characters long and must not contain embedded blanks. |
| Action | Enter a valid name for the object.                                                                                        |

#### 20-100 Invalid session name.

| Text        | Invalid session name.                                                            |
|-------------|----------------------------------------------------------------------------------|
| Explanation | You did not enter a session name. A session name can be 1 to 32 characters long. |
| Action      | Enter a valid session name.                                                      |

# 21-005 Value entered is out of range.

| Text        | Value entered is out of range.                                                          |
|-------------|-----------------------------------------------------------------------------------------|
| Explanation | The value entered for the TCP/IP port is not valid. The valid value range is 0 to 9999. |
| Action      | Enter a value within the specified range.                                               |

# 21-801 Missing TCP/IP address or host name.

| Text        | Missing TCP/IP address or host name.                                          |
|-------------|-------------------------------------------------------------------------------|
| Explanation | You did not enter a TCP/IP address or host name. This field may not be blank. |
| Action      | Enter a TCP/IP address or host name.                                          |

#### 21-802 Invalid character in BS2000 station name.

| Text   | Invalid character in BS2000 station name.                                                                 |
|--------|----------------------------------------------------------------------------------------------------|
| *      | An invalid character was found in the BS2000 name. The first character of this name must not be a number. |
| Action | Enter a correct BS2000 station name.                                                                      |

# 21-803 Missing device name.

| Text        | Missing device name.                                                |
|-------------|---------------------------------------------------------------------|
| Explanation | Missing device name. The device name can be 1 to 8 characters long. |
| Action      | Enter a device name.                                                |

#### 21-804 Invalid value for columns.

| Text   | Invalid value for columns.                                                                                           |
|--------|----------------------------------------------------------------------------------------------------|
|        | The value for columns is not valid. The value range is 20 to 200 for TN3270 sessions, and 80 to 255 for VT sessions. |
| Action | Enter a valid value in the specified range.                                                                          |

#### 21-805 Invalid value for rows.

| Text   | Invalid value for rows.                                                                                                   |
|--------|----------------------------------------------------------------------------------------------------|
| 1 *    | The value for rows is not valid. The value range is 24 to 80 for TN3270 sessions, and 24 to 7380/columns for VT sessions. |
| Action | Enter a valid value in the specified range.                                                                               |

# 21-900 Number of group links exceeded.

| Text   | Number of group links exceeded.                                                                                                    |
|--------|----------------------------------------------------------------------------------------------------|
|        | Cannot add object to the group. The object is already linked to 32 other groups. It is not possible to link one object to more than 32 groups. |
| Action | Check your group design.                                                                                                    |

# 21-901 Error deleting group link for objects.

| Text   | Error deleting group link for objects.                                                                                                    |
|--------|----------------------------------------------------------------------------------------------------|
|        | The group could be deleted, but an error occurred while deleting the group link in the objects. This leads to inconsistent data for the objects. |
| Action | Check your hard disk for errors. Restore your share file from a backup and retry.                                                                |

#### 21-902 The group name is already in use.

| Text        | The group name is already in use.                                    |
|-------------|----------------------------------------------------------------------|
| Explanation | Cannot add the group group - name. The group name is already in use. |
| Action      | Enter a different name for the group.                                |

#### 21-903 Cannot delete or rename the group EVERYONE.

| Text        | Cannot delete or rename the group EVERYONE.                                    |
|-------------|--------------------------------------------------------------------------------|
| Explanation | The group EVERYONE is a required system group which must exist with this name. |
| Action      | No action required.                                                            |

#### 21-904 Could not read user properties record.

| Text        | Could not read user properties record.                                              |
|-------------|-------------------------------------------------------------------------------------|
| Explanation | A fatal error occurred while reading the user properties record for user user-name. |
| Action      | Check your hard disk for errors. Restore your share file from a backup and retry.   |

# 22-000 A public object with the name already exists.

| Text        | A public object with the name already exists.                                |
|-------------|------------------------------------------------------------------------------|
| Explanation | Cannot make the object public. A public object with the name already exists. |
| Action      | Check the objects for data consistency.                                      |

# 22-001 Could not make object public.

| Text        | Could not make object public.                                                          |
|-------------|----------------------------------------------------------------------------------------|
| Explanation | Could not make the object public. An error with error-code <i>error-code</i> occurred. |
| Action      | Check your hard disk for errors. Restore your share file from a backup and retry.      |

# 24-000 Invalid task description.

| Text        | Invalid task description.                                                                |
|-------------|------------------------------------------------------------------------------------------|
| Explanation | You must enter a valid task description. The description can be 1 to 62 characters long. |
| Action      | Enter a valid task description.                                                          |

#### 24-001 Cannot delete a Software AG task.

| Text        | Cannot delete a Software AG task.                                    |
|-------------|----------------------------------------------------------------------|
| Explanation | Software AG tasks are required system tasks which cannot be deleted. |
| Action      | No action required.                                                  |

# 24-002 Invalid program name for the task.

| Text        | Invalid program name for the task.                                             |
|-------------|--------------------------------------------------------------------------------|
| Explanation | You did not enter a valid program name for the program to be run by this task. |
| Action      | Enter the name (and path) for the program to be run by this task.              |

# 24-003 Task is in use as startup task or shutdown task.

| Text   | Task is in use as startup task or shutdown task.                                                         |
|--------|----------------------------------------------------------------------------------------------------|
| 1 *    | You are not allowed to rename or delete this task. This task is also your startup task or shutdown task. |
| Action | No action required.                                                                                      |

#### 24-007 Invalid extension in task program name.

| Text   | Invalid extension in task program name.                                                                                  |
|--------|----------------------------------------------------------------------------------------------------|
|        | The program name for the task does not have a valid extension. The program name must have an extension of .COM or .EXE . |
| Action | Check and correct the program name.                                                                                      |

# 24-008 Cannot delete object.

| Text   | Cannot delete object.                                                                              |
|--------|----------------------------------------------------------------------------------------------------|
|        | You are not allowed to delete this object. The object is either a system object, or it is a public |
|        | object and you are not logged in as administrator.                                                 |
| Action | Contact your administrator if you need to delete the object.                                       |

# ${\bf 24\text{-}010~Cannot~duplicate~Software~AG~task.}$

| Text   | Cannot duplicate Software AG task.                                                                      |
|--------|----------------------------------------------------------------------------------------------------|
| 1 *    | You cannot duplicate a Software AG task. Software AG tasks are predefined tasks required by the system. |
| Action | No action required.                                                                                     |

# 24-011 Cannot rename object.

| Text | Cannot rename object.                                                                                                    |
|------|----------------------------------------------------------------------------------------------------|
| 1    | You are not allowed to rename this object. The object is either a system object, or it is a public object and you are not logged in as administrator. |
|      | Contact your administrator if you need to rename the object.                                                                                          |

# 24-012 Cannot modify private objects.

| Text   | Cannot modify private objects.                                                                                        |
|--------|----------------------------------------------------------------------------------------------------|
| 1 *    | You are not allowed to modify this object. This is a private object of a user and you are logged in as administrator. |
| Action | Contact the owner of the object if it needs to be modified.                                                           |

# 24-013 Cannot delete private objects.

| Text   | Cannot delete private objects.                                                                                        |
|--------|----------------------------------------------------------------------------------------------------|
| 1 *    | You are not allowed to delete this object. This is a private object of a user and you are logged in as administrator. |
| Action | Contact the owner of the object if it needs to be deleted.                                                            |

# 24-014 Cannot rename private objects.

| Text        | Cannot rename private objects.                                                                                        |
|-------------|----------------------------------------------------------------------------------------------------|
| Explanation | You are not allowed to rename this object. This is a private object of a user and you are logged in as administrator. |
| Action      | Contact the owner of the object if it needs to be renamed.                                                            |

# 24-015 Cannot modify public objects.

| Text | Cannot modify public objects.                                                                                                    |
|------|----------------------------------------------------------------------------------------------------|
| *    | You are not allowed to modify this object. This is a public object and you are not logged in as administrator.                            |
|      | Contact your administrator if you need to modify the object. You also can duplicate the object and then modify it as your private object. |

# 24-020 Invalid P-key name.

|   | Text        | Invalid P-key name.                                                                    |
|---|-------------|----------------------------------------------------------------------------------------|
|   | Explanation | You did not enter a valid name for the P-key. The name can be 1 to 16 characters long. |
| ĺ | Action      | Enter a valid name.                                                                    |

# 24-021 Error reading the key definition details.

| Text        | Error reading the key definition details.                                         |
|-------------|-----------------------------------------------------------------------------------|
| Explanation | An error occurred while reading the detailed commands used in the key definition. |
| Action      | Restore your share file from a backup and retry.                                  |

# 25-000 Error deleting scheme.

| Text        | Error deleting scheme.                                                            |
|-------------|-----------------------------------------------------------------------------------|
| Explanation | An error occurred in the delete scheme function. The scheme could not be deleted. |
| Action      | Check your hard disk for errors. Restore your share file from a backup and retry. |

#### 25-001 Unable to create new scheme.

| Text        | Unable to create new scheme.                                                      |
|-------------|-----------------------------------------------------------------------------------|
| Explanation | An error occurred in the create scheme function. The scheme could not be created. |
| Action      | Check your hard disk for errors. Restore your share file from a backup and retry. |

# 25-002 A scheme with this name already exists.

| Text        | A scheme with this name already exists.                 |
|-------------|---------------------------------------------------------|
| Explanation | The name you entered is already used by another scheme. |
| Action      | Correct and enter a unique name.                        |

#### 25-003 Error setting scheme for this session.

| Text        | Error setting scheme for this session.                                            |
|-------------|-----------------------------------------------------------------------------------|
| Explanation | An error occurred in the setting scheme function in the session properties.       |
| Action      | Check your hard disk for errors. Restore your share file from a backup and retry. |

# 25-004 No P-key schemes are currently defined.

| Text        | No P-key schemes are currently defined.                                                                                               |
|-------------|----------------------------------------------------------------------------------------------------|
| Explanation | No BS2000 P-key schemes are defined in the share file.                                                                                |
|             | Currently there is no default BS2000 P-key scheme in the share file from the installation. You have to create your own P-key schemes. |

# 25-006 Error in P-key content.

| Text   | Error in P-key content.                                                                                                    |
|--------|----------------------------------------------------------------------------------------------------|
| 1 *    | There is an error in the definition of the BS2000 P-key at the shown position. The element is not a valid 9750 terminal function. |
| Action | Check and correct the P-key definition.                                                                                           |

#### 25-008 No color schemes currently defined.

| Text        | No color schemes currently defined.                                               |
|-------------|-----------------------------------------------------------------------------------|
| Explanation | No color schemes are defined in the share file. This should never happen.         |
| Action      | Check your hard disk for errors. Restore your share file from a backup and retry. |

#### 25-009 No valid key scheme selected.

| Text        | No valid key scheme selected.                                                           |
|-------------|-----------------------------------------------------------------------------------------|
| Explanation | You did not select a key scheme or the selected scheme was not found in the share file. |
| Action      | Select a valid scheme. Check your share file.                                           |

#### 25-010 No valid color scheme selected.

|  | Text        | No valid color scheme selected.                                                           |
|--|-------------|-------------------------------------------------------------------------------------------|
|  | Explanation | You did not select a color scheme or the selected scheme was not found in the share file. |
|  | Action      | Select a valid scheme.                                                                    |

# 30-018 Same value for background and foreground colors.

| Text   | Same value for background and foreground colors.                                                                                                    |
|--------|----------------------------------------------------------------------------------------------------|
| _      | The settings for the background and foreground colors in the color scheme have the same value. No characters will be visible in the terminal emulation screen. |
| Action | Correct the color setting in the color scheme.                                                                                                    |